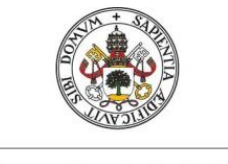

Universidad de Valladolid

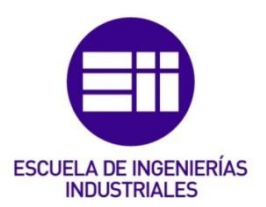

# **UNIVERSIDAD DE VALLADOLID**

# **ESCUELA DE INGENIERÍAS INDUSTRIALES**

GRADO EN INGENIERÍA EN TECNOLOGÍAS INDUSTRIALES

Generación de una marcha virtual mediante la caracterización y modelado de las fuerzas experimentadas al caminar

**Autor:**

Iobagiu, Andrei

**Tutores:**

García Terán, José María Magdaleno González, Álvaro Departamento de Mecánica de los Medios Continuos y Teoría de Estructuras **Valladolid, Abril 2021**

Agradezco la dedicación y ayuda prestadas por mis profesores Álvaro Magdaleno y José María García Terán.

Gracias a mi familia y a mis amigos, que me han acompañado todos estos años de carrera y que me han apoyado siempre en mis decisiones.

### <span id="page-4-0"></span>RESUMEN

El análisis de las fuerzas y presiones (*GRF*) efectuadas sobre el suelo al caminar tiene un gran interés en el ámbito de la ingeniería, debido a su influencia en el estudio estructural. El objetivo de este Trabajo Fin de Grado es la caracterización mediante métodos computacionales de las fuerzas producidas por los pasos realizados por una persona para generar a partir de ellos una marcha virtual que sea estadísticamente equivalente a su marcha real.

El proceso parte de la recogida de datos experimentales, para lo que se han utilizado las plantillas instrumentalizadas *Loadsol,* y su correspondiente aplicación a móviles, que permiten obtener los valores de las fuerzas generadas por cada pie durante la marcha en tiempo real. Utilizando el sistema de análisis numérico Matlab se ha desarrollado un software con el que se realiza el análisis estadístico de los datos anteriores y genera una marcha virtual característica de esa persona.

Este software tiene aplicaciones en ingeniería de pasarelas peatonales esbeltas, donde se ha de realizar el análisis de las fuerzas producidas al caminar para reducir las vibraciones que estas producen en la estructura. Por otro lado, también tiene aplicaciones en ingeniería biomédica, en cuanto a facilitar el estudio de la movilidad de aquellas personas que, tras sufrir un accidente, tengan dificultad para andar.

### <span id="page-4-1"></span>PALABRAS CLAVE

*Ground Reaction Forces* (*GRF*), caracterización, plantillas instrumentadas, marcha virtual.

## <span id="page-4-2"></span>ABSTRACT

The analysis of Ground Reaction Forces (GRF) has a lot of interest in engineering due to its influence in structural studies and, because of that, the experimental dynamic response of a structure under pedestrian crossing has to be taken into account when designing. The main goal of this Final Degree Project is to create a software which can generate virtual GRF that are statiscally equivalent to experimental GRF.

The procedure starts by gathering an extensive database of experimental GRF using the *Loadsol* instrumented insoles and its mobile phone application, in which real time gait forces are shown. Therefore, using the Matlab numerical analysis system, the data previously gathered will be statistically characterized and the loading sequences would be computationally generated.

This software has applications in structural engineering of lightweight pedestrian walkways, where the vibrations induced by walking has to be reduced to avoid damage to the structure. On the other hand, it also has application in biomedical engineering, in terms of easing the analysis of mobility of post-op people who have walking difficulties.

## <span id="page-4-3"></span>KEYWORDS

*Ground Reaction Forces* (*GRF*), caracterization, instrumented insoles, virtual gait.

# <span id="page-6-0"></span>ÍNDICE

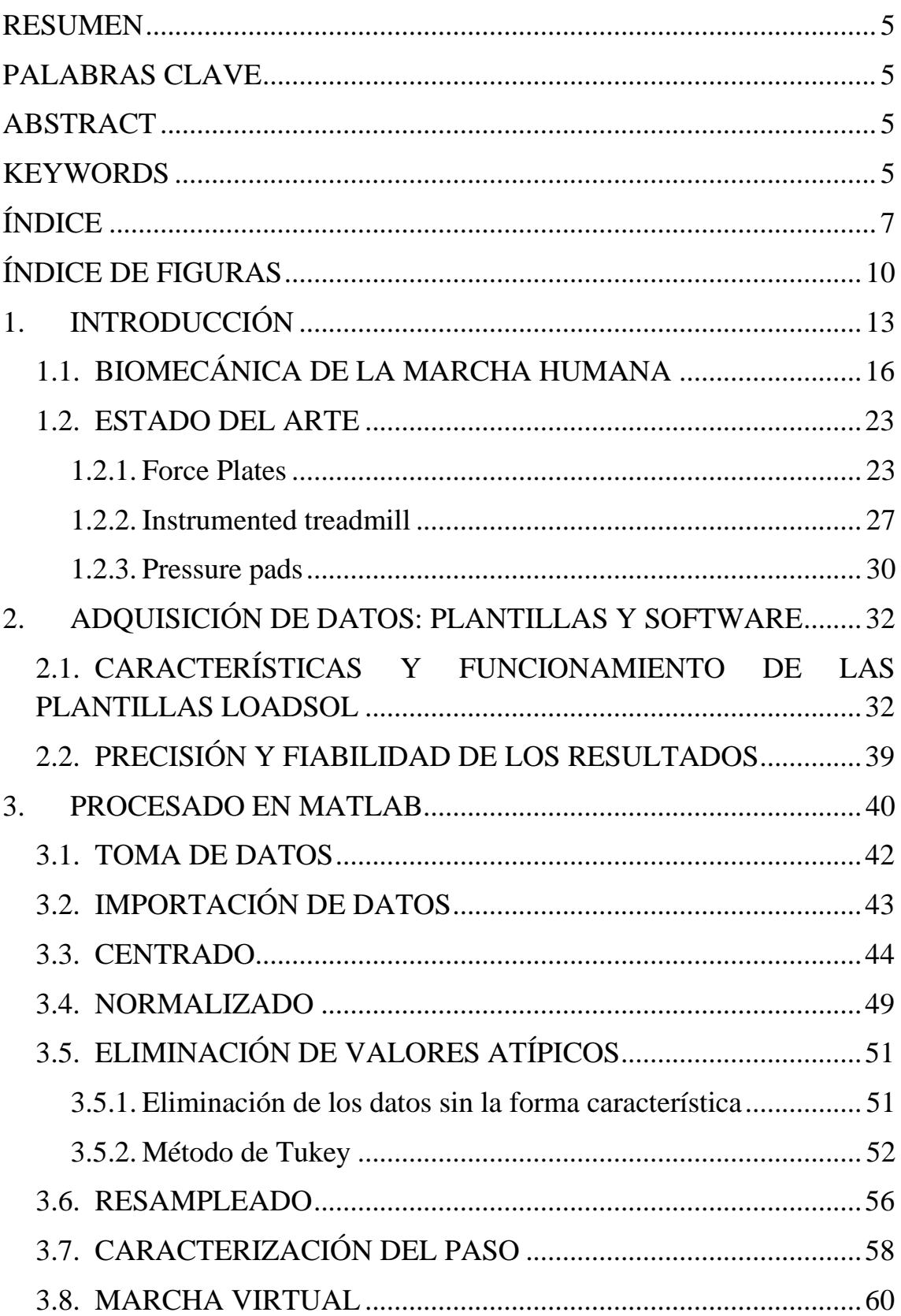

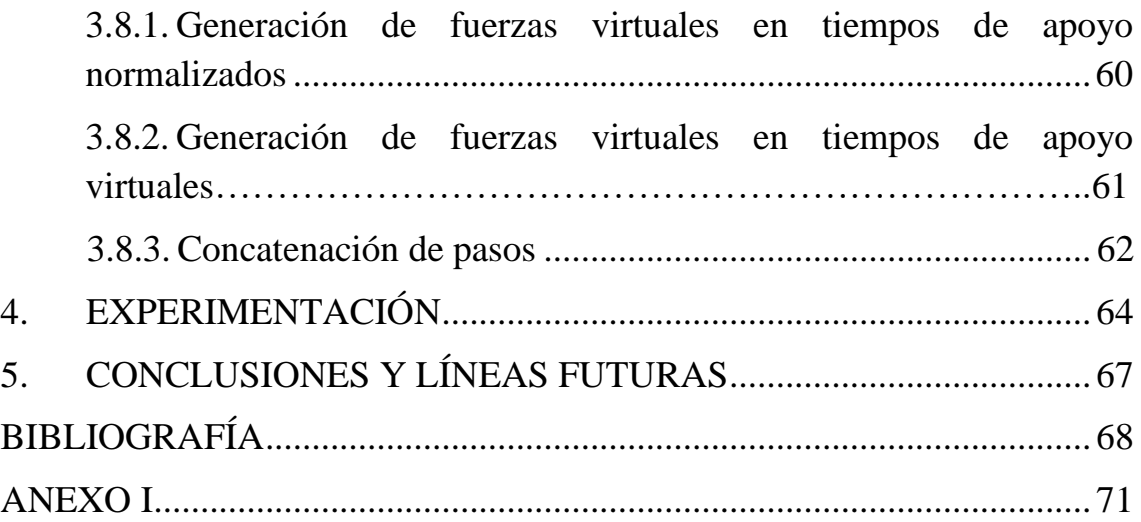

# <span id="page-9-0"></span>ÍNDICE DE FIGURAS

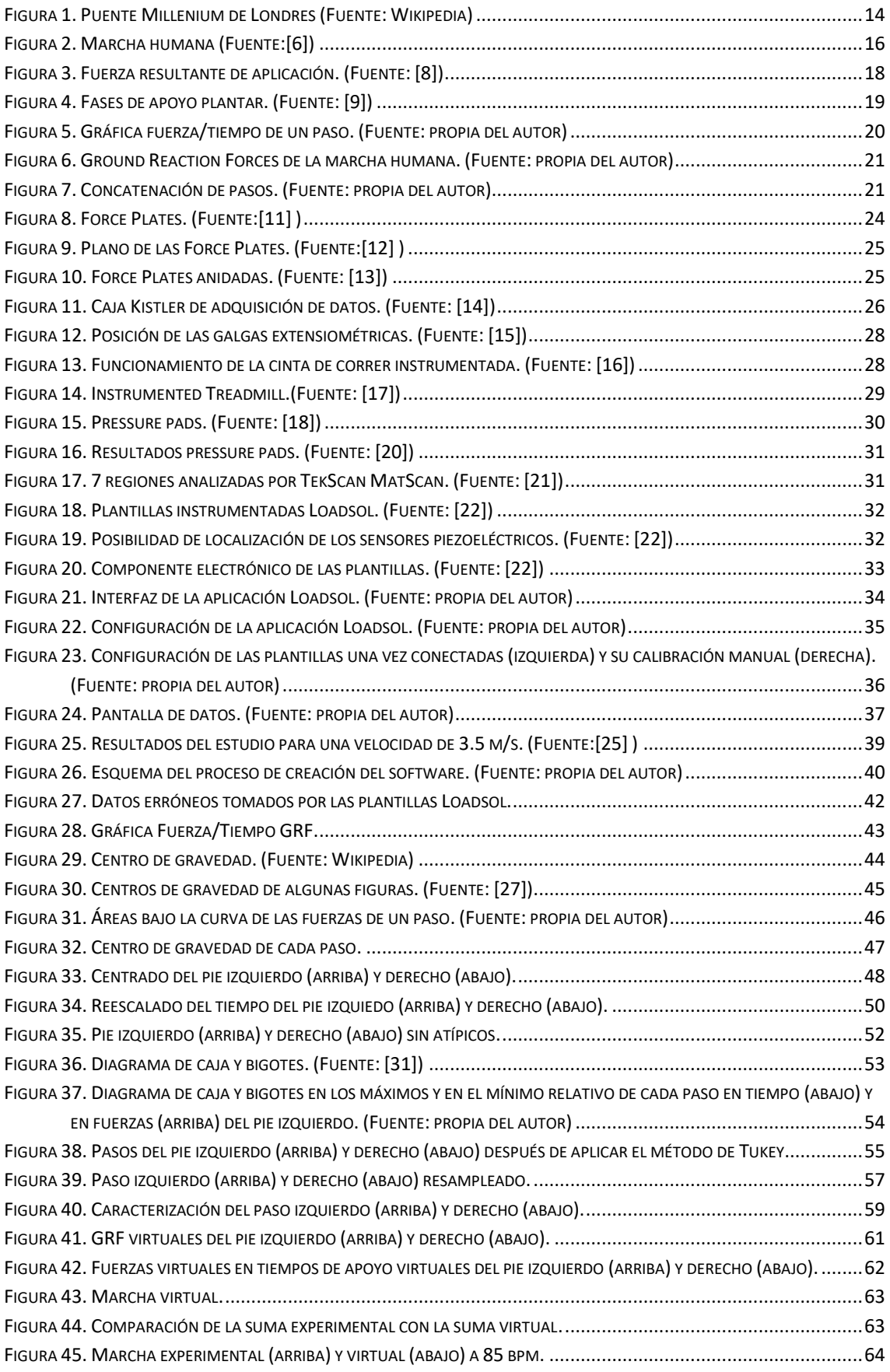

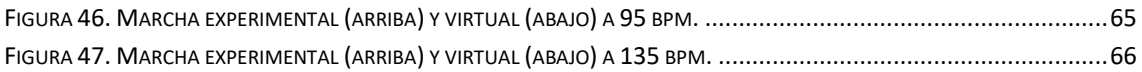

## <span id="page-12-0"></span>1. INTRODUCCIÓN

Caminar es un ejercicio que realizamos diariamente y que tiene muchas ventajas para la salud humana, como mejorar la circulación o fortalecer los músculos. Es una actividad que requiere la coordinación de muchos órganos vitales del cuerpo, y que gracias a ella nos podemos desplazar de un punto a otro. Ha habido muchas transformaciones morfológicas durante miles de años de desarrollo para llegar al nivel en el que se está actualmente; cambios en los huesos y en las articulaciones que han originado una adaptación para las necesidades humanas.

En cambio, correr implica movilizarse de un lado a otro de manera rápida y eficiente, siendo una actividad muy completa que tiene grandes beneficios, tales como mantener un buen estado de salud, tanto física como mental.

Correr, al contrario que andar, está caracterizado por una fase de vuelo donde ambos pies están en el aire y otra fase donde solo un pie hace contacto con el suelo. Al andar se mantiene más el equilibrio y se transmiten menos cargas, debido a que se mantiene una postura bípeda erguida; sin embargo, al correr se pierde este equilibrio y aumentan las cargas de impacto contra el suelo. El dinamismo que caracteriza la carrera hace que en su realización se deban tener en cuenta tanto aspectos deportivos, donde se busca un rendimiento y desempeño alto, como aspectos de salud, donde se debe tener precaución y evitar lesiones o heridas.

En las últimas décadas se ha vuelto de interés el análisis de la interacción entre las personas y las estructuras, y se han comenzado a estudiar con más detenimiento las fuerzas que transmiten los pies al suelo al andar o correr, llamadas GRF (*Ground Reaction Forces*). Esto es debido a que se han observado varios casos notables de vibraciones extremas en estructuras producidas por el tránsito de las personas y que deben ser evitadas. Para tratar de predecir el comportamiento de carga producido por las personas al andar, es necesaria la comprensión de las principales propiedades de la marcha humana. La marcha se refiere al comportamiento básico de las personas al andar, y se puede definir por cierto número de parámetros, los cuales se analizarán posteriormente.

Las *Ground Reaction Forces* son, esencialmente, las fuerzas que una persona genera sobre una superficie cuando camina sobre ella. Por lo que son fundamentales para el análisis de las cargas producidas al andar sobre una estructura.

Debido a su naturaleza cada vez más esbelta, muchas estructuras modernas son propensas a ser excitadas por la actividad humana; actividades como caminar, correr o saltar pueden producir molestia sobre los usuarios cuando las vibraciones que generan en la estructura superan un cierto nivel de comodidad. Caminar con una frecuencia de paso cercana a la frecuencia natural de la estructura puede causar una oscilación que podría generar su deterioro.

Predecir el comportamiento de las estructuras bajo las cargas de las personas durante la marcha es una tarea ardua y complicada, pero se debe tener en consideración a la hora de su diseño para poder garantizar su confort y seguridad; por el contrario, si no se tiene en cuenta este factor o si los cálculos han sido efectuados erróneamente, ocasionaría finalmente la necesidad de reparar posibles daños como agrietamientos, fatiga, desplazamientos laterales o longitudinales, o incluso el colapso total de la estructura.

Es evidente que se debe evitar tener que invertir dinero en proyectos ya acabados para rectificar construcciones, ya que el trabajo de un ingeniero es diseñar de la manera más eficiente posible, cumpliendo con los requerimientos legales y reduciendo el coste económico lo máximo posible. Esto se consigue mediante un adecuado enfoque durante la fase de diseño, debido a que los errores son más fáciles de corregir en ese instante.

En la actualidad, en las grandes áreas metropolitanas, se tiende a diseñar estructuras esbeltas con materiales ligeros, debido a una mayor facilidad y rapidez de construcción. Pero esto conlleva a una pérdida de rigidez y mayor posibilidad de ser afectadas por vibraciones causadas por su interacción con las personas, como se puede ver en el siguiente ejemplo.

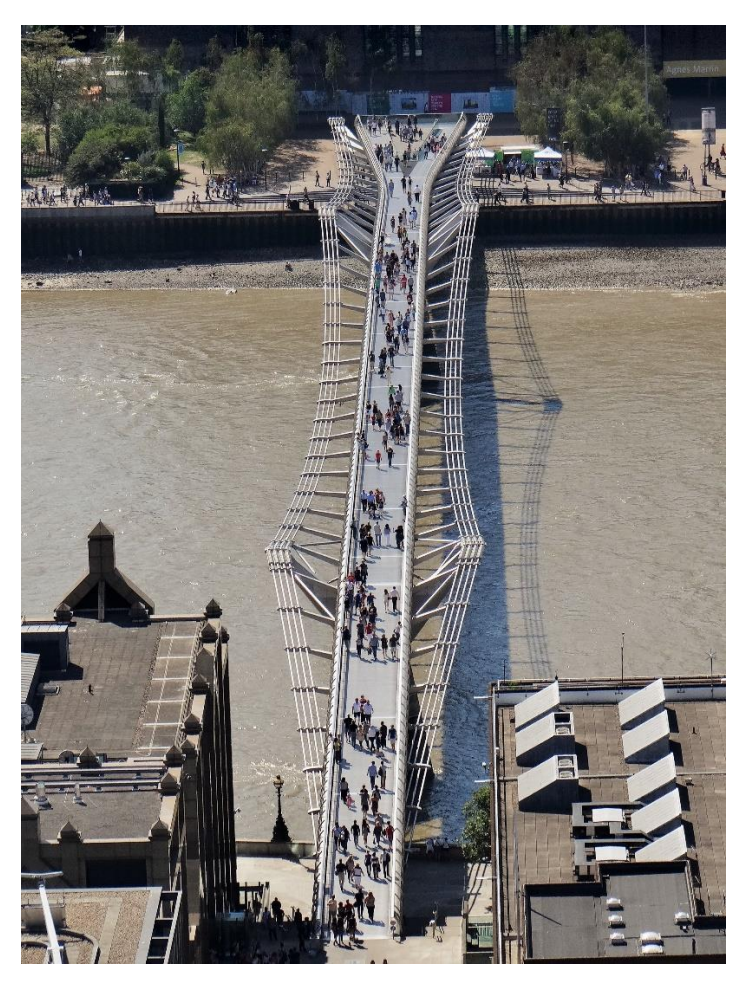

*Figura 1. Puente Millenium de Londres (Fuente: Wikipedia)*

<span id="page-13-0"></span>En la figura 1 se observa el Puente del Milenio, puente de acero localizado en Londres para uso peatonal. Fue inaugurado en el año 2000, pero se tuvo que prohibir su uso para realizar una reconstrucción ya que sufrió una gran vibración lateral (excitación lateral sincrónica [1]) debido a su respuesta estructural resonante originada por las cargas

verticales generadas por la marcha de los usuarios. Esta rectificación aumentó el costo de la estructura en un 30%[2].

Este ha sido un ejemplo, pero hay muchos otros casos similares [3] [4] en los últimos años de excitaciones de estructuras por cargas peatonales. Las personas andando o corriendo pueden llegar a inducir una vibración excesiva en estructuras provocada por una alta carga dinámica que debe ser estudiada previamente al diseño estructural. Es debido a esto el por qué se ha despertado el interés de muchos científicos en el estudio de las GRF.

El objetivo de este trabajo está focalizado en los estudios de las fuerzas GRF en estructuras como edificios, puentes o pasarelas, ya que las vibraciones inducidas por los pasos de una gran cantidad de personas pueden llegar a producir perturbaciones no deseadas. Una excesiva vibración en una estructura, como puede ser un puente, realizada por atletas corriendo, generaría altas cargas dinámicas que tendría consecuencias peligrosas sobre la seguridad de los corredores y la estabilidad de la estructura.

Teniendo en cuenta lo mencionado anteriormente, en este Trabajo Fin de Grado se va a generar una marcha virtual estocástica, estadísticamente equivalente a la marcha empírica de una persona. Para ello, inicialmente se realizará una breve introducción sobre la biomecánica y la física de la marcha humana; posteriormente se realizará un análisis del estado del arte sobre los principales instrumentos de medida de las GRF y su posición en el mercado; y finalmente se explicará el funcionamiento del instrumento usado y la creación de un software que permite el análisis de los pasos experimentales para una posterior generación de la mencionada marcha virtual, explicando también los resultados y conclusiones, además de las posibles líneas futuras.

El presente trabajo contiene los siguientes apartados:

- Introducción previa sobre la física que hay detrás de la locomoción humana.
- Breve explicación del estado del arte de los instrumentos que se utilizan para la medición de GRF.
- Descripción del funcionamiento de las plantillas Loadsol, instrumento utilizado para captar las fuerzas generadas por los pasos.
- Procesado en Matlab. Creación y explicación de los pasos seguidos en la elaboración del software.

Antes de explicar el procedimiento seguido para la elaboración del software, es evidente que para poder tratar con las GRF y manipular los datos basados en registros experimentales primero es necesario entender los conceptos básicos del análisis biomecánico de la marcha humana.

#### <span id="page-15-0"></span>1.1. BIOMECÁNICA DE LA MARCHA HUMANA

La locomoción humana es una actividad motriz formada por una composición de movimientos que permite al individuo desplazarse de un sitio a otro. Se fundamenta en el control automático de la postura corporal para el mantenimiento del equilibrio, al mismo tiempo que se desplaza el centro de gravedad del torso mediante la actividad muscular. La locomoción varía en cuanto a su forma, velocidad y estructura, entre otros, y hay varios tipos: caminar, saltar, correr, nadar, rodar, reptar, y escalar.

La biomecánica define el ciclo de la marcha humana como el periodo de tiempo entre dos eventos nominalmente idénticos en el proceso de caminar [2]. Cualquier momento puede ser determinado como el comienzo, ya que la marcha se realiza mediante una secuencia en la cual el ciclo se repite continuamente. Debido a ello, generalmente el instante en el que un pie toca la superficie se determina como el comienzo (y final) del ciclo.

La duración del ciclo completo de la marcha humana está dividida en dos fases o periodos diferenciables [5]:

- **Fase de apoyo**: tiempo en el que el pie está en contacto con el suelo, iniciando desde el apoyo del talón hasta el despegue de la punta del mismo pie. Es el 62% del ciclo de la marcha.
- **Fase de oscilación o balanceo**: tiempo en el que el pie está en el aire, desde el despegue de la punta del pie hasta el contacto del talón con el suelo. Es el 38% del ciclo de la marcha.

Además de estas dos fases, existe un periodo de tiempo en el cual los dos pies están en contacto con la superficie al mismo tiempo. Este periodo es llamado doble apoyo (o apoyo bipodal), y se produce dos veces en el transcurso de un ciclo completo de la marcha. La duración de este periodo es cada vez menor a medida que la velocidad de ritmo aumenta.

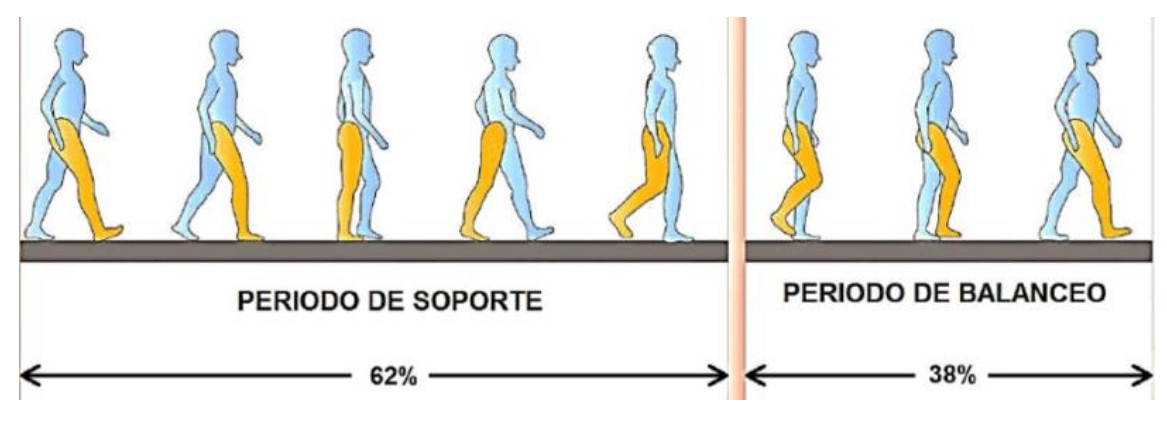

<span id="page-15-1"></span>*Figura 2. Marcha humana (Fuente:*[6]*)*

Al igual que andar, correr está formado por una serie continua de supinaciones y pronaciones; sin embargo, correr se diferencia de andar debido a una mayor velocidad y distancia recorrida por unidad de tiempo, además de la no existencia del periodo de doble apoyo [5].

Movimientos como correr y andar son de carácter estocástico, es decir, tienen un comportamiento no determinista lo que implica la existencia de aleatoriedad al realizar estas acciones cotidianas. Por ello, ninguna persona anda igual que otra, es más, cada apoyo del pie en el suelo que realiza una misma persona es distinto debido a la gran cantidad de variables que influyen en su realización, y por esta característica el estudio sobre la marcha humana se torna difícil.

Muchos autores [2][7] han podido sacar conclusiones analizando las variables que pueden influir en este proceso. Estos parámetros dependen de factores internos (características y estado de la persona) y externos (vestimenta, aparatos de medición, condiciones climatológicas,…). Las variables también se pueden clasificar en dos tipos: espaciales o temporales [7].

- Espaciales: longitud del paso, anchura del paso, posición de aterrizaje del pie.
- Temporales: frecuencia o cadencia del paso, fase de oscilación, fase de apoyo, velocidad de marcha.

La longitud del paso es la distancia entre la posición en la que el talón de un pie toca el suelo, hasta la posición en la que el talón del otro pie vuelve a tocar el suelo en un ciclo; distinto de la longitud de una zancada, correspondiente a la distancia de la posición en la que el talón de un mismo pie toca dos veces consecutivas el suelo.

La frecuencia o cadencia del paso es el parámetro más importante, ya que determina la velocidad con la que se realizan los pasos. La frecuencia de un paso es el inverso del tiempo que transcurre entre los impactos consecutivos de los pies izquierdo y derecho con la superficie.

La velocidad de marcha es la relación entre la distancia recorrida por una persona y el tiempo empleado. Intuitivamente tiene relación con la frecuencia y longitud del paso, ya que al aumentar la frecuencia y/o la longitud, la velocidad también aumenta.

En el diseño estructural se necesita un modelo suficientemente verosímil de las fuerzas generadas por las personas durante la marcha para poder analizar con exactitud los requerimientos, con el objetivo de reducir o eliminar las vibraciones estructurales inducidas por las ellas. Estructuras como puentes, edificios, balcones o escaleras pueden verse afectadas por las vibraciones ocasionadas por acciones como andar, correr o saltar, ya que generan un rango de frecuencias de excitación que puede entrar en resonancia con la estructura, consiguiendo así perturbar la comodidad de los ocupantes del edificio.

Ya se ha mencionado previamente que las fuerzas generadas por las personas dependen de muchas variables y factores, por lo tanto es necesario entender de manera correcta cómo se provocan las vibraciones en una estructura a la hora de diseñar, ya que las decisiones tomadas repercutirán de una manera u otra sobre el resultado final.

La interacción del peatón con la estructura se produce en el instante en el que uno de sus pies impacta con el suelo al principio de la fase de contacto. La transferencia brusca del peso corporal al terreno a través del talón es el momento de mayor solicitación del ciclo de marcha, y hace que el pie y la pierna actúen como amortiguadores.

Con el propósito de analizar las fuerzas inducidas por las personas en una estructura, numerosos estudios se han realizado utilizando el campo de fuerzas de reacciones o *Ground Reaction Forces (GRF)*, que son las fuerzas de interacción entre el terreno y el pie al caminar. La fuerza total es el vector resultante de la suma de sus tres componentes proyectadas sobre los ejes espaciales cartesianos (x,y,z), tal como podemos observar en la siguiente figura.

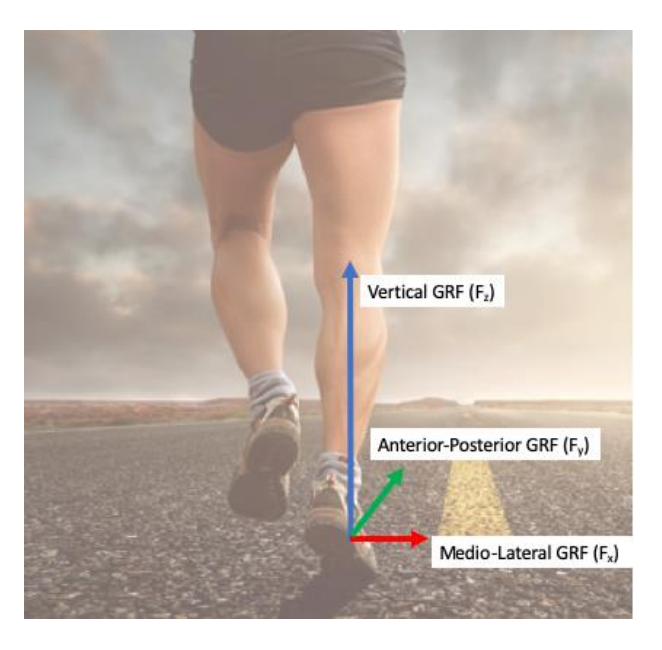

*Figura 3. Fuerza resultante de aplicación. (Fuente:* [8]*)*

<span id="page-17-0"></span>Las fuerzas Fx y Fy de la Figura 3 que actúan en el plano horizontal son despreciables frente a la componente vertical Fz, ya que son del orden de 10 y 100 veces inferiores, respectivamente. De ahora en adelante siempre que se haga referencia a las *GRF* se aludirá únicamente a la componente vertical.

La locomoción humana está basada en una combinación de las leyes de Newton:

- 1- Primera ley de Newton: un cuerpo se mueve con velocidad constante mientras no se le aplique ninguna fuerza.
- 2- Segunda ley de Newton: la suma de todas las fuerzas ejercidas sobre un cuerpo le generan una aceleración que depende de la masa del cuerpo.
- 3- Tercera ley de Newton: el contacto entre dos cuerpos genera en cada uno fuerzas de igual magnitud y sentidos contrarios.

Las que más interés tienen son la segunda y la tercera, ya que establecen el movimiento de la persona. La tercera, denominada ley de acción-reacción, se produce constantemente al caminar, ya que a través de los pies se ejerce una fuerza sobre el suelo y, por consiguiente, el suelo ejerce la misma fuerza pero de sentido contrario en los pies de la persona.

$$
\overrightarrow{F_{12}} = -\overrightarrow{F_{21}}
$$

*Ecuación 1*

Por otro lado, la fuerza ejercida por una persona cuando se impulsa sobre el suelo al andar se puede obtener mediante la segunda ley de Newton, la cual dice que la suma de todas las fuerzas que actúan sobre un cuerpo es proporcional a la masa del cuerpo multiplicada por su aceleración:

$$
\sum \vec{F} = m\vec{a} = m\frac{d\vec{v}}{dt}
$$

*Ecuación 2*

En el caso actual de estudio, los parámetros x e y son despreciables, por lo que la atención será enfocada al parámetro z, es decir, la componente vertical de la fuerza.

Generalmente las fuerzas ejercidas por los pies al andar se representan en una gráfica donde el eje de abscisas indica el tiempo (en segundos) y el eje de ordenadas las fuerzas de reacción (en Newtons). Como bien se ha especificado antes, la fase de apoyo en la marcha se produce cuando el pie está en contacto con la superficie, y sigue el siguiente patrón:

<span id="page-18-0"></span>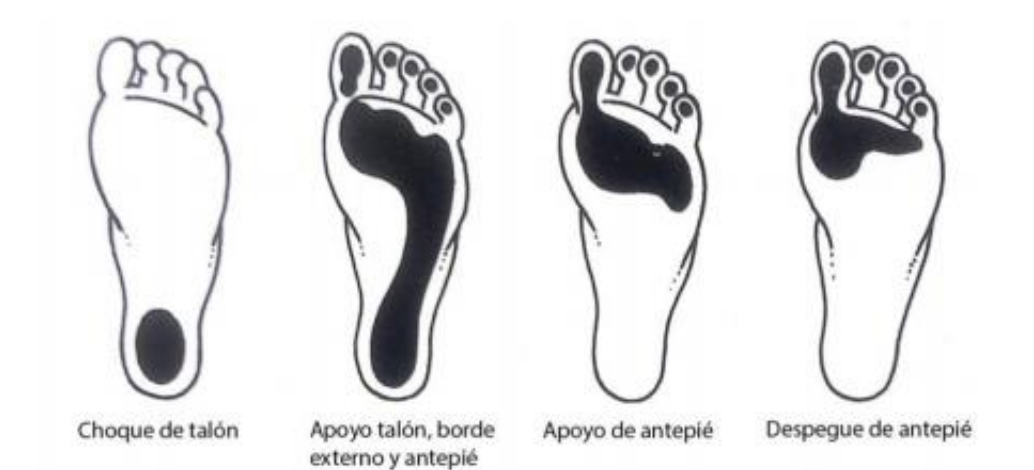

*Figura 4. Fases de apoyo plantar. (Fuente:* [9]*)*

La fuerza generada por un paso (GRF) durante la marcha, representada en una gráfica fuerza/tiempo, tiene el siguiente aspecto:

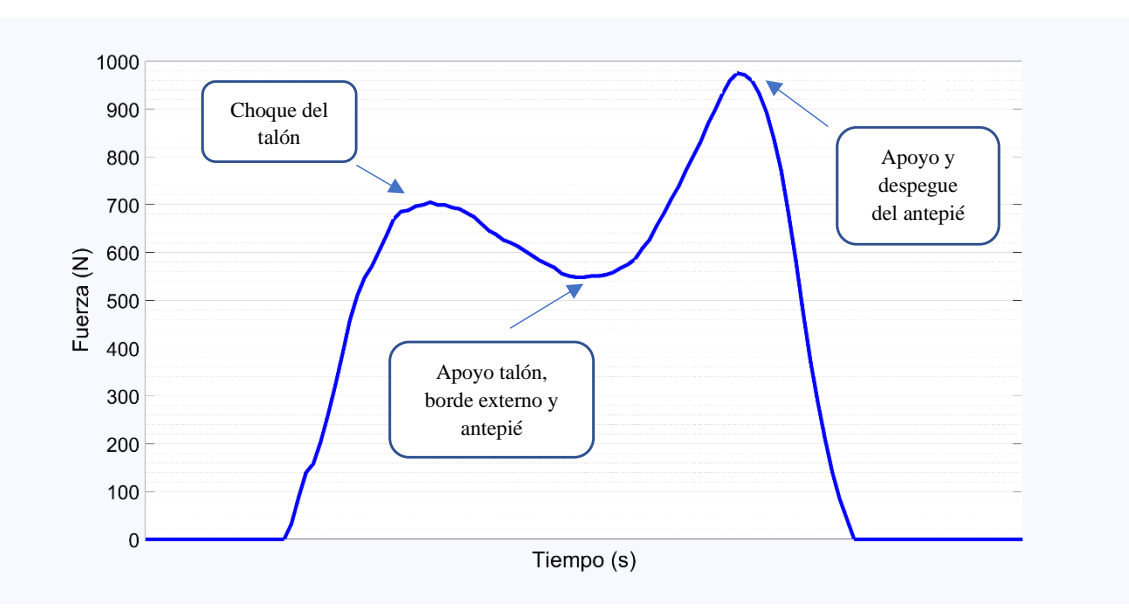

*Figura 5. Gráfica fuerza/tiempo de un paso. (Fuente: propia del autor)*

<span id="page-19-0"></span>Se aprecia en la figura 5 que la gráfica fuerza/tiempo de un paso tiene una forma característica representando una "M", teniendo dos picos de fuerza y un mínimo relativo situado entre ellos. El valor de la fuerza del primer máximo es debido al primer contacto del pie con la superficie, es decir, el choque del talón con esta, y depende entre otras de las características del individuo (con un valor medio de 868 N para una persona de 815 N de peso con una frecuencia de paso de 110 bpm, equivalente a 1.833 Hz o 1.833 pasos/impactos sobre el terreno por segundo). A continuación, se produce un descenso de las magnitudes de las fuerzas hasta llegar al mínimo relativo y vuelve a aumentar posteriormente hasta llegar al segundo máximo; debido tanto al apoyo del talón como del borde externo y el antepié, como se observa en la figura 4 (con un valor medio de 580 N para las condiciones citadas anteriormente). Por último, el segundo máximo relativo se produce con el apoyo del antepié en el despegue del suelo (con un valor medio de 1000 N para las condiciones citadas anteriormente).

La concatenación de los pasos de cada pie, es decir, la marcha de una persona, genera una gráfica de la siguiente manera:

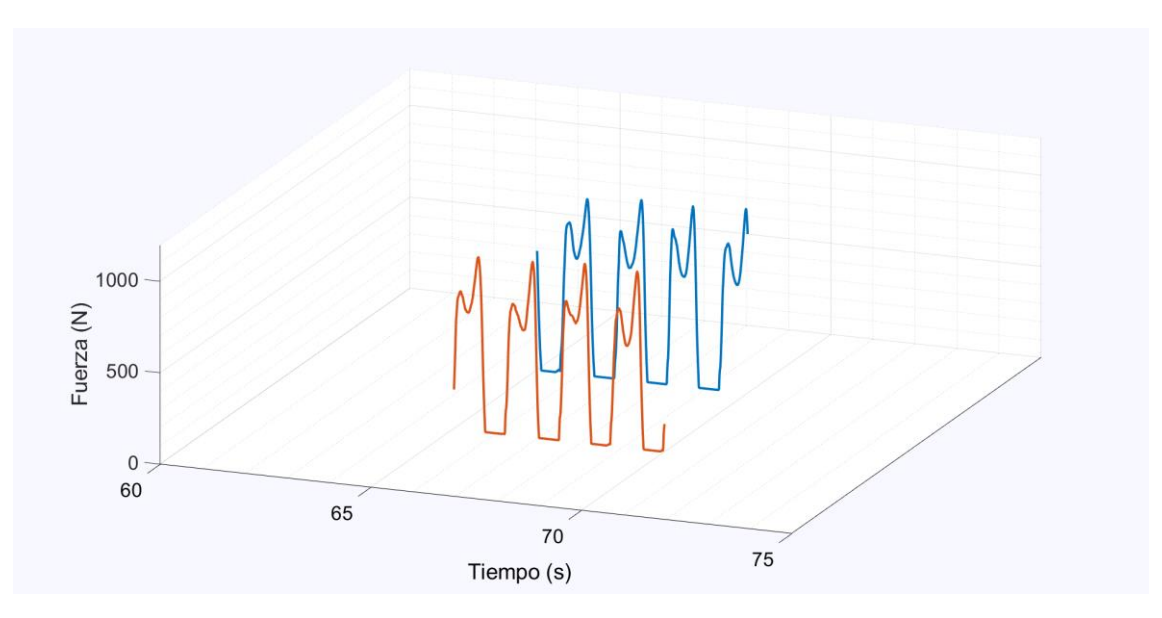

*Figura 6.Ground Reaction Forces de la marcha humana. (Fuente: propia del autor)*

<span id="page-20-0"></span>El tiempo en el que se realiza cada paso depende de cada persona y cadencia del paso que, en la fase de apoyo rondan  $0.8 \pm 0.3$  s, mientras que la fase de oscilación, algo más corta, rondan  $0.5 \pm 0.1$  s.

Los registros de la Figura 6 corresponden a una persona andando y no corriendo, lo que implica la existencia de una región de solape en la que los dos pies tocaban el suelo a la vez (lo cual no sucedería en datos registrados de una persona corriendo). Las regiones de solape se pueden observar en la gráfica inferior de la Figura 7 y sus valores varían entre 0.1 y 0.2 s.

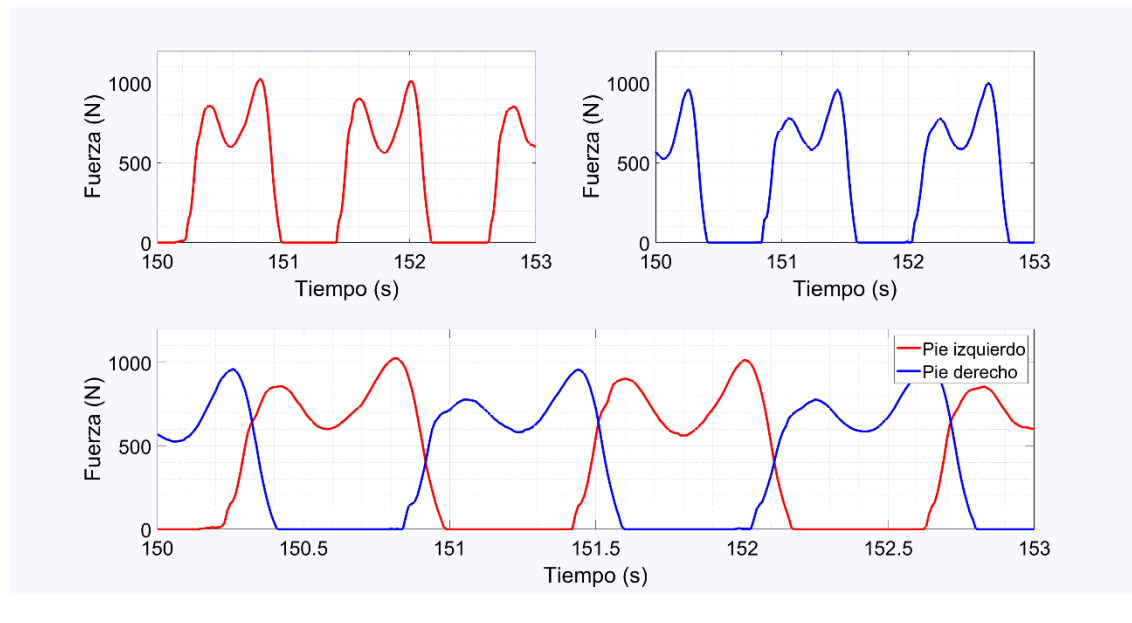

<span id="page-20-1"></span>*Figura 7. Concatenación de pasos. (Fuente: propia del autor)*

Los datos de las gráficas vistas en las figuras 5, 6 y 7 han sido tomados por las plantillas instrumentalizadas Loadsol, pero existen otros instrumentos capaces de conseguir registrar los valores de las GRF, los cuales se analizan brevemente a continuación.

#### <span id="page-22-0"></span>1.2. ESTADO DEL ARTE

El estado del arte hace referencia al conocimiento existente de la materia en términos de investigación y desarrollo, es decir, el límite del conocimiento humano público sobre la materia. Hace referencia a la labor de investigación documental donde se recopilan fuentes, ideas, opiniones y conceptos que pueden ser replanteados, refutados o comparados posteriormente. El objetivo final es tratar un tema desde su punto de vista más vanguardista, aportando información relevante sobre la cuestión tratada.

En el caso actual, la medición de las *Ground Reaction Forces* se puede realizar con diferentes aparatos e instrumentos presentes en el mercado. A continuación se realizará un breve estudio sobre de cada uno de ellos.

Las GRF se definen como las fuerzas que ejerce el terreno sobre la planta del pie de una persona cuando está en contacto con él. Cuando una persona se encuentra de pie sin moverse, las GRF miden su peso corporal; mientras que, si esa persona se mueve, estas fuerzas aumentan debido a las fuerzas de inercia.

Existen en la actualidad diferentes aparatos con los que medir estas fuerzas de contacto, los cuales se citan a continuación:

- *Force plates* (Plataformas de fuerza).
- *Instrumented treadmill* (Cinta de correr instrumentada).
- *Pressure pads* (almohadillas de presión).
- Plantillas instrumentalizadas.

A continuación, se va a explicar detalladamente el funcionamiento de estos aparatos que hay en el mercado para medir fuerzas al andar.

#### <span id="page-22-1"></span>1.2.1. Force Plates

Las plataformas de fuerza (*Force Plates*) son instrumentos de medición de las GRF para un cuerpo con movimiento cuasiestático o dinámico efectuado sobre ellas. Estas plataformas se utilizan para caracterizar biomecánicamente procesos como caminar, correr o saltar, generando resultados fiables de las fuerzas ejercidas por los pies sobre la superficie para su posterior análisis y diagnóstico.

Con la ayuda de dispositivos externos de evaluación (por ejemplo: software BioWare) también pueden medir las siguientes magnitudes [10]:

- Los momentos en los tres ejes  $(x, y, z)$ .
- El momento torsor respecto al eje normal a la superficie de la plataforma.
- Las componentes horizontales de la aceleración del punto de aplicación del centro de presión (CoP).

Estas plataformas son sistemas de medición directa y puede utilizarse una sola plataforma (también llamadas pedestales o células de carga) si se quieren medir fuerzas en un área pequeña o serie de plataformas consecutivas si se quiere analizar la marcha. Están hechas de aluminio o de vidrio y en su interior tienen 3 o 4 elementos piezoeléctricos (según el modelo) que actúan como sensores para captar las fuerzas.

En el interior de estas plataformas existen elementos piezoeléctricos o galgas extensiométricas que permiten determinar las tres componentes de las fuerzas que se producen de una manera precisa para su posterior aplicación en diferentes ámbitos como la investigación, competiciones deportivas o análisis de vibraciones estructurales.

En cuanto a las ventajas que presenta cabe mencionar su alta fiabilidad y resolución, una gran estabilidad a largo plazo, posibilidad de registrar un rango de fuerzas pequeño (orientada al análisis de la marcha de niños) y por último, cuenta con aplicaciones específicas para humanos e incluso animales.

La principal desventaja de estas plataformas es que, si se quiere analizar una gran cantidad de información sobre la marcha, se deberían de colocar muchas plataformas concatenadas, lo que significa tener alta disponibilidad de estos aparatos (implicando un mayor desembolso) y espacio en el laboratorio de estudio.

Es debido a este inconveniente que estas plataformas se usen preferiblemente para captar el movimiento de un solo paso o analizar las fuerzas al estar de pie sobre ellas durante un periodo de tiempo.

Estos son dos ejemplos diferentes de force plates individuales:

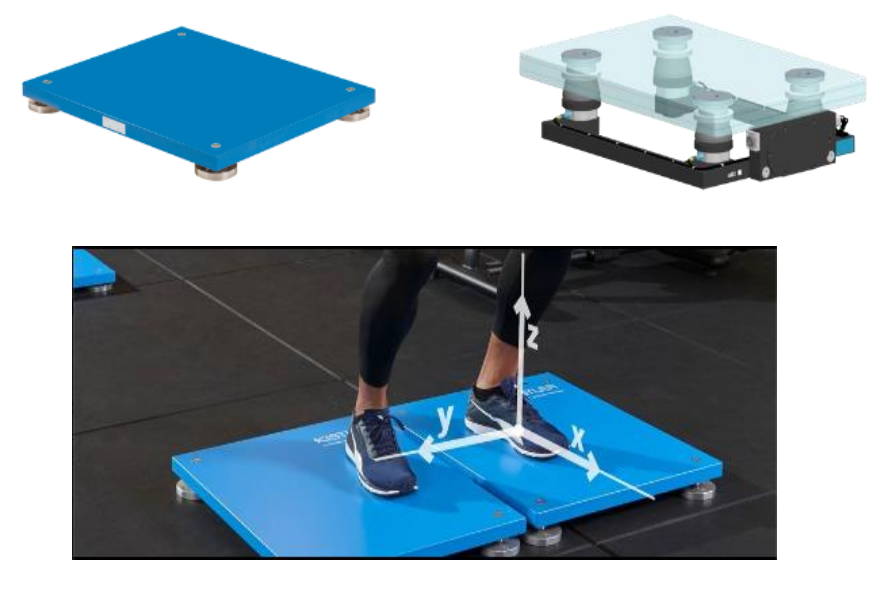

*Figura 8. Force Plates. (Fuente:*[11] *)*

<span id="page-23-0"></span>A continuación, podemos ver el plano de estas plataformas con sus medidas:

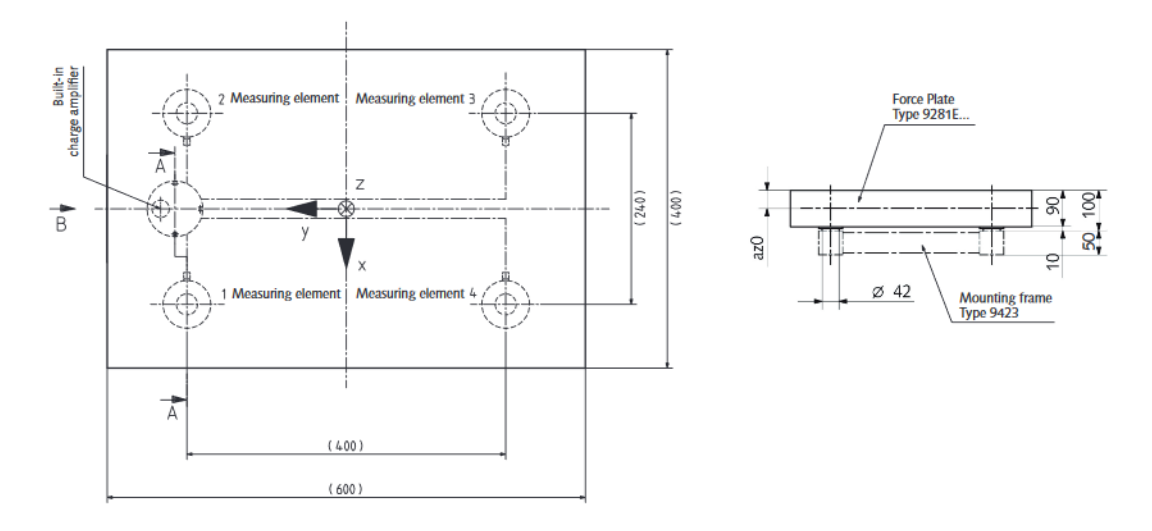

*Figura 9. Plano de las Force Plates. (Fuente:*[12] *)*

<span id="page-24-0"></span>Por otro lado, al querer medir las fuerzas al caminar se juntan muchas plataformas de la siguiente manera:

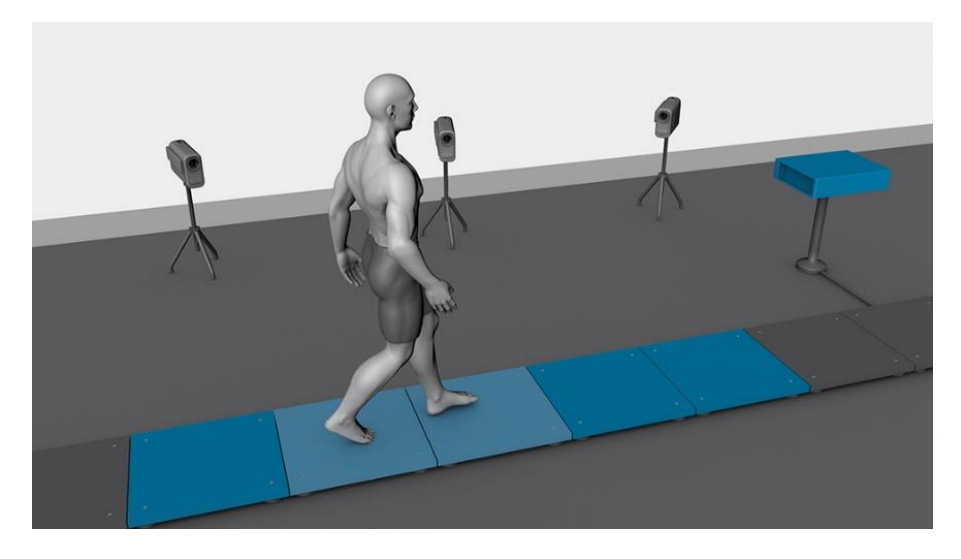

*Figura 10. Force Plates consecutivas. (Fuente:* [13]*)*

<span id="page-24-1"></span>En el catálogo del fabricante consultado hay diferentes modelos de estas plataformas dependiendo de para qué se quiera aplicar, y alguno de ellos se muestran a continuación [11]:

- Plataformas cubiertas de cristal de 600x400x150.4 mm para medidas con una frecuencia de hasta 500 Hz.
- Plataformas portátiles de 600x500x50 mm con un precio más barato que las anteriores, con alta precisión al caminar o para análisis de equilibrio, para medidas dinámicas con una frecuencia de hasta 300 Hz..

La información sobre las fuerzas que salen de las plataformas se recogen en una caja de adquisición de datos, donde hay un convertidor A/C integral de 16 bits para digitalizar las señales de salida analógicas de las placas, además de un amplificador de carga para que

se puedan analizar adecuadamente los datos. Este aparato se conecta al ordenador mediante una conexión USB 2.0 y se recogen los datos con el software que debe descargarse dependiendo de la empresa que venda la plataforma.

La empresa más reconocida por fabricar estas plataformas de fuerza es Kistler, y también venden cajas de adquisición de datos, la cual se muestra a continuación:

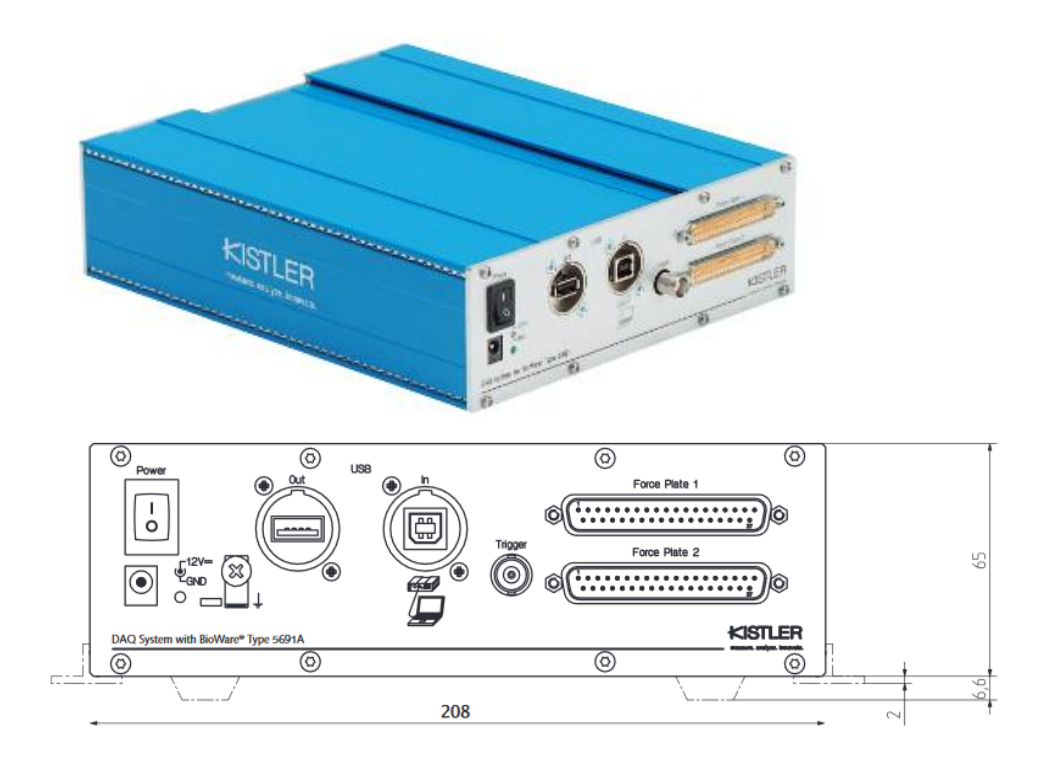

<span id="page-25-0"></span>*Figura 11. Caja Kistler de adquisición de datos. (Fuente:* [14]*)*

#### <span id="page-26-0"></span>1.2.2. Instrumented treadmill

Durante muchos años se han utilizado las cintas de correr para la locomoción terrestre en humanos y animales debido a que posee la ventaja de poder realizar deporte en un lugar cerrado, sin necesidad de tener que moverse del sitio, y además, con la capacidad de tener un análisis y un control sobre la velocidad de progresión y otros aspectos como el consumo de oxígeno y la posibilidad de realizar una electromiografía (EMG).

Se ha comprobado que correr sobre una cinta o sobre el terreno es prácticamente igual, aunque difiere mecánicamente si es una cinta con aceleración en comparación con acelerar sobre el terreno. Utilizando una cinta de correr instrumentalizada es posible medir las GRF al caminar obteniendo como resultado unas medidas más estables y fiables que las recogidas por las plataformas de fuerza, ya que no se produce ninguna interrupción en cuanto a la velocidad y se mantiene una gran estabilidad al correr.

A finales de los años ochenta se empezaron a estudiar las GRF utilizando este aparato aunque fue a finales de los noventa cuando se desarrolló por primera vez una cinta de correr que pudiera medir de manera correcta las fuerzas al andar o correr sobre ella en las 3 direcciones a una velocidad comprendida entre 0.1 km/h y 10 km/h. Está diseñada con doble correa para la medición de cada pie por separado, y cada correa está equipada por múltiples transductores para medir la fuerza.

Las principales ventajas de las cintas de correr instrumentada son las siguientes:

- Control de movimiento independiente en cada correa.
- Inexistencia de inestabilidades en la cinta.
- Alta precisión y fiabilidad.
- Facilidad de control.
- Variabilidad de aplicaciones junto a su facilidad de integración.
- Características únicas de diseño.
- Requiere poco espacio.
- Rapidez en recolección de datos.

Las dimensiones de estas cintas rondan los 1.60 m por 0.60 m con un motor de 1.8 kW de potencia que permite su movimiento al correr sobre ellas [15]. En ellas se colocan galgas extensiométricas para capturar las fuerzas emitidas y posteriormente se mandan señales mediante un amplificador a un frecuencia de muestreo de 1000 Hz, digitalizado en una señal de 16 bits por un convertidor AD que está conectado al ordenador. Los transductores de fuerza se colocan sobre una tabla rígida reforzada con elementos no deformables para tener distintos tipos de resultados. En la siguiente imagen se muestra un ejemplo de tres galgas extensiométricas colocadas en una placa que formará parte posteriormente de la cinta de correr:

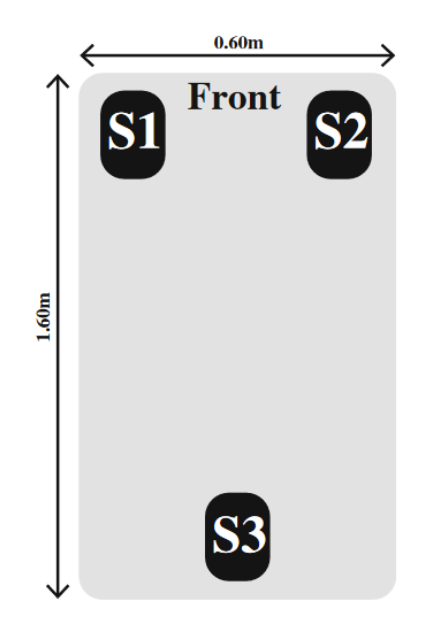

*Figura 12. Posición de las galgas extensiométricas. (Fuente:* [15]*)*

<span id="page-27-0"></span>A continuación, se muestra un esquema del plano sagital de una persona corriendo sobre una cinta instrumentalizada equipada con transductores de fuerza debajo de la correa inelástica para poder medir las fuerzas de los pasos realizados.

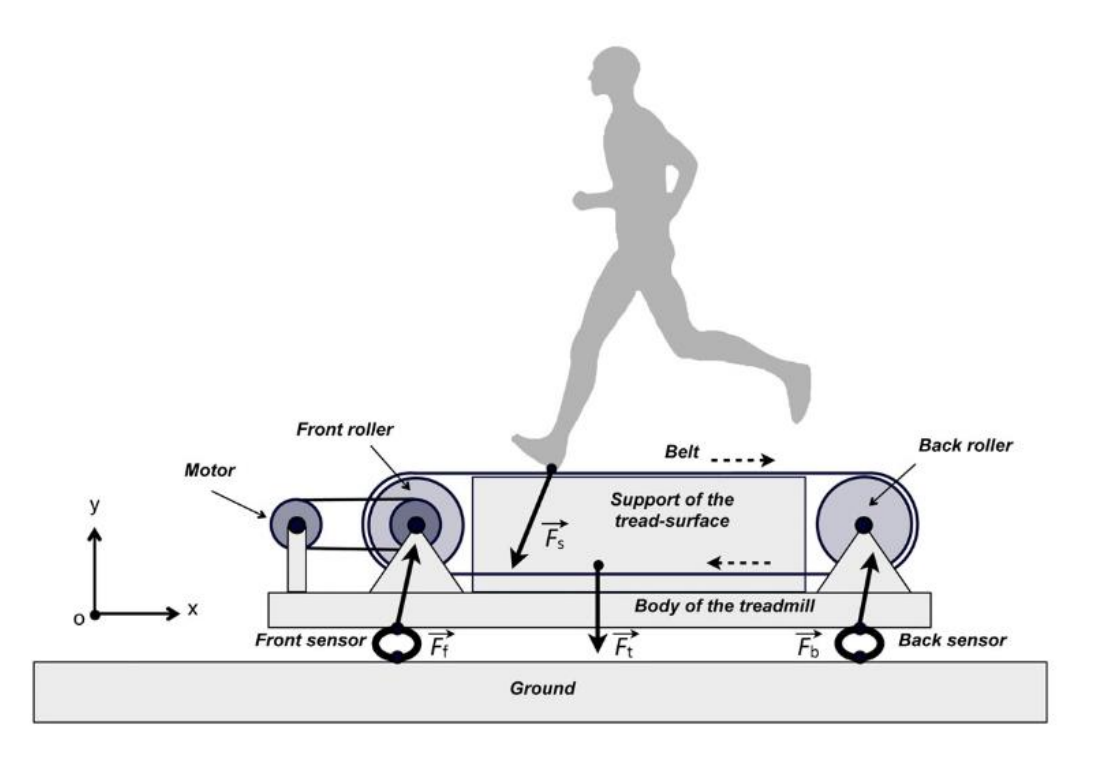

*Figura 13. Funcionamiento de la cinta de correr instrumentada. (Fuente:* [16]*)*

<span id="page-27-1"></span>El individuo se mueve sobre la correa tensada entre dos rodillos (*Front roller* y *Back roller* en la Figura 13) y estos están sujetos a la cinta mediante unos soportes. El rodillo del principio (*Front Roller*) recibe movimiento por una cuerda inelástica gracias a un motor eléctrico situado sobre el cuerpo de la cinta.

Debido a que las partes fijas de la cinta son rígidas y están unidas firmemente entre sí, y debido a que las partes móviles se mueven simétricamente, la velocidad y la aceleración del centro de masa de la cinta con respecto a la superficie son nulas, y por lo tanto, mediante la segunda ley de Newton ("El sumatorio de todas las fuerzas externas sobre un elemento es el producto de su masa por su aceleración") se llega a la conclusión de que la suma de las fuerzas externas que actúan sobre la cinta es nula. Como la masa de la cinta no varía, la fuerza  $\overrightarrow{F_t}$  debida a su peso se puede suprimir de los cálculos mediante algunas modificaciones en la señal de salida transmitida por los transductores y por lo tanto la fuerza ejercida por los pasos de la persona andando o corriendo es igual y de sentido contrario a la suma de las fuerzas de los dos sensores colocados en los extremos del aparato [16]:

$$
\overrightarrow{F_s} = -(\overrightarrow{F_f} + \overrightarrow{F_b})
$$

*Ecuación 3*

Las empresas más importantes que fabrican estas cintas instrumentadas se llaman Bertec y Biomech, y son de la siguiente forma:

<span id="page-28-0"></span>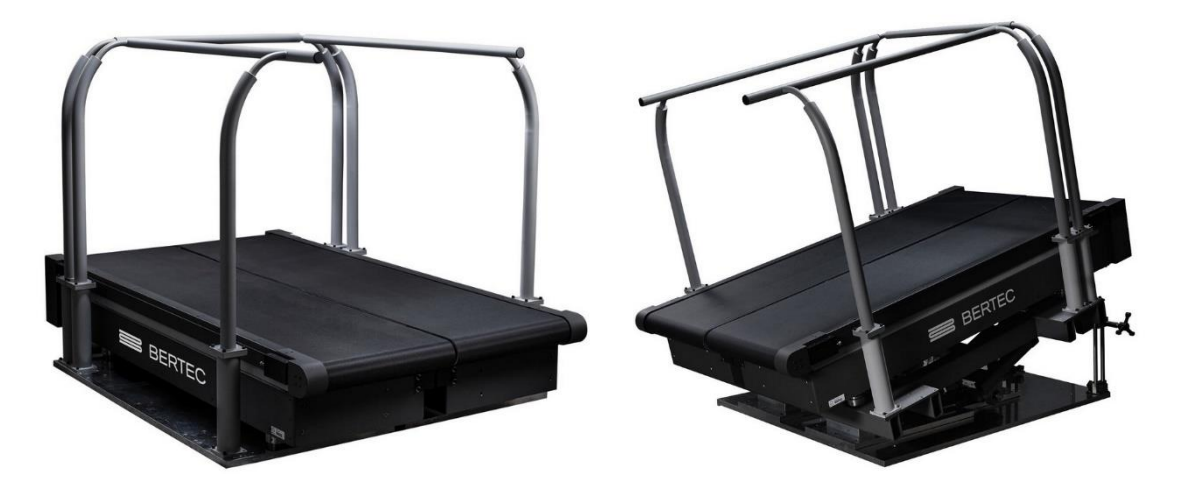

*Figura 14. Instrumented Treadmill.(Fuente:* [17]*)*

#### <span id="page-29-0"></span>1.2.3. Pressure pads

Existen unas almohadillas que consiguen capturar la presión de una persona estando de pie sobre ella. Este aparato está constituido por un innovador software de detección de presión y se utiliza para diferentes aspectos como análisis de la marcha, estabilidad postural, análisis de balanceo y oscilación y descarga de presión.

Este sistema está formado normalmente por un tapete de 6 mm de alto y un área de 436 x 369 mm<sup>2</sup> , teniendo en su interior una cantidad variable de sensores piezoeléctricos para captar las presiones a una frecuencia de muestreo de 100 Hz [18], menor que las cintas de correr instrumentadas de la que se habló previamente. La almohadilla puede medir la fuerza máxima de impacto, la presión con valor más alto y la presión media del pie, captando un rango de presiones desde 345 hasta 862 kPa [19].

La empresa más conocida en vender estos aparatos es Tekscan, y son de la siguiente forma:

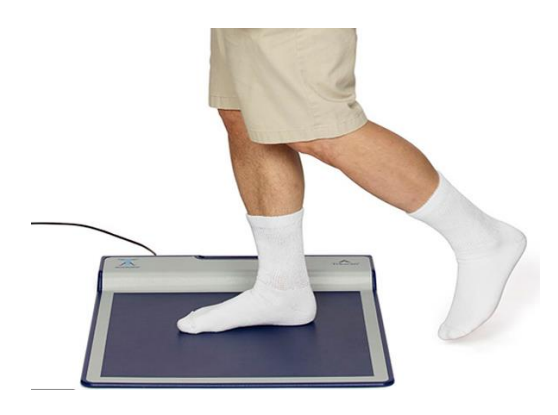

*Figura 15. Pressure pads. (Fuente:* [18]*)*

<span id="page-29-1"></span>Los resultados que se obtienen al utilizar este aparado de medida da información sobre cómo está distribuida la presión en el pie, analizando también la eficacia con la que se transfiere el peso del cuerpo sobre el pie al inclinarse hacia adelante al caminar y los posibles balanceos y oscilaciones que puede generar el cuerpo en movimiento. Los resultados obtenidos se tratan con el software adecuado del aparato y un ejemplo sería el siguiente:

| Test Teksuan-R/GA         | London-St.M. M. Her Fort Passwere: Different Paint Lyons R. |                       |                                                         |           |
|---------------------------|-------------------------------------------------------------|-----------------------|---------------------------------------------------------|-----------|
|                           |                                                             |                       | 3-Bax - Foot Parameters - Difference Paired L versus R. |           |
|                           | Differential Table<br>Stance Time (sec)                     | 6 step - Left<br>0.74 | 6 step - Right<br>0.79                                  | 6 step Li |
|                           | Loading Slope (Pounds/sec)                                  | 803.1                 | 780.8                                                   |           |
|                           | Off-Loading Slope (Pounds/sec)                              | $-1036.1$             | 0.0842.                                                 | 31        |
|                           | COF Deviation (centimeters)                                 | $-0.2$ to $0.9$       | $-0.71012$                                              | 0.51      |
|                           | COF Excursion Index (N)                                     | 11%                   | 19%                                                     |           |
|                           | 1st Peak (sec)                                              | 0.21                  | 0.24                                                    |           |
|                           | Trough (sec)                                                | 0.34                  | 0.34                                                    |           |
|                           | 2nd Peak (sec)                                              | 0.49                  | 0.55                                                    |           |
|                           | Galt Curve 2-Peak Force Diff (Pounds)                       | 6.9                   | 6.9                                                     |           |
|                           | Heel-Metatarial Curves Crossing (sec)                       | 0.03.                 | $-0.02$                                                 |           |
|                           | <b>Heel Contact Time (sec)</b>                              | 0.54                  | 0.56                                                    |           |
|                           | Heel Maximum Force (NBW)                                    | 44%                   | 4.7%                                                    |           |
|                           | Heel Maximum Force (Pounds)                                 | 78.7                  | 84.0                                                    |           |
|                           | Heel COF Time (sec)                                         | 0.52                  | 0.56                                                    |           |
|                           | Heel Loading Slope (Pounds/sec)                             | 433.5                 | 697.0<br>PS/11%                                         |           |
|                           | Heel Off-Loading Slope (Pounds/sec)                         | 305.6                 | $-507.8$                                                |           |
| Area: 325.29 cm2 Official | Midfoot Contact Time (sec)                                  | 0.40                  | 0.59                                                    |           |
|                           | Midfoot Maximum Force (NBW)                                 | 20%                   | 25%                                                     |           |
|                           | Midfoot Maximum Force (Pounds)                              | 36.2                  | 44.7                                                    |           |

*Figura 16. Resultados pressure pads. (Fuente:* [20]*)*

<span id="page-30-0"></span>Como se puede observar, este instrumento analiza las GRF en forma de presión, pero es equivalente, ya que la presión es igual a la fuerza ejercida dividido entre el área del sensor. El software separa la huella podal en diferentes secciones para su posterior análisis, de la siguiente forma:

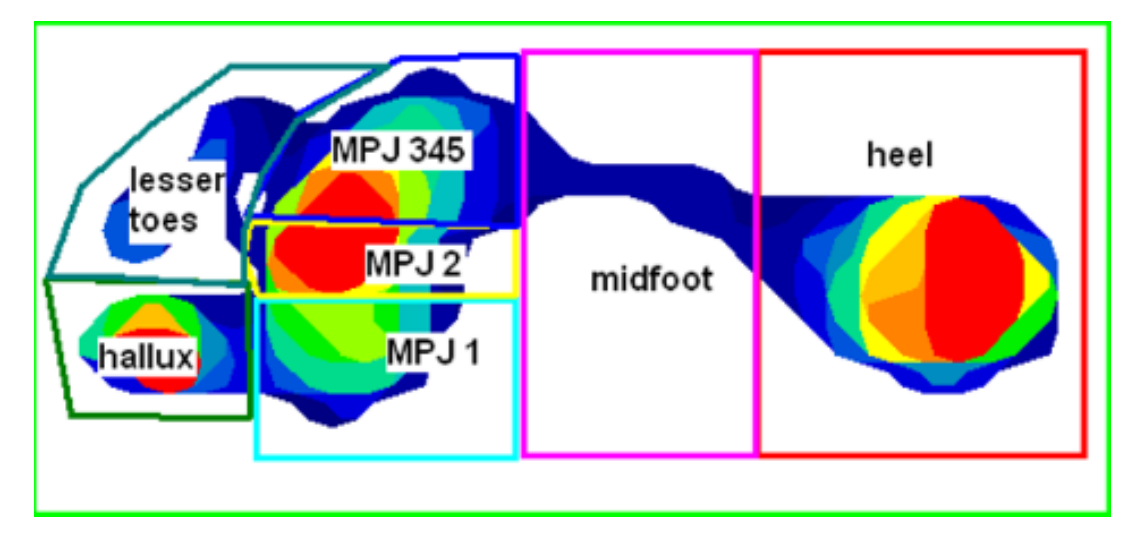

*Figura 17. 7 regiones analizadas por TekScan MatScan. (Fuente:* [21]*)*

<span id="page-30-1"></span>La ventaja de las almohadillas de presión es que permiten calcular el centro de presión del pie (CoP) durante la marcha, y muestra la presión graduada del pie durante el movimiento. Esto proporciona al individuo la capacidad de analizar las diferentes regiones del pie (Figura 17) en diferentes regiones de la marcha y así obtener una mejor comprensión de cómo se distribuyen las presiones en el pie.

# <span id="page-31-0"></span>2. ADQUISICIÓN DE DATOS: PLANTILLAS Y **SOFTWARE**

## <span id="page-31-1"></span>2.1. CARACTERÍSTICAS Y FUNCIONAMIENTO DE LAS PLANTILLAS LOADSOL

Las plantillas instrumentalizadas Loadsol han sido utilizadas para la realización de este Trabajo Fin de Grado y para la adquisición de los datos. Estas plantillas están formadas por tres elementos: un sensor que ocupa la totalidad de las plantillas con la función de captar fuerzas o presiones, la correa y los componentes electrónicos situados al final de la correa. Las plantillas, que se muestran a continuación, tienen 11 tamaños distintos según el tamaño del pie existiendo cuatro maneras diferentes de colocar los sensores [22]:

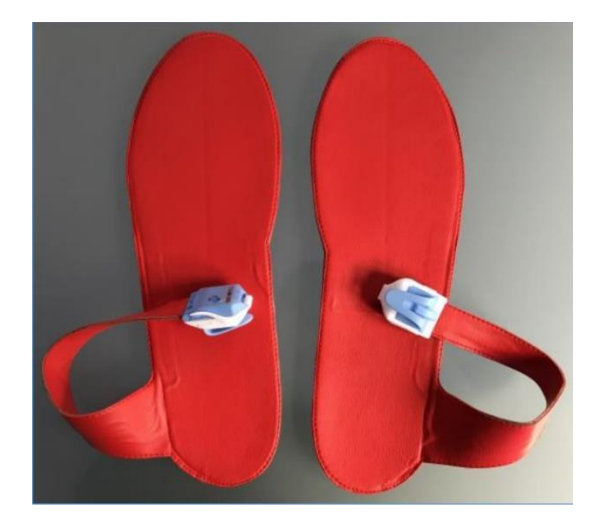

*Figura 18. Plantillas instrumentadas Loadsol. (Fuente:* [22]*)*

<span id="page-31-2"></span>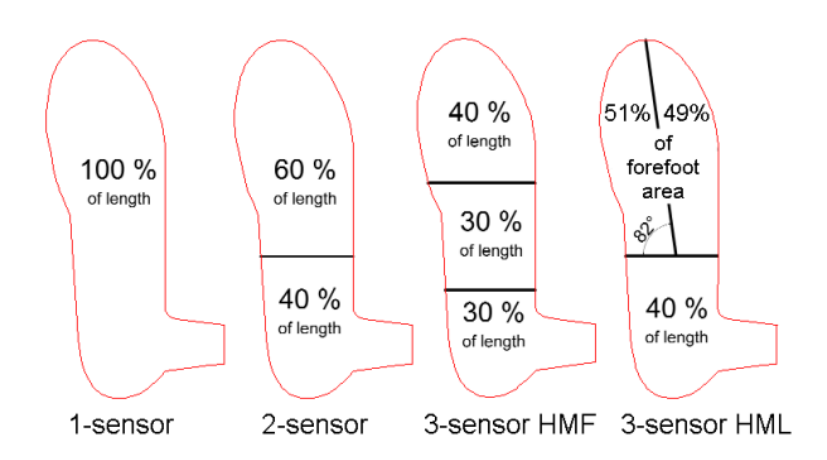

<span id="page-31-3"></span>*Figura 19. Posibilidad de localización de los sensores piezoeléctricos. (Fuente:* [22]*)*

Las plantillas adquiridas por el departamento de Mecánica de los Medios Continuos y Teoría de Estructuras de la Universidad de Valladolid son del primer tipo, es decir, con solo un sensor plano y flexible que ocupa toda la plantilla, midiendo así toda el área de la planta del pie (con número de serie "P1X"). Este sensor mide la fuerza realizada entre el pie y el zapato, independientemente de la parte del pie que esté en contacto con la plantilla.

Por otro lado, la correa tiene una longitud de 19 cm, y en su extremo se encuentra el componente electrónico donde se localiza la batería (pila plana CR2032 de litio 3V) y el interruptor de encendido. El tiempo de vida de la batería depende de la frecuencia de marcha y el tiempo de uso, además de condiciones externas como la temperatura, humedad o la calidad de la batería. Una vez que se ha terminado de registrar datos se deben retirar de las plantillas para evitar un consumo mayor.

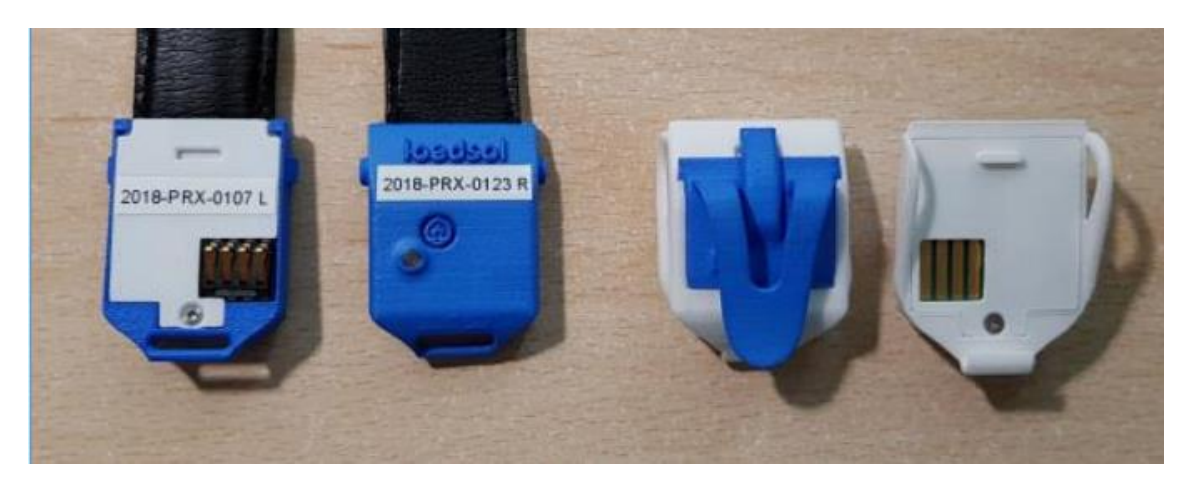

*Figura 20. Componente electrónico de las plantillas. (Fuente:* [22]*)*

<span id="page-32-0"></span>Al lado del interruptor de encendido hay una señal led que tiene tres modalidades:

- Luz LED parpadeante rápida de color verde. El aparato está preparado para ser conectado mediante Bluetooth.
- Luz LED parpadeante lenta de color verde. El aparato está midiendo.
- Luz LED está apagada. El aparato no se ha conectado al móvil, o bien está conectando, pero no está midiendo ninguna fuerza.

Una vez que las plantillas están encendidas, se deben conectar mediante Bluetooth al teléfono móvil, el cual deberá tener descargada la aplicación (Loadsol App) desde la plataforma Google PlayStore o AppStore. La interfaz de la aplicación y la configuración a la que se puede acceder tienen la siguiente forma:

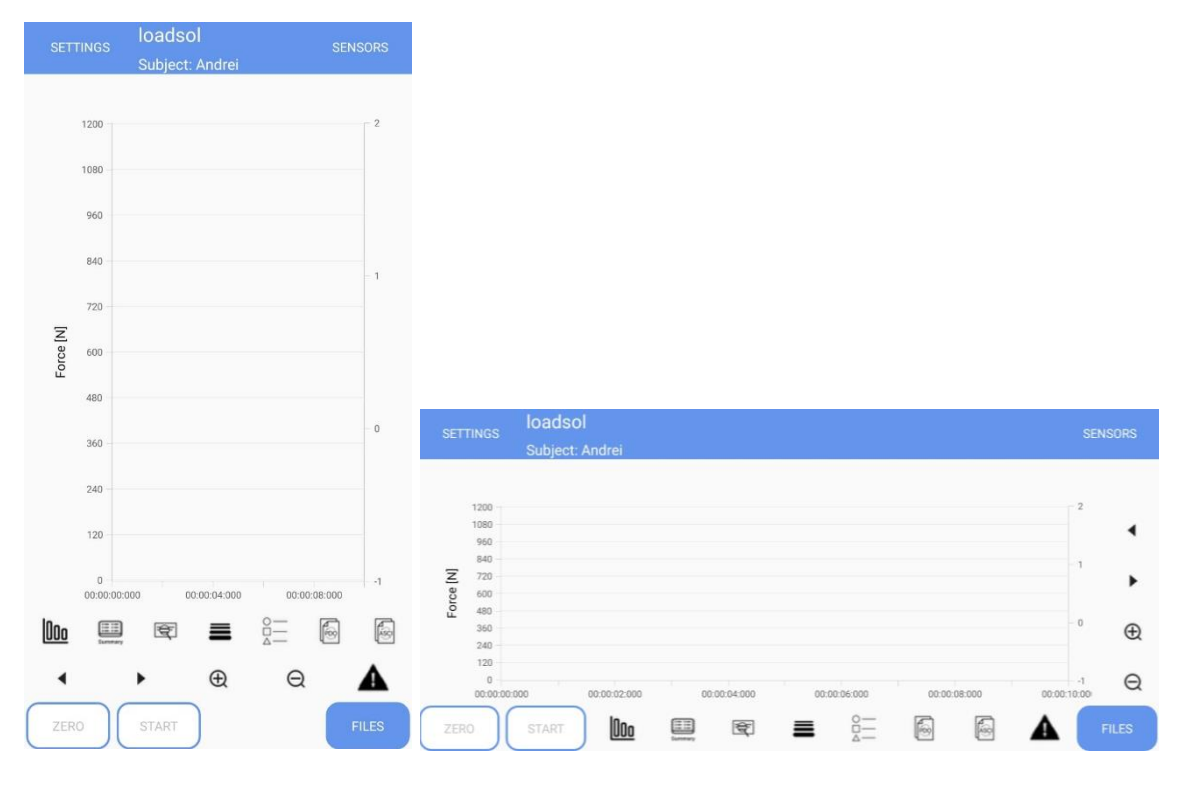

*Figura 21. Interfaz de la aplicación Loadsol. (Fuente: propia del autor)*

<span id="page-33-0"></span>Como se puede observar, en la interfaz de la aplicación aparece una gráfica fuerza/tiempo, en la cual, al activar las plantillas y realizar la marcha, muestra en tiempo real la curva de las fuerzas generadas al caminar.

El sistema Loadsol mide las *Ground Reaction Forces* que se generan en la planta del pie. Antes de comenzar con la experimentación y el análisis de los pasos, se hará una breve explicación de los ajustes configurables de la aplicación, y de las posibilidades que eso conlleva para el análisis posterior, además de la configuración al conectar la plantilla.

La interfaz de la configuración de la aplicación contiene la siguiente información:

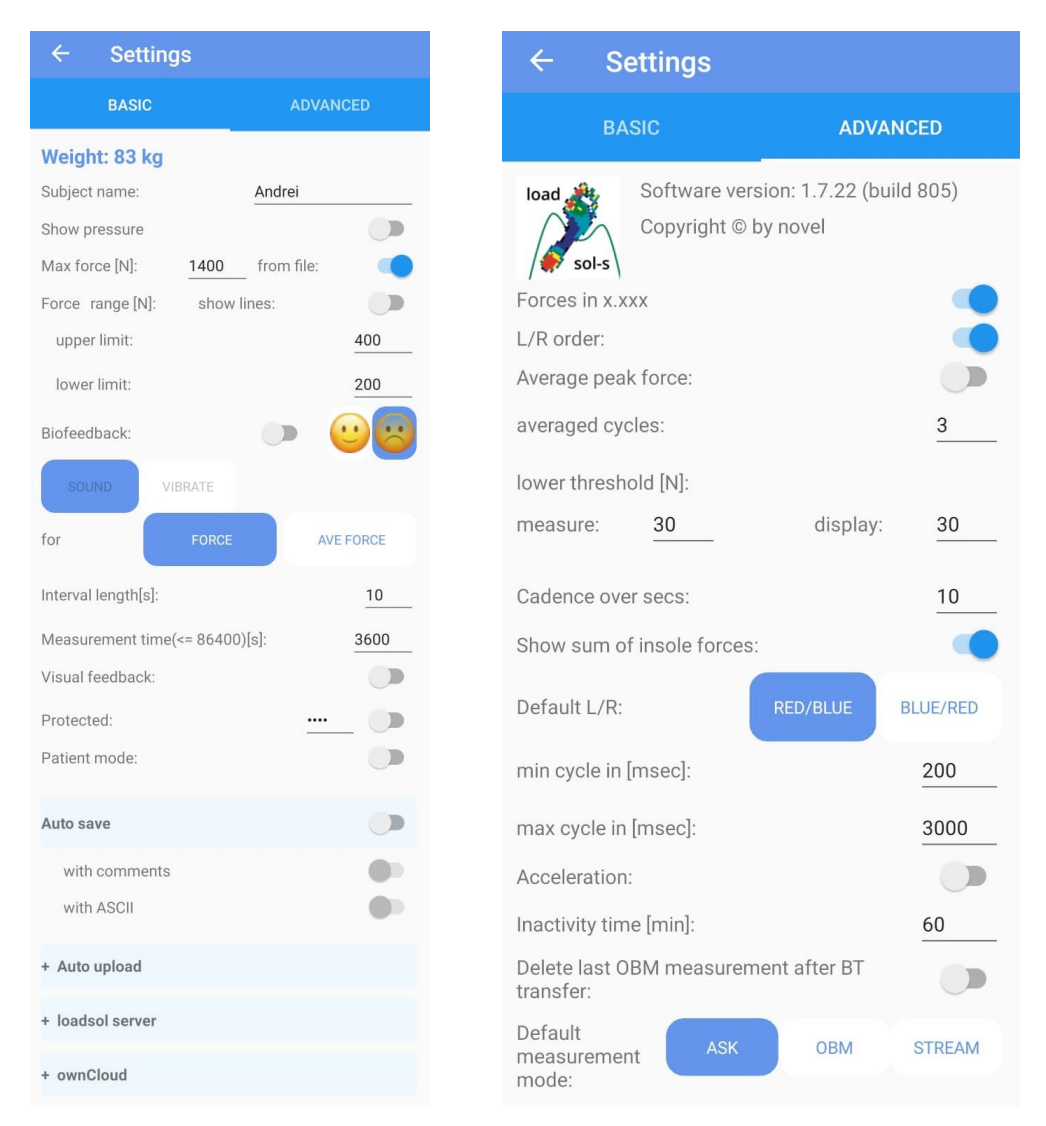

*Figura 22. Configuración de la aplicación Loadsol. (Fuente: propia del autor)*

<span id="page-34-0"></span>Los parámetros de mayor interés son los que tienen relación con el análisis de fuerzas, como la posibilidad de establecer un rango cuyos límites indicarían la máxima y mínima fuerza, para así tener un control visual sobre los resultados. También se pueden analizar presiones en vez de fuerzas, teniendo en cuenta que la fuerza dividida entre el área de la plantilla representa la presión.

En cuanto a los datos registrados, se puede configurar la manera de almacenado, siendo tres las posibilidades: almacenado automático en Google Drive, almacenado en el teléfono móvil en formato \*.pdo o almacenado en un archivo ASCII (\*.txt).

También existe la opción configurable de activar registros de la aceleración, ya que los teléfonos Android actuales tienen integrado un sensor que permite grabar estos datos en los tres ejes cartesianos.

Una vez activadas las plantillas y conectadas por Bluetooth al teléfono móvil, su configuración puede ser modificada en la siguiente pantalla:

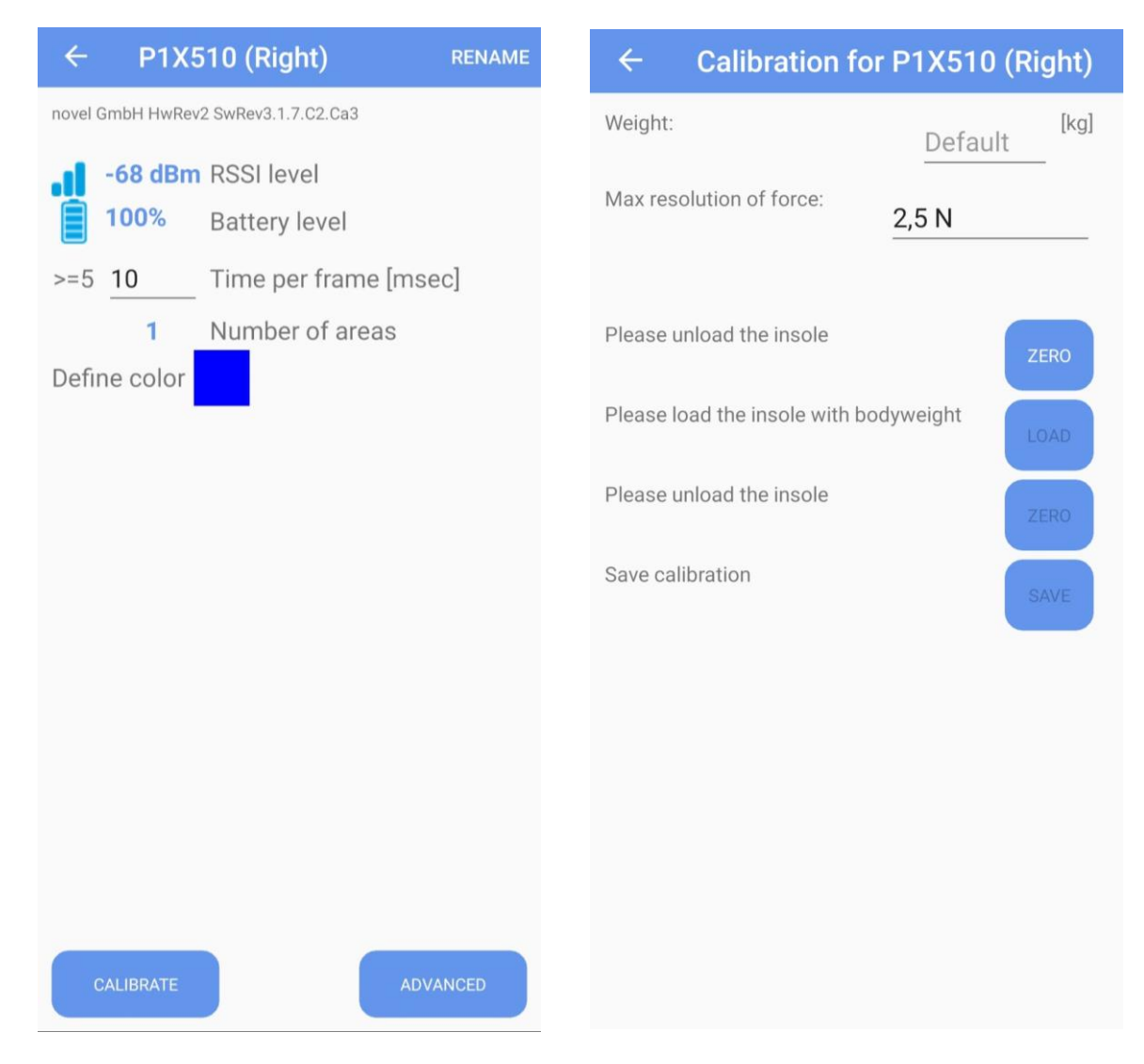

*Figura 23. Configuración de las plantillas una vez conectadas (izquierda) y su calibración manual (derecha). (Fuente: propia del autor)*

<span id="page-35-0"></span>La configuración de la Figura 23 corresponde a la plantilla derecha, cuyo código de referencia es: P1X510. El significado de los dígitos se muestra a continuación.

- "P" hace referencia a la longitud de la correa, de valor 19 cm.
- "1" hace referencia a la configuración del sensor, siendo solo uno que ocupa toda la plantilla.
- La talla del pie es indicada con la letra "X", de valor 42/43 en formato europeo.
- Los últimos dígitos indican el número de referencia de la plantilla.

Los primeros dos datos que aparecen son el nivel RSSI, que indica la fuerza de conexión de la señal Bluetooth, y el porcentaje del nivel de batería. A continuación se debe definir la frecuencia de muestreo, la cual indica el número de muestras por segundo que se toman de una señal continua (en este caso la fuerza) para producir una señal discreta. En la Figura 23 (izquierda) se observa que se puede configurar esta frecuencia, pero no en Hz,
sino en milisegundos debido a que la frecuencia es calculada como 1000 dividido entre el tiempo. A continuación se muestran unos ejemplos:

- Una frecuencia de 50 Hz dan como resultado un tiempo de muestreo de 20 ms.
- Una frecuencia de 100 Hz dan como resultado un tiempo de muestreo de 10 ms.
- Una frecuencia de 200 Hz dan como resultado un tiempo de muestreo de 5 ms.

El tiempo de muestreo elegido es el 10 ms, ya que los resultados obtenidos son fiables y se puede trabajar con ellos a esa frecuencia; sin embargo, un tiempo de 5 ms sería más óptimo, pero todavía está en fase beta para la aplicación, con lo cual se ha preferido no hacer uso de ello. Cabe mencionar que las dos plantillas deben tener la misma frecuencia porque de otra manera se obtendrían resultados asíncronos y su análisis sería más complejo.

Las plantillas vienen calibradas de fábrica, pero aún así la calidad de la medición puede ser afectada por variables externas como la suela del zapato y la temperatura o humedad del ambiente. Para asegurar esta calidad, se realiza una calibración manual, defendiendo una desviación admisible máxima en fuerzas registradas inferior al +/- 5% del peso corporal.

En la Figura 23 (derecha) se muestran la pantalla de la calibración manual. El procedimiento seguido se basa en que, con las plantillas equipadas, primero se graba su registro manteniendo el pie en el aire (sin realizar fuerza) para posteriormente grabar los datos con el pie en el suelo sin andar, soportando todo el peso corporal.

La señal de fuerza será grabada con una resolución de 2.5 N, lo que quiere decir que el mínimo incremento de fuerza será de esta magnitud (500 N – 502.5 N – 505 N...).

Una vez puesta en marcha la aplicación y mientras se camina con las plantillas equipadas en los zapatos, los resultados que daría en tiempo real serían de la siguiente forma:

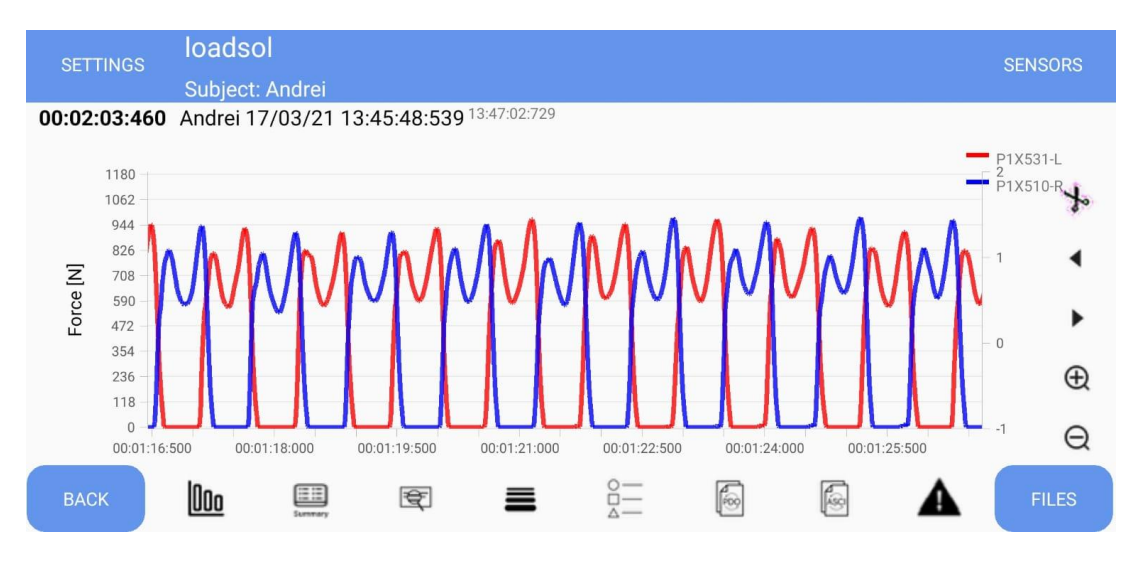

*Figura 24. Pantalla de datos. (Fuente: propia del autor)*

Se observa que las curvas azules y rojas son las fuerzas grabadas en tiempo real de los pasos dados (derecho e izquierdo, respectivamente). La aplicación tiene opciones de visualización de datos, como por ejemplo en diagramas de barras o simplemente en un cuadro de texto con toda la información recogida.

Una vez terminado el procedimiento de recogida de datos, se para de grabar pulsando en el botón "Stop" (Figura 24) y se guardarán los datos en la aplicación en formato ASCII (\*.txt). Estos datos se podrán ver mediante un bloc de notas, en el cual aparecerán cuatro columnas: tiempo, fuerzas del pie izquierdo, tiempo y fuerzas del pie derecho; además, aparece también el encabezado donde se indican los nombres de cada columna, lo que debe ser borrado antes de cualquier manipulación posterior.

Una vez se tengan estos datos, se podrán procesar mediante el sistema de manipulación simbólica Matlab.

## 2.2. PRECISIÓN Y FIABILIDAD DE LOS RESULTADOS

Debido a que el presente trabajo se ha realizado con estas plantillas, es condición necesaria que los datos registrados sean precisos y fiables. Por esta razón las plantillas han sido sometidas por muchos científicos a diferentes pruebas con el objetivo de determinar su fiabilidad.

Varios estudios [23][24][25] analizaron la fiabilidad de los resultados obtenidos por las plantillas Loadsol para determinar si las fuerzas GRF obtenidas eran válidas. Un estudio en concreto [25] utilizó a numerosos sujetos de pruebas con las plantillas. El estudio trataba de analizar la fuerza máxima y el impulso para una frecuencia de muestreo de 100 Hz para dos velocidades de marcha distintas (3 y 3.5 m/s) en una superficie plana, con inclinación positiva, y con inclinación negativa. Los resultados son los siguientes:

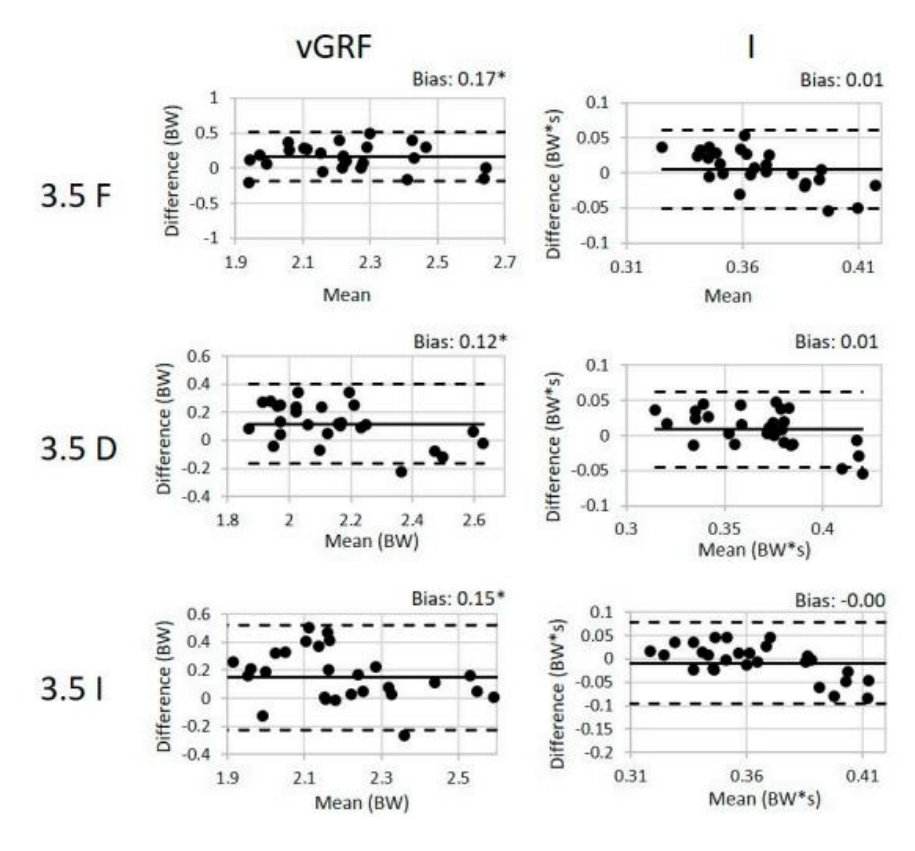

*Figura 25. Resultados del estudio para una velocidad de 3.5 m/s. (Fuente:*[25]*)*

Las gráficas mostradas corresponden a un control estadístico de procesos de tipo X-S en el que se muestran las medias y sus desviaciones típicas. Las líneas discontinuas indican los límites de aceptabilidad situados tres veces la desviación típica por encima y por debajo de la media. Se observa que para las 3 plataformas (plana, con inlinación positiva y negativa), casi todos los resultados entran en ese rango característico y por lo tanto se llega a la conclusión de que las plantillas Loadsol es un instrumento válido para la medida de fuerzas GRF.

# 3. PROCESADO EN MATLAB

Una vez explicado el funcionamiento tanto de las plantillas como de la aplicación donde se visualizan los datos registrados, se procede a la obtención y análisis de datos experimentales. A partir de estos datos y utilizando el software desarrollado con MATLAB se realizará su análisis estadístico. El esquema a seguir es el mostrado a continuación:

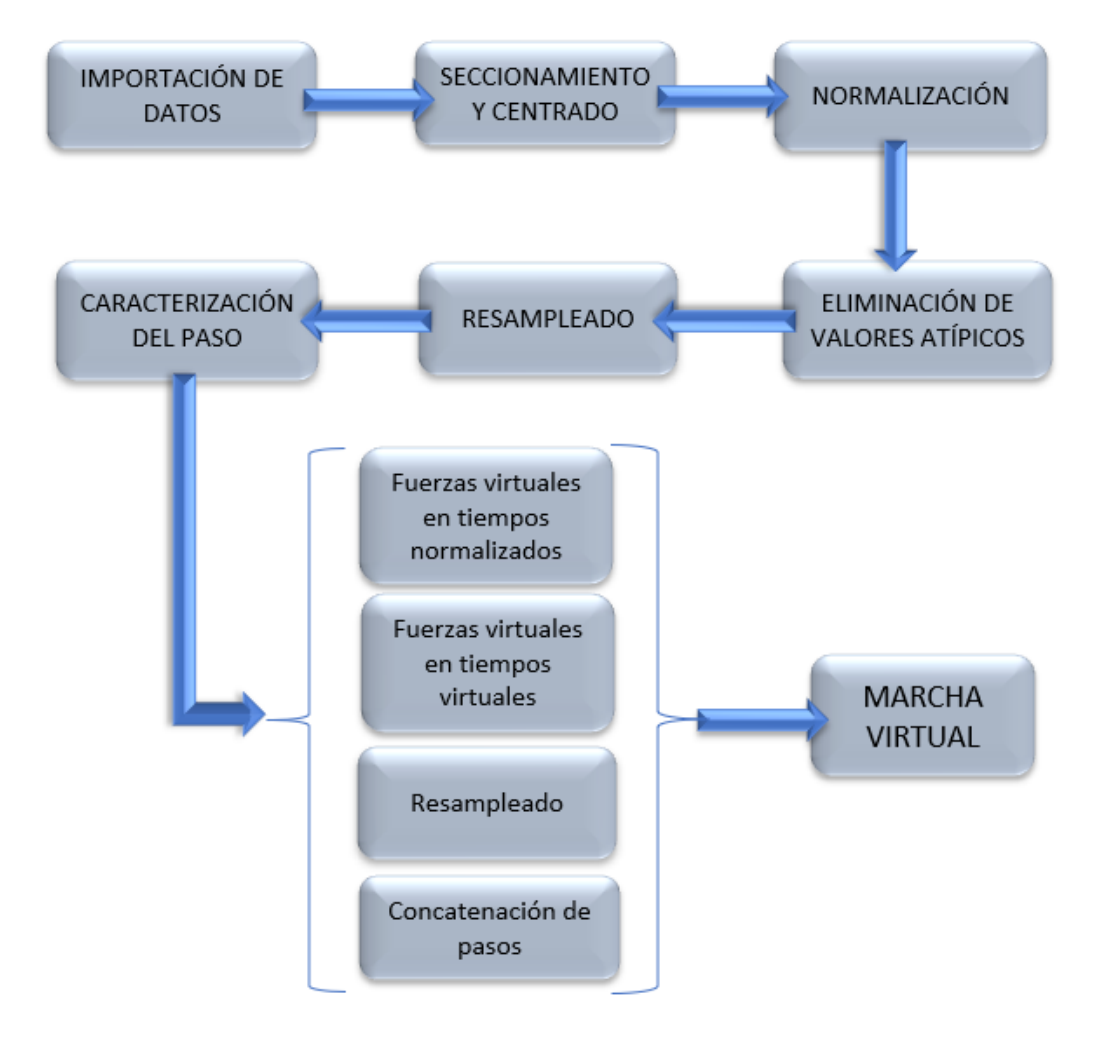

*Figura 26. Esquema del proceso de creación del software. (Fuente: propia del autor)*

- 1. **Toma de datos.** Proceso de adquisición de datos.
- 2. **Importación.** Transferencia de los datos desde un bloc de notas y obtención de los registros.
- 3. **Tiempo a analizar.** Determinación del intervalo de tiempo concreto que se quiere analizar, ya que desde que se comienza hasta que se finaliza la toma de datos se producen movimientos y pasos cuyo análisis es innecesario.
- 4. **Aislamiento.** Análisis por separado de cada paso discriminando cada pie.
- 5. **Centrado.** Determinación del instante en el que se encuentra el centro de fuerzas de cada paso y pie (izquierdo y derecho) para el centrado mediante cambio de origen, y representar todos los pasos del mismo pie en esa posición.
- 6. **Normalización de la escala del tiempo.** Debido a que los pasos no tienen la misma duración, se igualan a 1 segundo dividido en 100 intervalos.
- 7. **Eliminación de los pasos atípicos.** Identificación y eliminación de los pasos asociados a indicadores con valores atípicos, determinados utilizando el método de Tukey. Al finalizar este proceso se tienen pasos típicos asociados a cada uno de los pies de la persona sometida a medición.
- 8. **Interpolación (resampleado).** Debido a que los valores de las fuerzas de cada paso no están formados por el mismo número de elementos, se realiza un interpolado de tipo *spline* para que todos ellos contengan el mismo número de valores (101 en este caso).
- 9. **Caracterización del paso.** Se realiza el análisis estadístico obteniendo para cada paso de cada pie en cada centésima de segundo del tiempo normalizado la media y desviación típica de la fuerza correspondiente. Con las medias se obtiene un paso medio característico para cada pie de la persona sometida a revisión. Con las desviaciones típicas se obtienen los límites superior e inferior para el control estadístico de la marcha virtual generada.
- 10. **Generación de fuerzas virtuales.** Se generan de forma aleatoria pasos virtuales para cada uno de los pies dentro de los límites fijados de control estadístico en el tiempo normalizado.
- 11. **Generación de tiempos de contacto virtuales.** Se generan tiempos virtuales de contacto de cada pie con el terreno con un comportamiento normal, cuya media y varianza se obtienen del análisis estadístico de los datos de tiempos de contacto de cada pie con el terreno de la persona sometida a medición.
- 12. **Generación de pasos virtuales en tiempos de apoyo virtuales.** Con un nuevo proceso de resampleado se adapta cada uno de los pasos virtuales a los tiempos virtuales de contacto.
- 13. **Generación de la marcha.** Se realiza un análisis para intercalar los pasos correspondientes a cada pie en el domimio del tiempo y generar la marcha virtual.

## 3.1. TOMA DE DATOS

En primer lugar, se deben equipar las plantillas y andar con ellas sobre una superficie recta, lisa y plana, para que de esta manera los datos recogidos no presenten (o se reduzcan lo máximo posible) errores debido a perturbaciones originadas por la superficie, como puede ser la existencia de piedras o cualquier otro elemento que se pueda pisar y afectar a los datos.

Las primeras veces que se utilizaron las plantillas, en algunas ocasiones se obtenían resultados erróneos siendo usadas tanto por personas como por pesos del laboratorio. Un ejemplo se muestra a continuación:

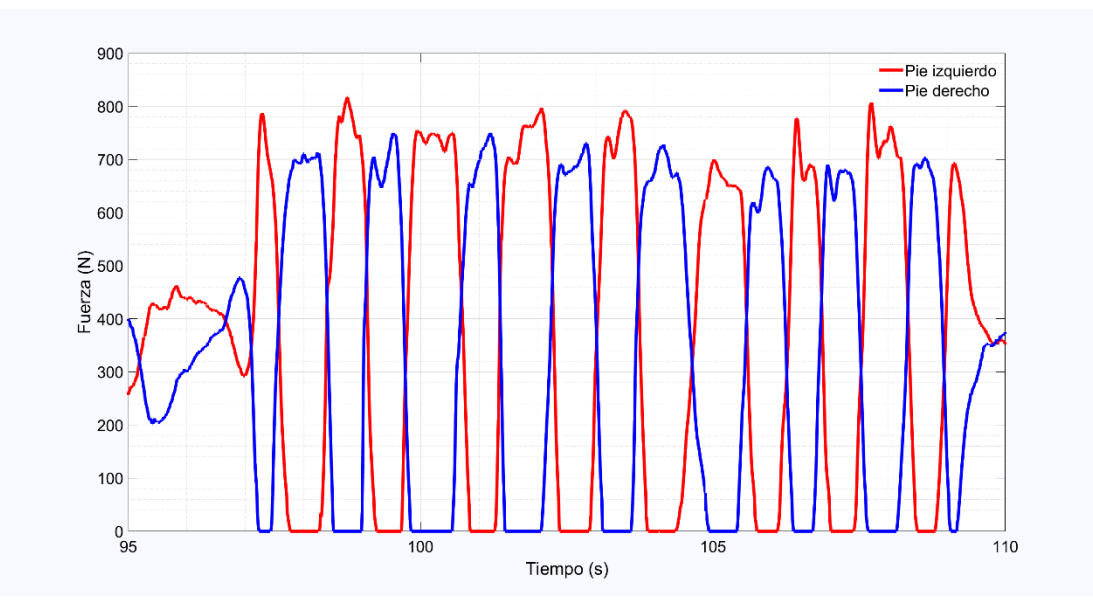

*Figura 27. Datos erróneos tomados por las plantillas Loadsol.*

En la Figura 27 se puede ver que los datos de fuerzas del pie izquierdo son mayores que los del pie derecho para una marcha no anómala. Se ha comprobado que con reiniciar la aplicación los datos salen correctos en un nuevo registro.

La toma de datos se realizó con 200 pasos, 100 con cada pie, en un tiempo de aproximado de 2 minutos sobre una superficie lisa (acera) y recta, sin tener que realizar giros en ningún momento ya que esto implicaría una perturbación en los datos. Es evidente que cuantos más pasos se den, más datos se tendrán y por lo tanto mejor será la caracterización, aunque esto implicaría un procesado más lento.

# 3.2. IMPORTACIÓN DE DATOS

Una vez registrados los datos, se importan a Matlab y se obtiene una gráfica, donde el eje x corresponde al tiempo en segundos y el eje y a las fuerzas en Newtons.

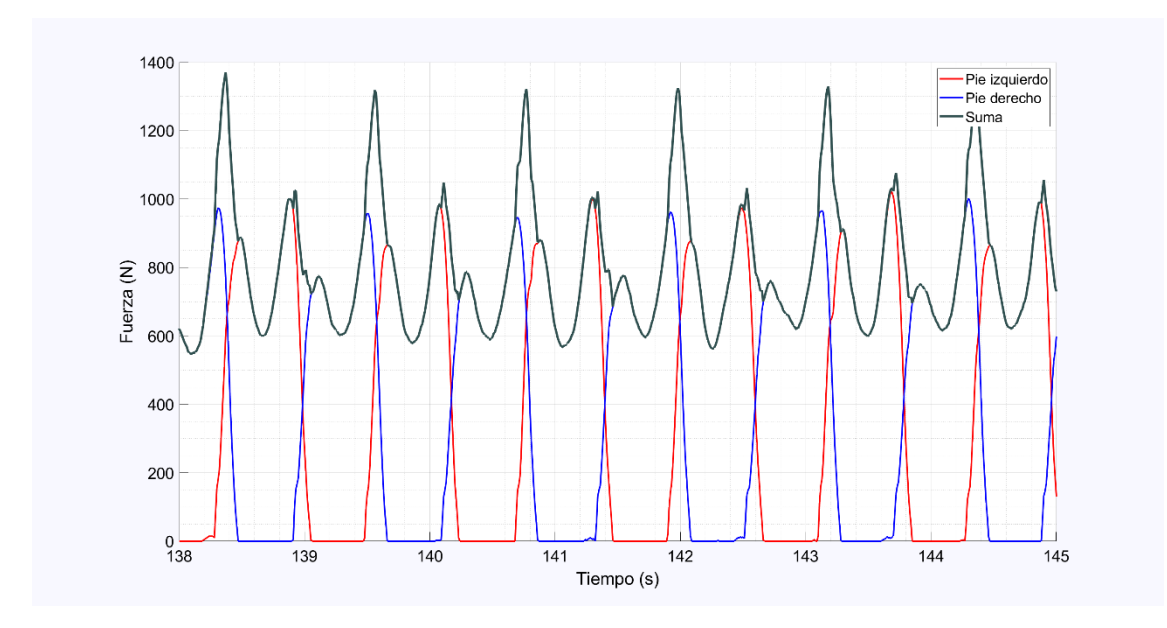

*Figura 28. Gráfica Fuerza/Tiempo GRF.*

En esta figura se observan curvas de diferentes colores:

- La curva azul indica la fuerza de los pasos del pie derecho.
- La curva roja indica la fuerza de los pasos del pie izquierdo.
- La curva verde oscuro indica la suma de las fuerzas de los dos pies.

Es evidente que, cuando el pie izquierdo está en su fase de oscilación o balanceo, la curva verde oscuro (suma de los dos) coincide con la curva azul, y viceversa. Como estos datos pertenecen a caminar y no a correr, hay un periodo de tiempo en el que los dos pies están en contacto con la superficie a la vez, y eso genera los picos de las curvas verdes. Se observa en la Figura 28 la forma característica que tiene la curva verde, teniendo picos de entre 1300 y 1400 N cuando ocurre el solape del pie izquierdo con el derecho, mientras que los picos del solape del pie derecho con el izquierdo son de unos 1000 N, debido a la forma de andar.

A continuación, se aísla cada paso de la gráfica para poder analizarlos por separado. Lo que determina la finalización de un paso y el comienzo de otro es un umbral de fuerzas aceptable, de magnitud de 20 N o menor, con lo que se evita analizar datos erróneos debido a perturbaciones del ambiente y al mismo tiempo que no se pierde información.

## 3.3. CENTRADO

Una vez aislado cada paso de cada pie por separado, el siguiente objetivo es su análisis estadístico.

Para ello, primero se realiza un rasado para que todos los pasos empiecen y acaben con una fuerza cero (el umbral de fuerzas empieza en 20 N), y a partir de eso se determina el centro de gravedad de cada paso y el tiempo en el que se encuentra este valor, para posteriormente restárselo a cada uno de los pasos y poder obtener una gráfica con todos los pasos superpuestos en ese punto.

En física, el centro de gravedad es un punto ficticio, perteneciente o no al cuerpo, que representa el punto de la aplicación de la resultante de las fuerzas de gravedad que actúan en todos los puntos del cuerpo material. El momento respecto de cualquier punto de la resultante de fuerzas localizada en el centro de gravedad es el mismo que el producido por los pesos de todos los puntos materiales que constituyen el cuerpo.

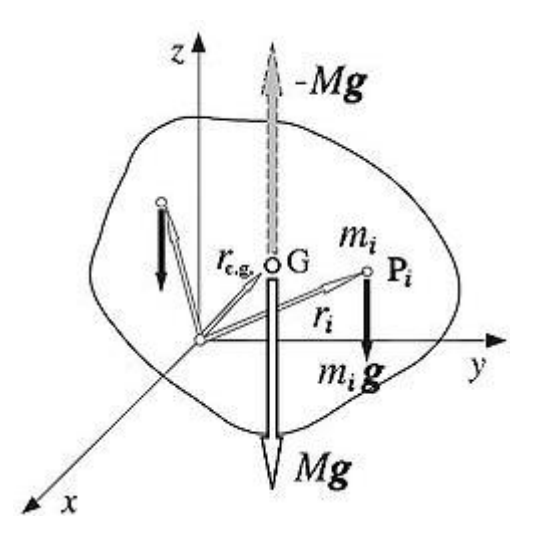

*Figura 29. Centro de gravedad. (Fuente: Wikipedia)*

El punto G de la figura anterior representa el centro de gravedad del cuerpo material; si el campo gravitatorio es uniforme (el vector gravedad es el mismo en todos los puntos), la definición para el centro de gravedad es la siguiente:

$$
r_{c.g.} = \frac{1}{M} \iiint r \, \rho(r) dV
$$

*Ecuación 4. Centro de gravedad*

Siendo M la masa total del cuerpo. Al ser el campo gravitatorio uniforme, la fuerza de la gravedad actúa sobre el punto donde se encuentra el centro de gravedad. Particularizando la anterior ecuación para cuerpos de masas puntuales, el centro de gravedad es la suma vectorial ponderada de los vectores de posición, la cual apunta al centro de masa de cada cuerpo. Dicho de otra manera:

$$
x_G = \frac{\sum_{i=1} m_i x_i}{m_T}
$$

$$
y_G = \frac{\sum_{i=1} m_i y_i}{m_T}
$$

*Ecuación 5. Centro de masas*

Dándole un enfoque estadístico a estas ecuaciones del centro de gravedad, se llega a la conclusión de que es equivalente a una media ponderada [26], la cual se define como la tendencia central que tienen unos datos con ciertos pesos relativos asignados respecto a los demás datos.

La condición de equilibrio es equivalente; supuestos los pares  $(m_i, x_i)$  como provenientes de una distribución unidimensional, siendo  $x_i$  los valores de una variable y  $m_i$  sus frecuencias (peso) asociadas, debe cumplirse la condición de que la suma de las desviaciones de los valores de la variable respecto a su media es cero. Finalmente, el centro de gravedad coincide con el punto de corte de las dos rectas de regresión.

Particularizando la ecuación 5 para figuras geométricas planas, en un sistema bidimensional, se obtendría la siguiente ecuación:

$$
x_G = \frac{\sum_{i=1} A_i x_i}{A_T}
$$

$$
y_G = \frac{\sum_{i=1} A_i y_i}{A_T}
$$

*Ecuación 6. Punto geométrico del centro de gravedad de una figura*

Como se ve, las dos componentes del centro de gravedad se obtienen por el cociente entre el sumatorio del producto de cada área por su posición, entre la suma de todas las áreas.

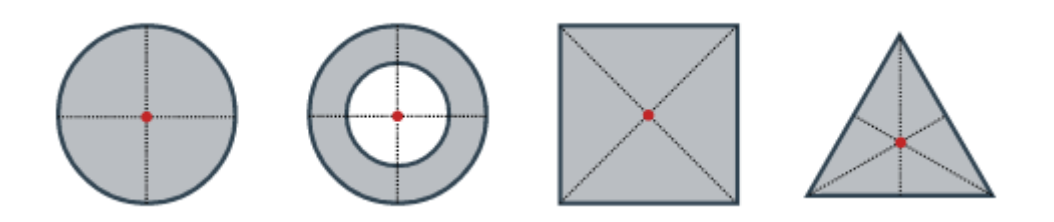

*Figura 30. Centros de gravedad de algunas figuras. (Fuente:* [27]*)*

Anteriormente, en la figura 5 se ha mostrado la geometría de la curva que forman los puntos de las fuerzas ejercidas en un paso. Ahora bien, para calcular el centro de gravedad del área comprendida entre la curva y el eje horizontal, primero se deberá dividir la figura resultante en porciones de superficie pequeñas cuyo área es inmediata (figuras como prismas rectangulares).

Si se forman rectángulos desde cada punto de fuerza que forma la curva del paso, se obtendría algo del siguiente estilo:

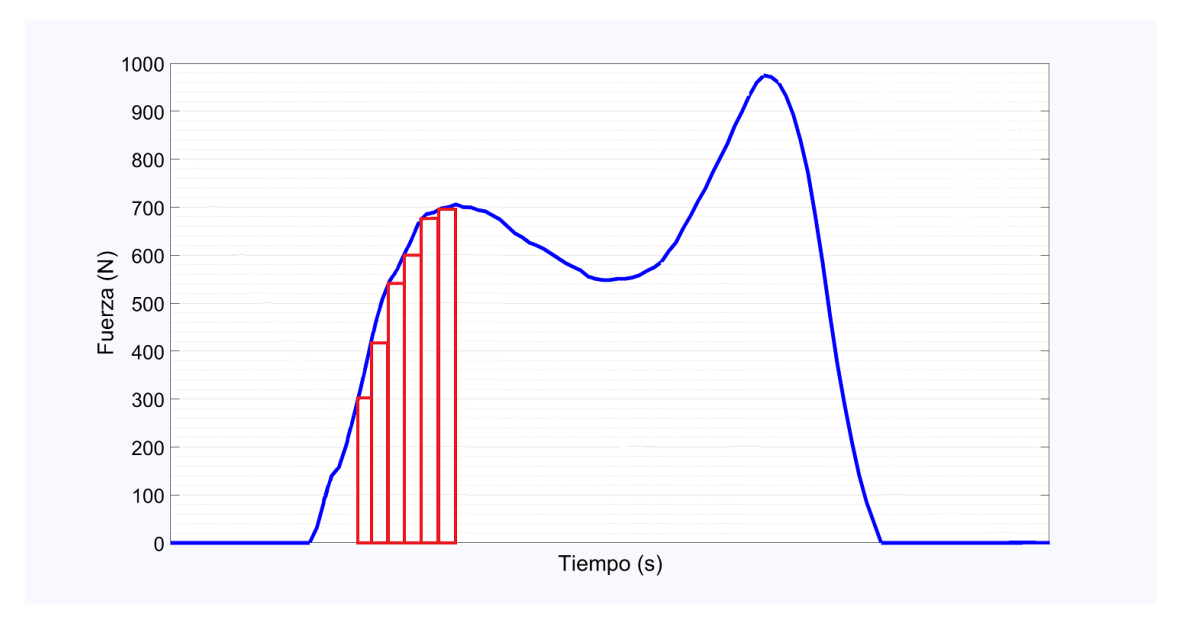

*Figura 31. Áreas bajo la curva de las fuerzas de un paso. (Fuente: propia del autor)*

Los rectángulos miden lo mismo en cuanto a anchura, ya que ese valor corresponde a la diferencia de tiempos entre cada punto de fuerza registrado de la curva. Como las plantillas tienen un sampling ratio de 100 Hz, eso quiere decir que se toma un dato cada 1/100 segundos, es decir, 0.01 segundos, valor que es constante en toda la gráfica.

Como el objetivo es centrar los pasos y ponerlos uno encima de otro sobre su centro de gravedad, haciendo uso de la ecuación 6 y aplicada a la Figura 31, se tiene que [28]:

$$
A_i = F_i \Delta t_i
$$

$$
A_T = F_T \Delta t_T
$$

$$
x_G = t_G
$$

*Ecuación 7*

Por lo tanto:

$$
t_G = \frac{\sum_{i=1} F_i t_i}{\sum_{i=1} F_i}
$$

*Ecuación 8. Tiempo del centro de gravedad de cada paso*

A partir de esta fórmula se obtiene el tiempo en el que se encuentra el centro de gravedad de cada paso. Realizando el mismo procedimiento para las fuerzas en lugar del tiempo, se obtienen las dos coordenadas del centro de gravedad de cada paso, como se muestra a continuación:

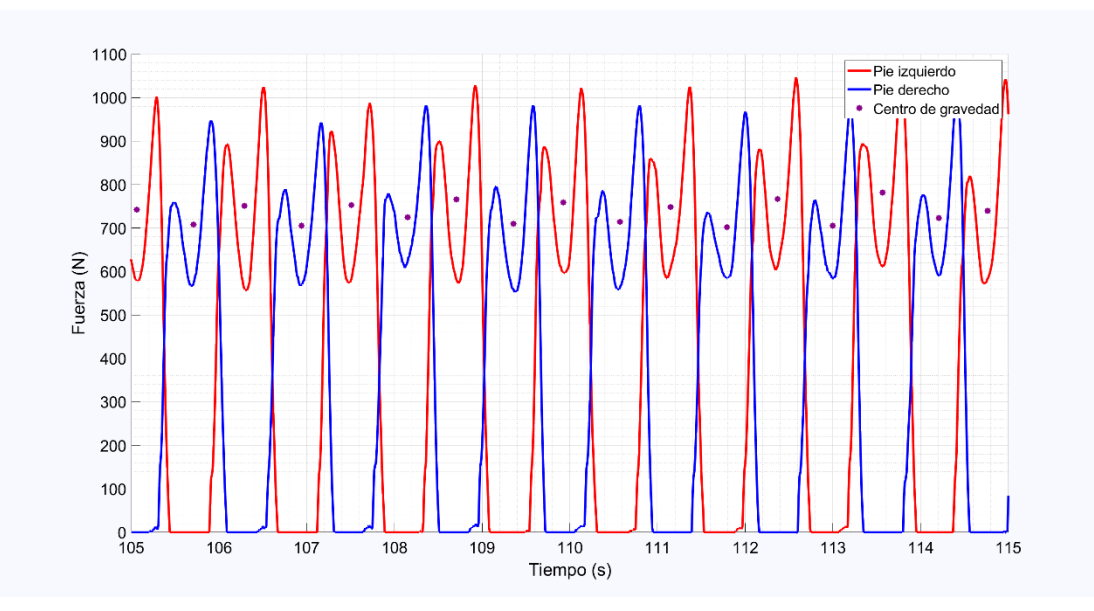

*Figura 32. Centro de gravedad de cada paso.*

Utilizando la componente horizontal del centro de gravedad y haciendo un cambio de origen restándola del tiempo real, se obtienen un gráficas centradas en el centro de gravedad de cada paso. Superponiendo todos los pasos de cada pie se visualizan con la misma referencia en el centro de fuerzas. A continuación se muestra el resultado:

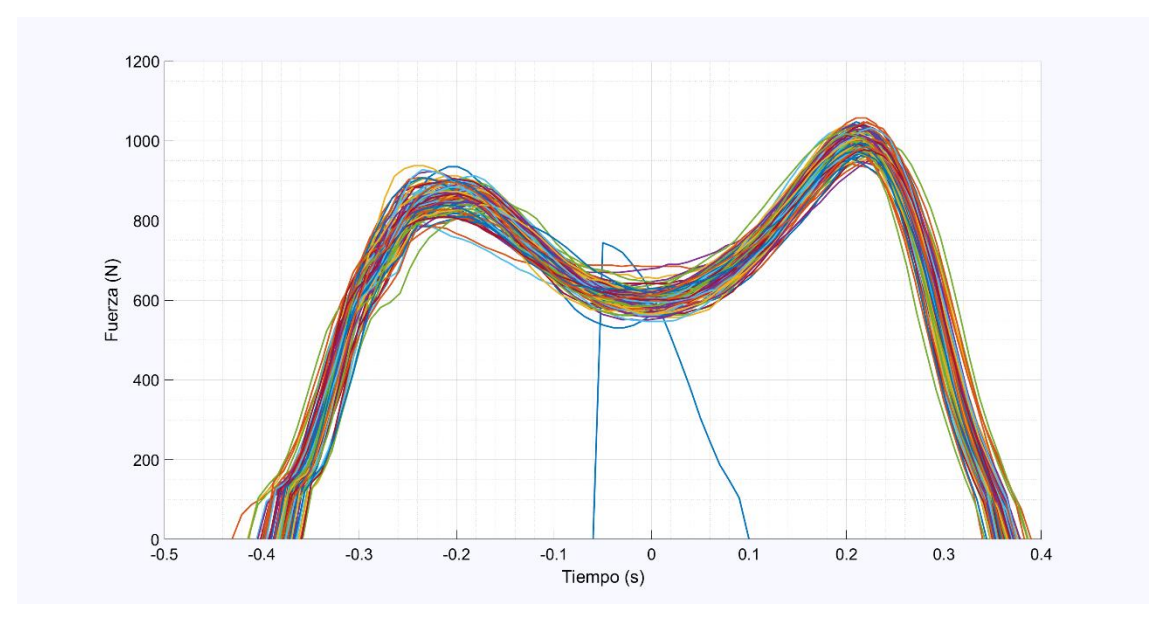

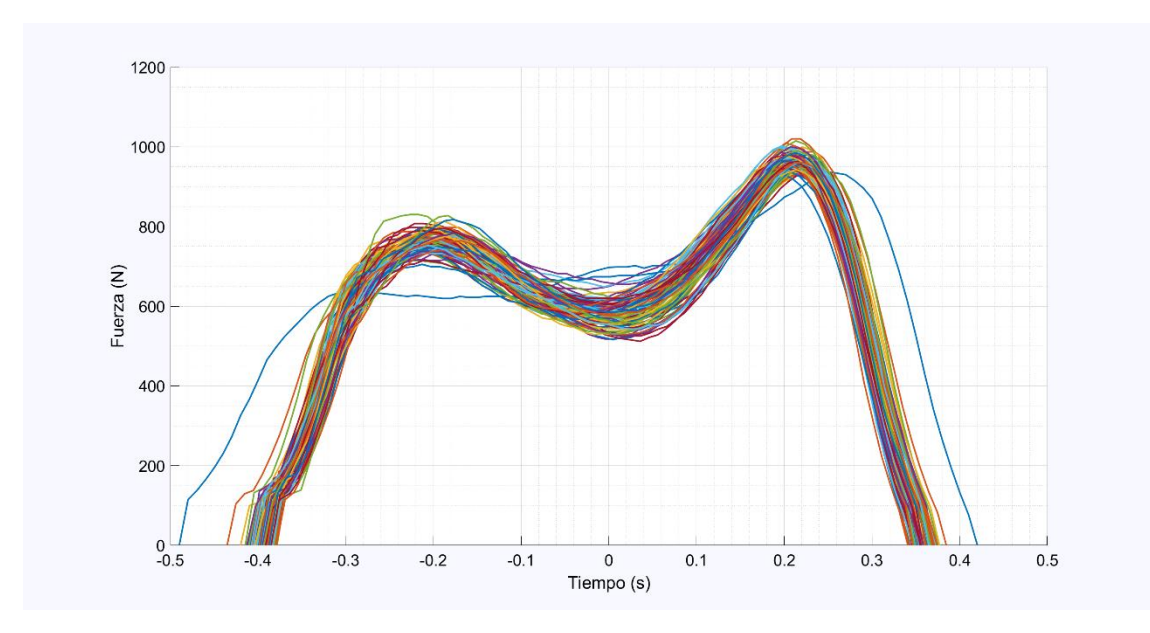

*Figura 33. Centrado del pie izquierdo (arriba) y derecho (abajo).*

Analizando las gráficas se comprueba que hay ciertas curvas que no tienen la forma adecuada explicada previamente. Estos pasos cuya gráfica de fuerzas no coincide con la forma adecuada son los atípicos. Más adelante se identificarán y eliminarán siguiendo ciertos criterios.

### 3.4. NORMALIZADO

Posteriormente al centrado se realiza un normalizado, lo cual es una técnica de reescalado realizada en una etapa de preprocesado de datos para establecer un nuevo rango de los valores de los tiempos de cada paso con el objetivo de poder compararlos entre sí. La normalización del tiempo adapta los datos mediante una transformación lineal a un nuevo rango preestablecido de valores. [29]

El rango de valores entre los cuales irán los datos del tiempo será [0,1]. La normalización sucede de la siguiente manera:

$$
X' = \frac{X - X_{min}}{X_{max} - X_{min}}
$$

*Ecuación 9. Normalización Característica Escala*

La ventaja que tiene utilizar este método es que modificará la escala en el tiempo de cada paso para que este dure entre 0 y 1 s, y de esta manera poder compararlos entre ellos de manera efectiva.

Sin embargo, esta normalización presenta un inconveniente importante si el conjunto de datos reescalados contiene valores atípicos extremos. En la Figura 33 se observa que todos los datos del tiempo están localizados entre -0.5 y 0.5 s, lo que implica que el normalizado se realizará correctamente.

Aplicando la normalización a los pasos centrados, se reescalan los valores de tiempo para que cada paso dure entre 0 y 1 s, tal como se muestra a continuación:

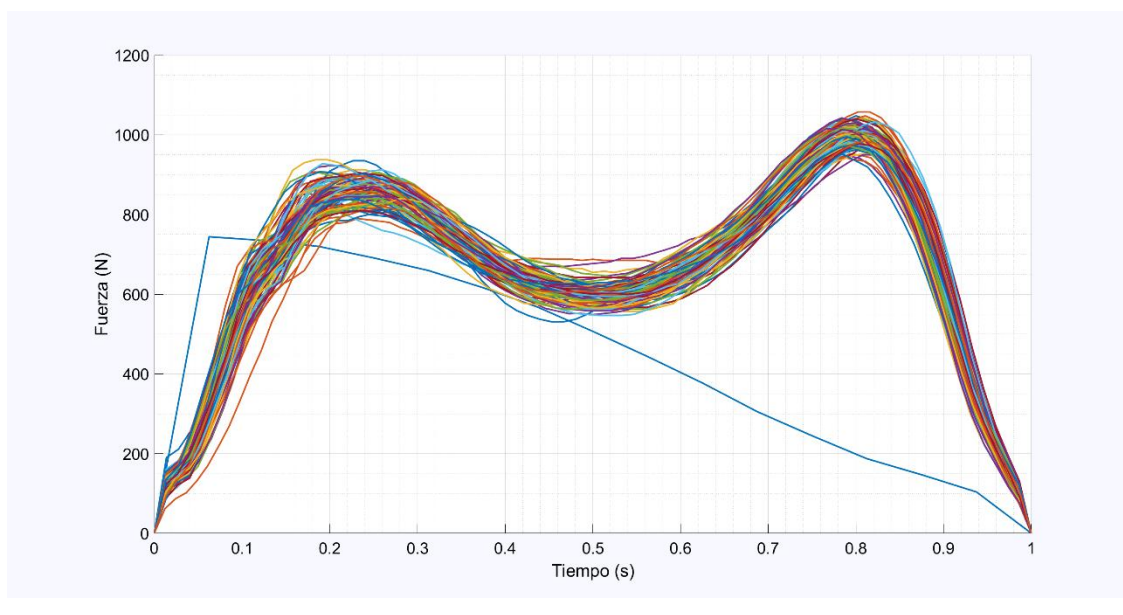

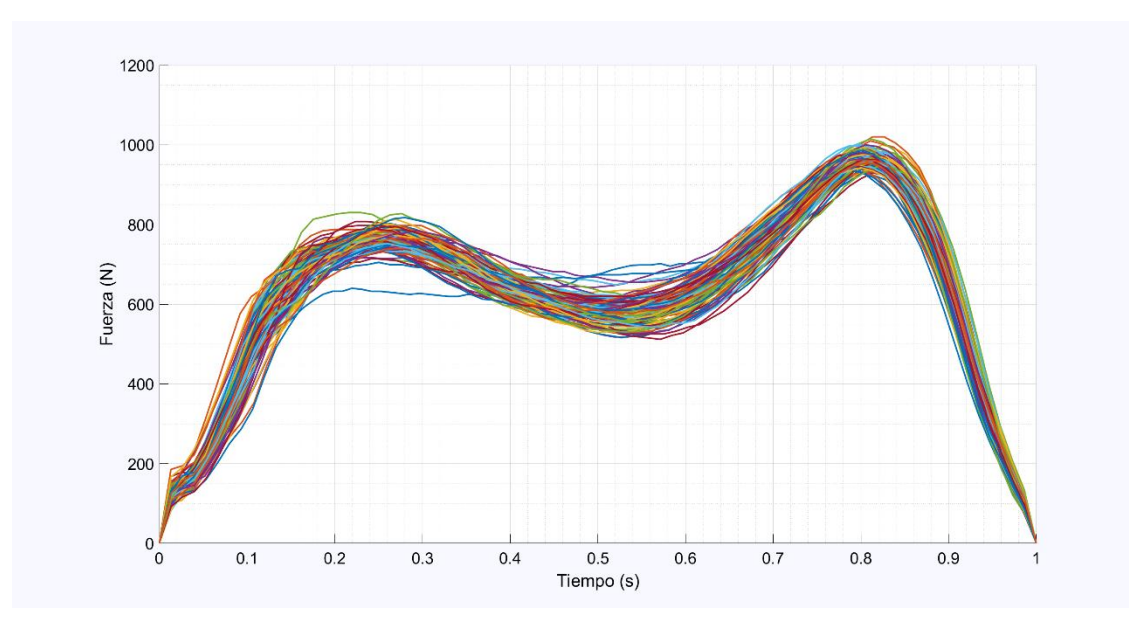

*Figura 34. Reescalado del tiempo del pie izquiedo (arriba) y derecho (abajo).*

# 3.5. ELIMINACIÓN DE VALORES ATÍPICOS

Anteriormente se ha mencionado brevemente la existencia de valores registrados por las plantillas cuya forma no es aceptable para ser tratados como un paso, ya que son valores que no presentan las características que determinan la estructura de un paso. En el presente apartado se van a identificar y posteriormente eliminar los conjuntos de valores que no pertenecen a esta definición.

Inicialmente se van a identificar los valores que no tienen la forma característica de un paso (forma de "M") y sobre los datos restantes se aplicará el método de Tukey para eliminar aquellos que no cumplen con las especificaciones de este procedimiento.

## 3.5.1. Eliminación de los datos sin la forma característica

Tras observar y analizar la estructura y forma de un paso, se han determinado ciertos elementos que deben caracterizar cada gráfica, es decir, características que debe cumplir cada curva para ser considerada correcta y apta.

En este caso, es evidente que cada paso debe tener dos máximos relativos y un mínimo relativo, estando la posición de este último situada entre las posiciones de los dos máximos relativos. Todos los conjuntos de valores que no cumplan estas características son eliminados y de esta manera se obtienen las siguientes gráficas:

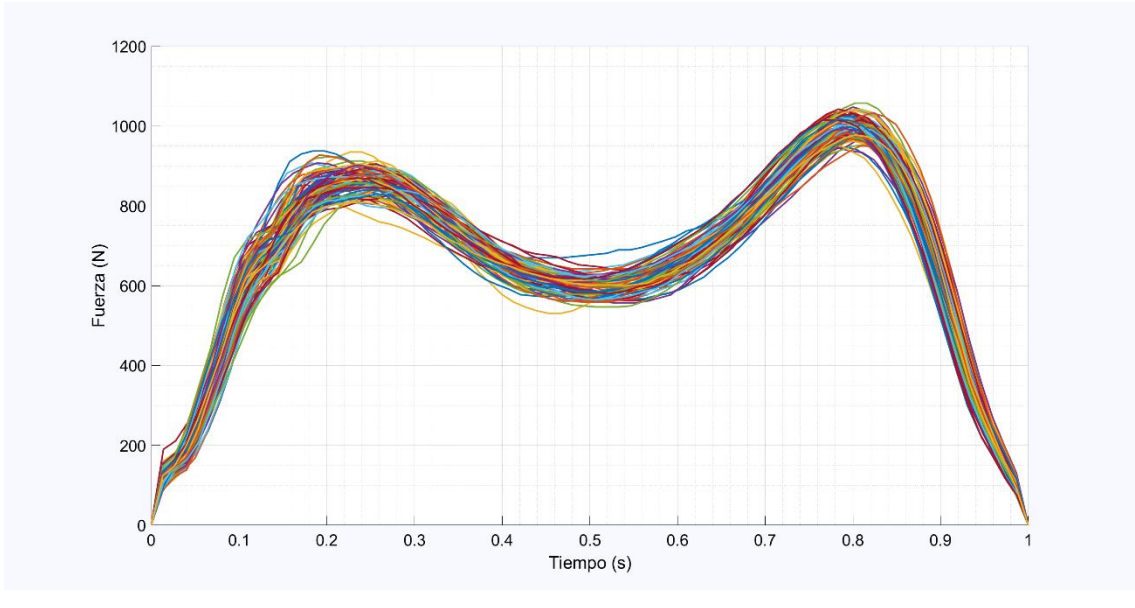

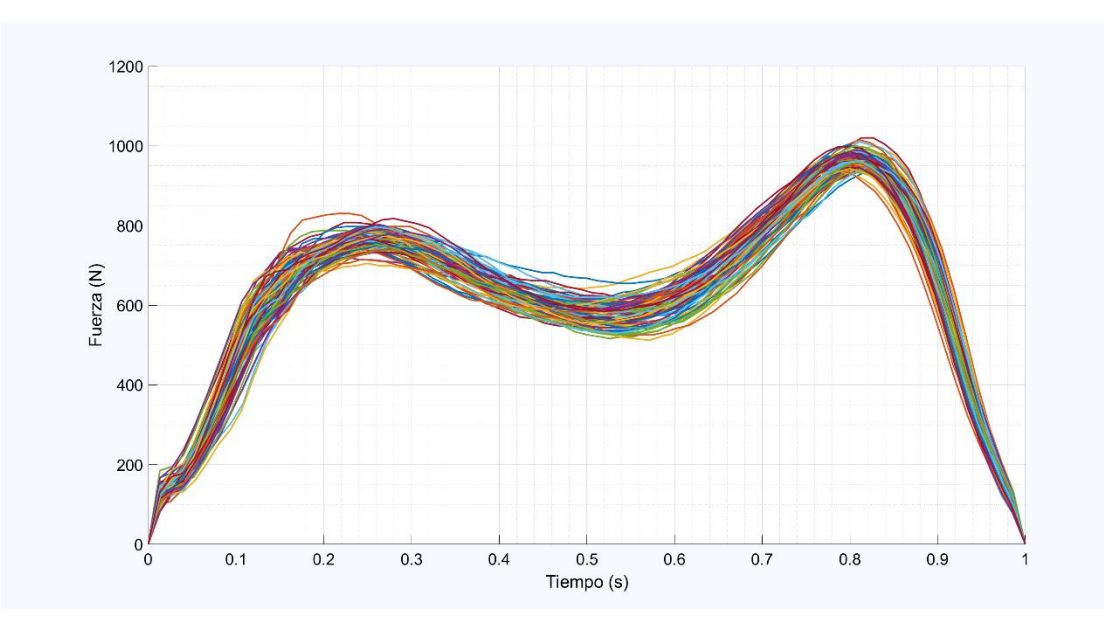

*Figura 35. Pie izquierdo (arriba) y derecho (abajo) sin atípicos.*

Se aprecia que ya no hay valores que se salgán de lo común, aunque esto no es suficiente para poder seguir con su análisis.

# 3.5.2. Método de Tukey

El método de Tukey es una prueba estadística que analiza la evidencia de unos datos, aprobando o rechazando una hipótesis.

Previamente a explicar en qué consiste este método, se hará una breve explicación e introducción a términos estadísticos que se utilizarán con frecuencia en el resto del trabajo.

En la teoría de estadística descriptiva, existen medidas de posición, de centralización y de dispersión.

- Las medidas de posición son los percentiles, que se definen como el valor de la variable por debajo del cual se encuentra un porcentaje concreto (con los datos de la muestra ordenados).
- Las medidas de centralización son la media, mediana y moda. La media aritmética se define como el valor promedio de los valores de una muestra; la mediana es el valor situado en el centro de los datos una vez estos estén ordenados; y la moda es el valor más repetido de la muestra.
- Las medidas de dispersión miden el grado de variabilidad de los datos. Una medida de dispersión muy utilizada es el rango intercuantílico, el cual se define como la resta entre el percentil 75 y el percentil 25, perteneciendo así a este rango el 50% de los valores de una muestra. Por otro lado, otra medida muy importante de dispersión es la desviación típica, la cual indica la variabilidad de los datos respecto a la media de los mismos.

El método de Tukey [30] consiste en la realización de un diagrama llamado "caja y bigotes" que se utiliza para explicar la distribución de una serie de datos cuantitativos. Es un gráfico claro y sencillo, con alta comprensión visual.

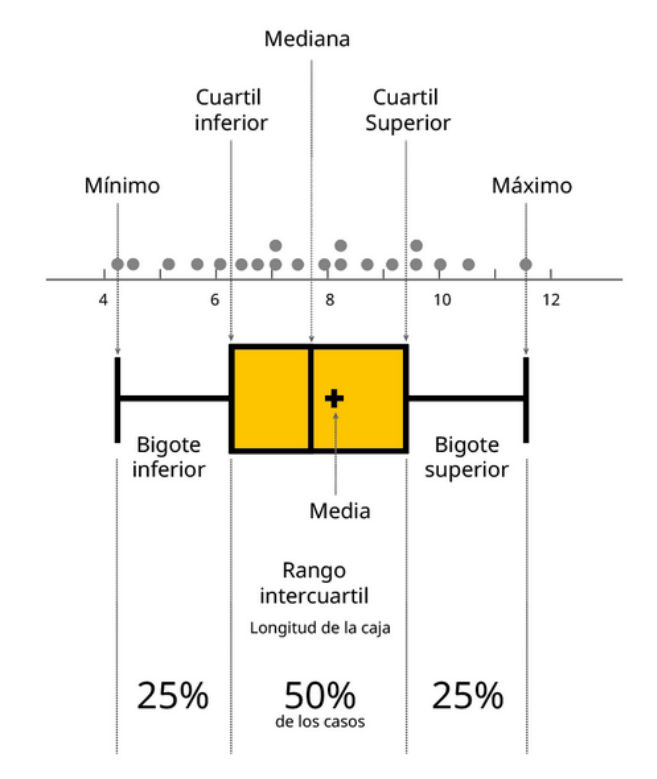

El diagrama de caja y bigotes se representa tal y como se muestra en la siguiente figura:

*Figura 36. Diagrama de caja y bigotes. (Fuente:* [31]*)*

El gráfico representa cinco variables estadísticas: el mínimo, el máximo, la mediana y los percentiles 25 y 75. En el caso de la Figura 36, el valor máximo y mínimo indican los extremos de los datos una vez ordenados; sin embargo, es muy frecuente que los "bigotes" no lleguen hasta los valores extremos, sino que se sitúan 1.5 veces el rango intercuantílico por encima del percentil 75 (extremo derecho de la caja) y por debajo del percentil 25 (extremo izquierdo de la caja), y de esta manera se aplicará a continuación. Cualquier valor situado fuera de los límites de esta gráfica serán considerados atípicos, valores anómalos que deberán eliminarse de la muestra experimental.

Volviendo al tema del trabajo, se debe aplicar este diagrama de caja y bigotes tanto en vertical para los datos de las fuerzas de los pasos como en horizontal para los valores de los tiempos. Se aplica este método para los puntos situados en los dos máximos relativos y en el mínimo relativo de todos los pasos registrados y al dibujarlos, se obtiene una nube de puntos y sobre ella se aplica la gráfica de caja y bigotes, gracias a la cual se encontrarán los valores atípicos para poder ser eliminados posteriormente.

Por lo tanto, una vez dibujadas las nubes de puntos, se aplica sobre ellas los diagramas de caja y bigotes tanto en fuerzas como en posiciones de tiempo y se obtiene lo siguiente:

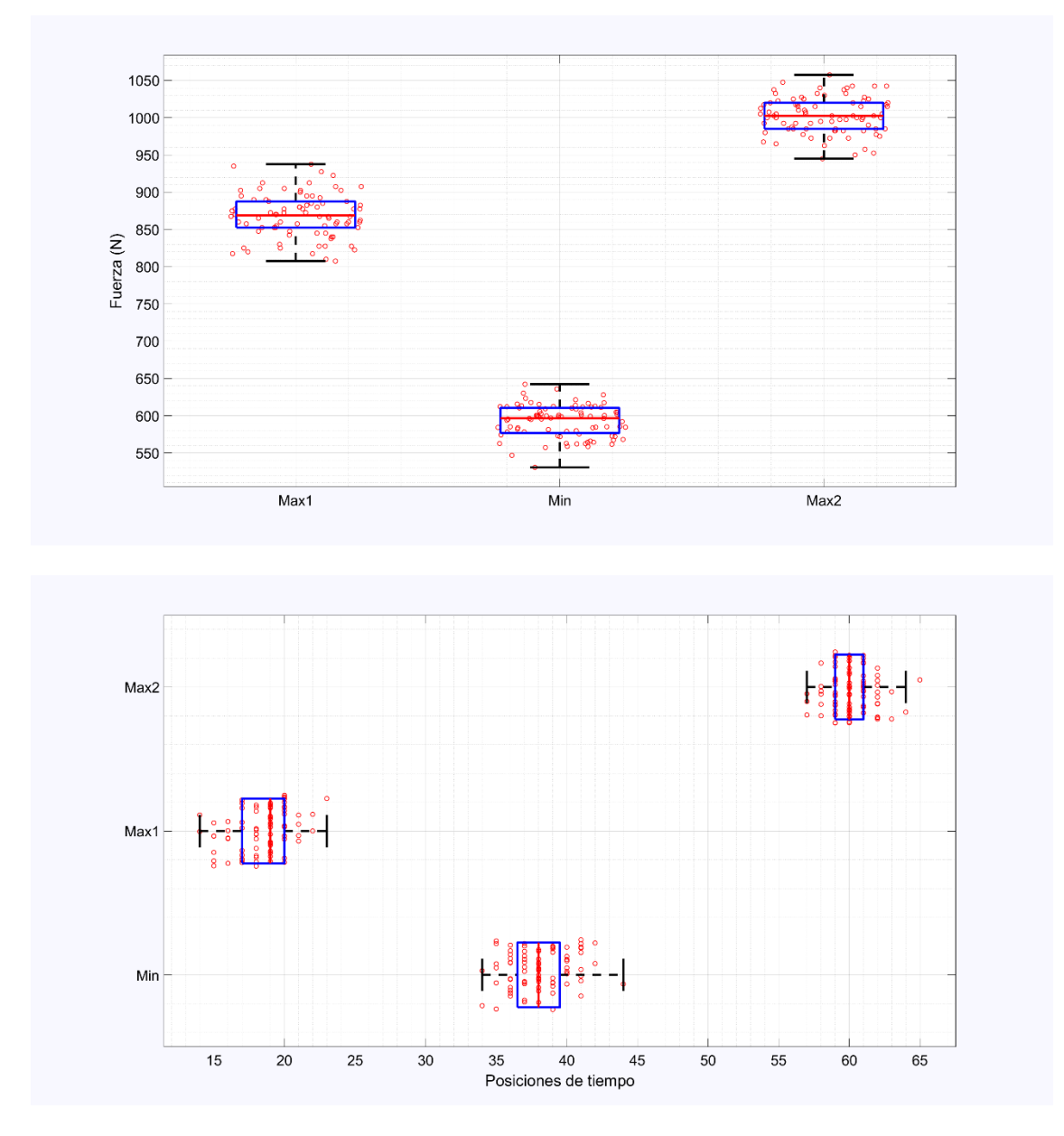

*Figura 37. Diagrama de caja y bigotes en los máximos y en el mínimo relativo de cada paso en tiempo (abajo) y en fuerzas (arriba) del pie izquierdo. (Fuente: propia del autor)*

Se observa que algunos puntos sí que salen del límite de los "bigotes" y, por lo tanto, serán eliminados por ser considerados atípicos.

Finalmente, después de eliminar los pasos correspondientes a los valores que se salen de los diagramas de caja y bigotes de la Figura 37, los resultados obtenidos para cada pie son los siguientes:

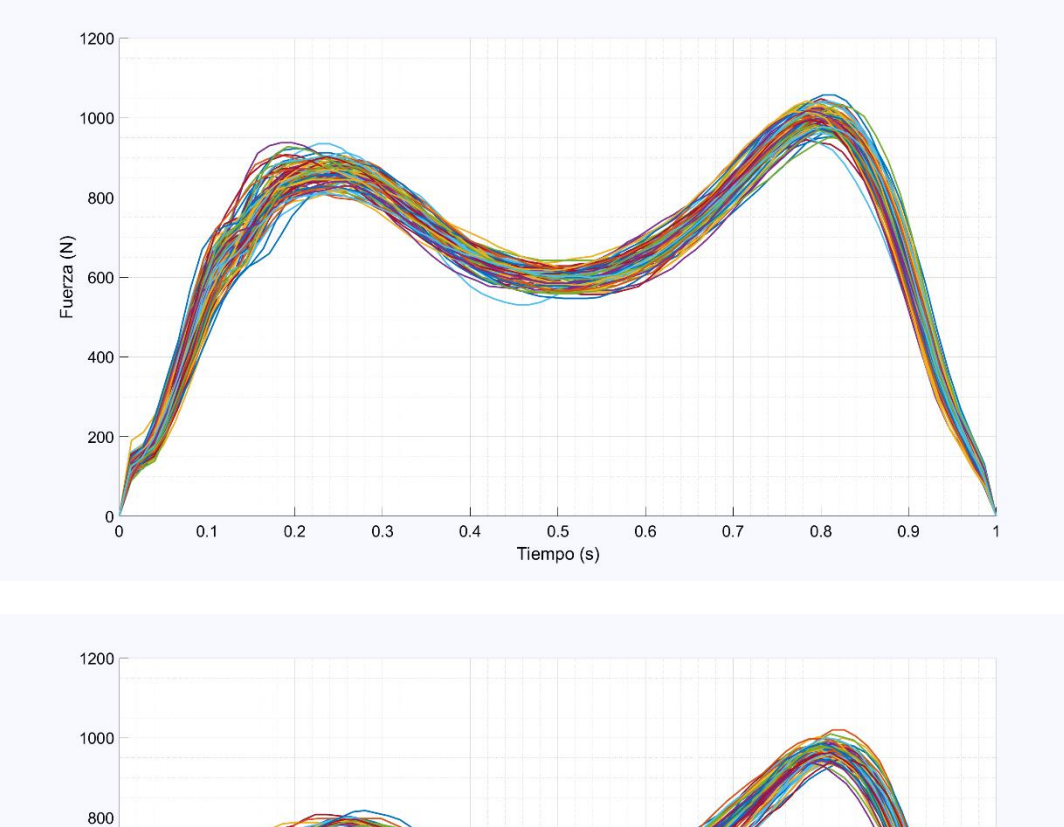

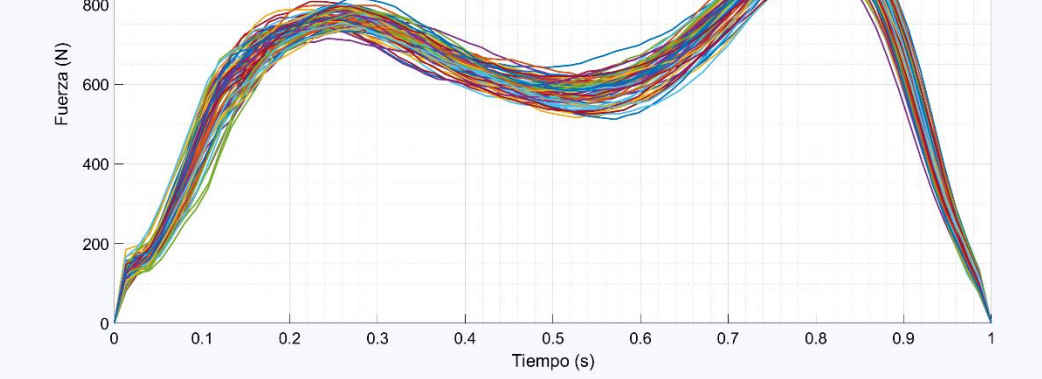

*Figura 38. Pasos del pie izquierdo (arriba) y derecho (abajo) después de aplicar el método de Tukey.*

## 3.6. RESAMPLEADO

Después de eliminar los datos atípicos, se obtendrá cierto número de pasos pero de diferente longitud cada uno, es decir, cada paso tendrá un número de valores que lo definan, el cual no es el mismo para todos.

Anteriormente se ha mencionado que el registro de datos de la aplicación de las plantillas Loadsol funcionaba con una frecuencia de muestreo de 100 Hz o, lo que es lo mismo, registraba un dato de fuerza cada 10 ms. Por lo tanto, tras el aislamiento de cada paso por separado que se realizó anteriormente, el número de puntos que describen un paso es variable y debido a esta inconformidad se realizará una interpolación de tipo spline estableciendo el número de puntos que tendrá cada paso para que de esta manera se opere con ellos de manera más sencilla.

Como cada paso va de 0 a 1 s (están normalizados) y el tiempo de muestreo sigue siendo de 10 ms, el nuevo número de puntos que definirán un paso será de 101 (puntos que hay entre 0 y 1 con un espaciado de 0.01), consiguiendo así que a cada valor de tiempo le corresponda un valor de fuerza.

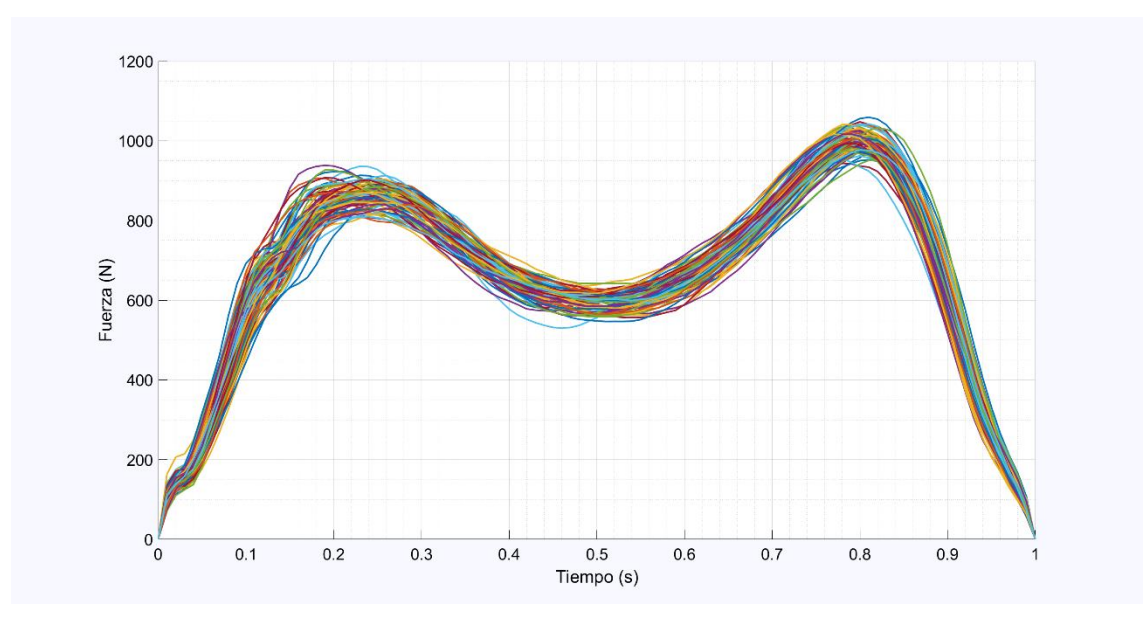

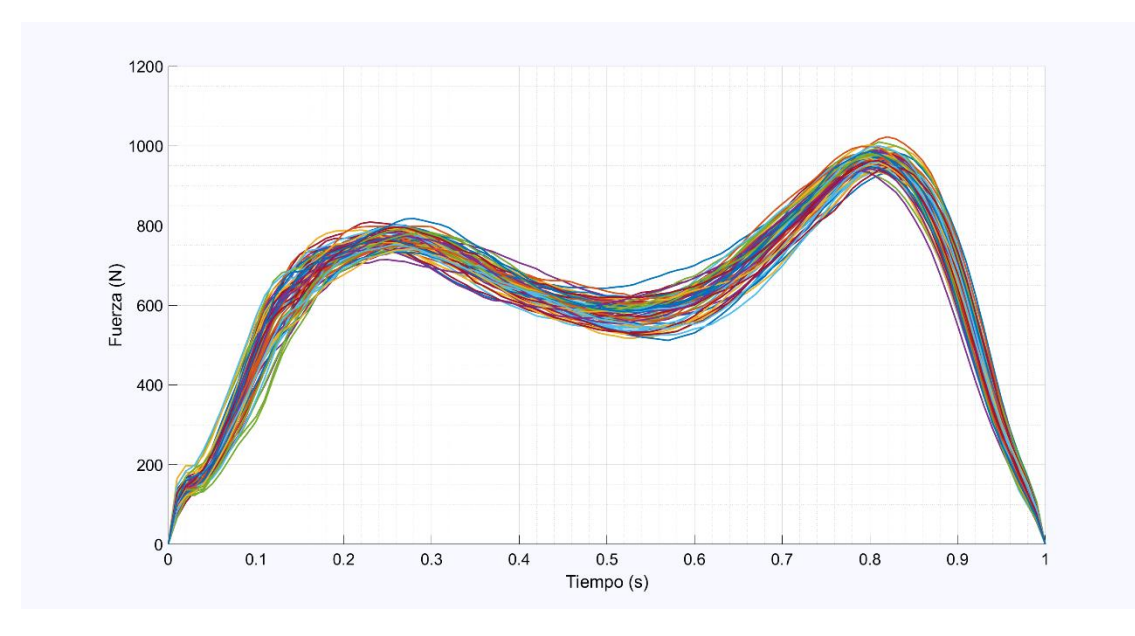

*Figura 39. Paso izquierdo (arriba) y derecho (abajo) resampleado.*

La diferencia entre la Figura 39 y la Figura 38 es que ahora los valores de fuerza de cada paso se han interpolado para cambiar de 79, 80, 83… valores a 101, y de esta manera todos están formados por el mismo número de elementos.

# 3.7. CARACTERIZACIÓN DEL PASO

Una vez llegados a este punto, ya se puede realizar la caracterización del paso hallando previamente su media y su desviación típica, utilizada para obtener los límites de variabilidad mediante control estadístico de procesos utilizando la regla de los tres sigmas.

La regla empírica de los tres sigma establece que para una variable aleatoria con distribución normal y media y desviación típica conocidas, los límites de control se definen de la siguiente manera [32]:

#### Límite de control =  $\mu \pm 3\sigma$

*Ecuación 10. Regla de los tres sigma*

Siendo  $\mu$  la media y  $\sigma$  la desviación típica de los datos de la población de resultados. Los límites de control (tanto superior como inferior) denotan un criterio heurístico convencional que considera que el 99.7% de los valores de una muestra se encuentran en este rango, lo cual es un porcentaje que se puede considerar certero.

Aplicando esta regla a los últimos resultados obtenidos, la caracterizción final del paso es la siguiente:

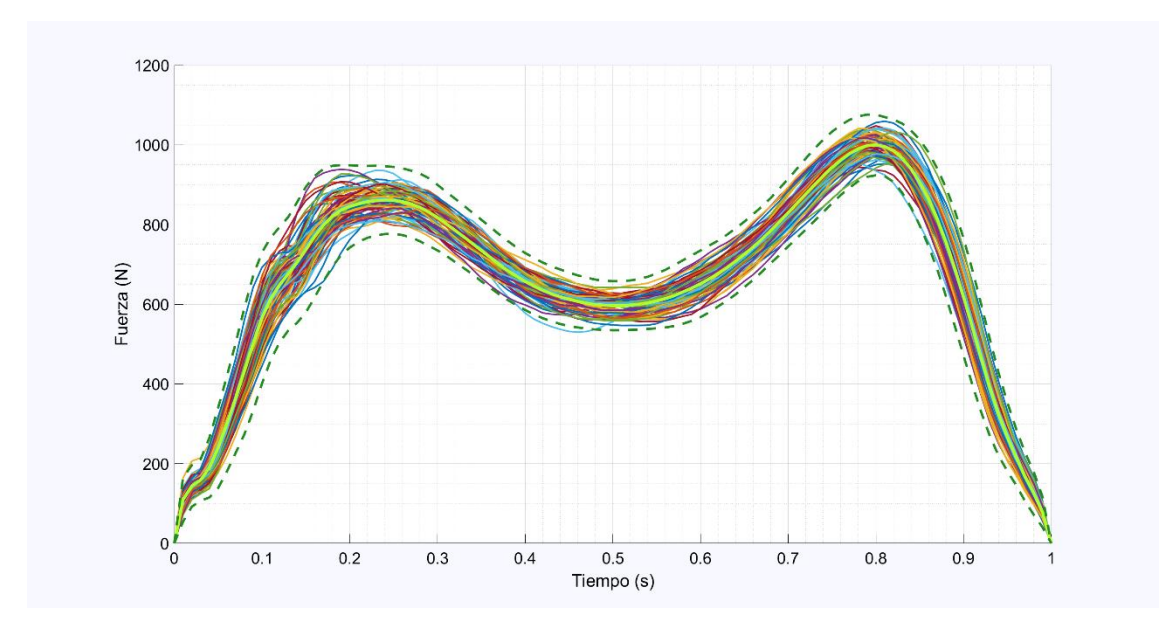

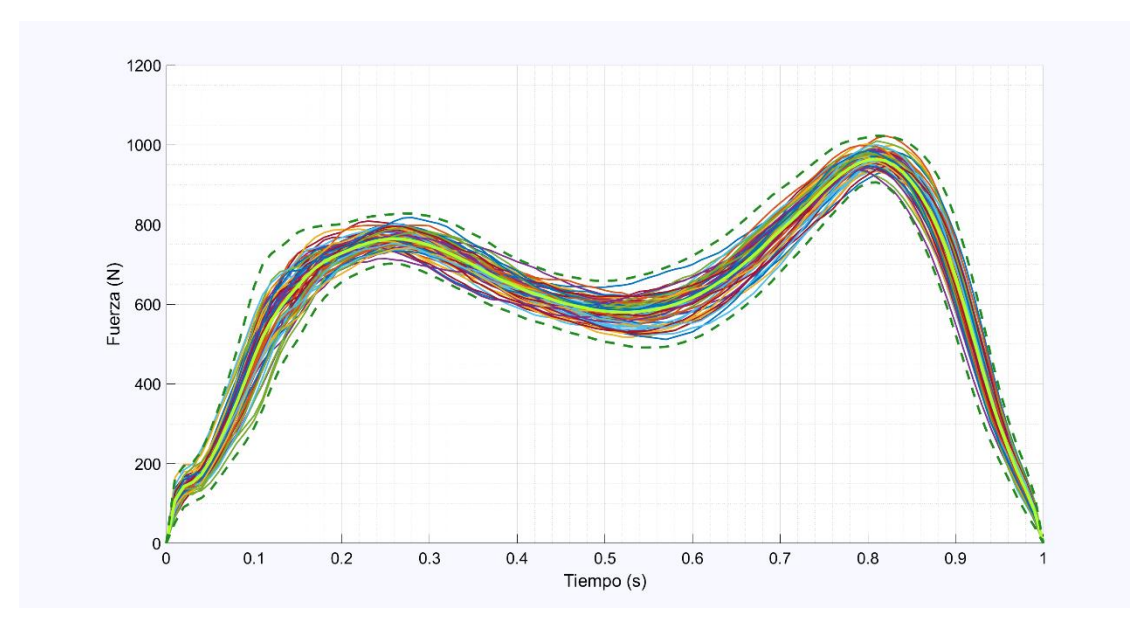

*Figura 40. Caracterización del paso izquierdo (arriba) y derecho (abajo).*

La línea verde central de la Figura 40 representa la curva media de las fuerzas de cada pie en un periodo de tiempo normalizado, mientras que las líneas verdes discontinuas indican los límites superiores e inferiores de control, como se mencionó en la ecuación 10.

### 3.8. MARCHA VIRTUAL

Una vez caracterizada la media y la varianza del comportamiento de cada pie en cada instante de tiempo normalizado, se generan fuerzas virtuales en tiempos de apoyo virtuales para su posterior concatenación y realización de la marcha virtual.

### 3.8.1. Generación de fuerzas virtuales en tiempos de apoyo

### normalizados

Se determina en primer lugar la magnitud de una variable aleatoria "k" con comportamiento normal estándar (cuya media es cero y su varianza uno), única para cada paso virtual, y se utiliza la ecuación 11 para generar valores de GRF virtuales:

$$
F_v = \mu + k * \sigma
$$

*Ecuación 11. Generación de GRF virtuales*

Siendo  $\mu$  y  $\sigma$  la fuerza media y varianza de cada paso, respectivamente.

La ecuación 11 permite obtener valores virtuales de fuerza para cada paso, distintos entre sí y semejantes a los valores experimentales, para cada uno de los instantes de tiempo normalizados. En las siguientes figuras se muestran los resultados para las fuerzas de los dos pies en el dominio del tiempo normalizado, generando veinte pasos con un valor para la variable "k" entre tal que  $-3 \le k \le 3$ .

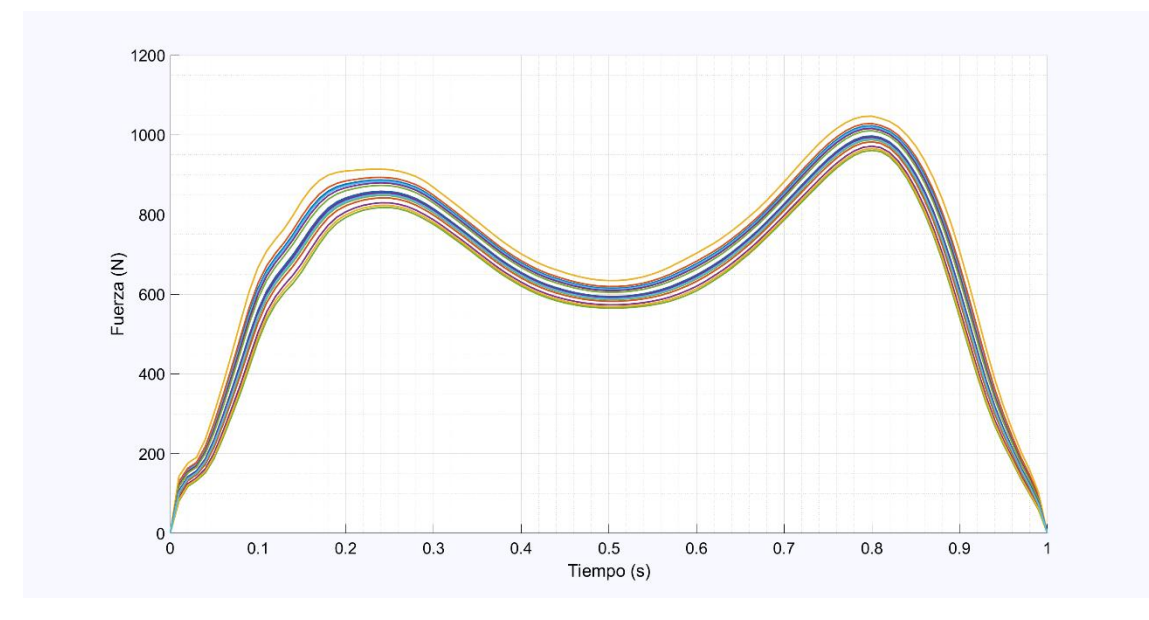

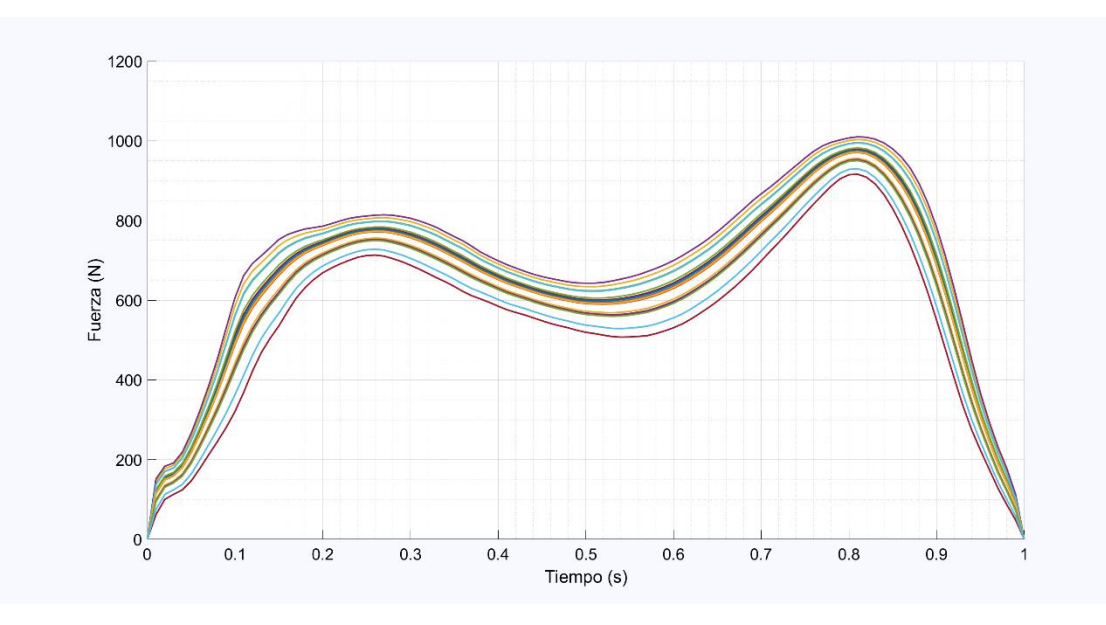

*Figura 41. GRF virtuales del pie izquierdo (arriba) y derecho (abajo).*

### 3.8.2. Generación de fuerzas virtuales en tiempos de apoyo virtuales

A continuación, se realiza un cambio de escala para adaptar las fuerzas a una duración virtual de apoyo podal. Para ello, durante la generación de GRF virtuales se determina una nueva variable aleatoria "Kt" con comportamiento normal única para cada paso, pero esta vez formada por la media y desviación típica de los datos de recogidos durante el normalizado realizado en el apartado 3.4 (ecuación 9).

Los valores generados por la variable aleatoria establecen los tiempos virtuales de duración de los pasos de la Figura 41. En base a los datos experimentales, el valor de "Kt" queda restringido entre los límites 0.72 y 0.78 segundos, y se muestran a continuación:

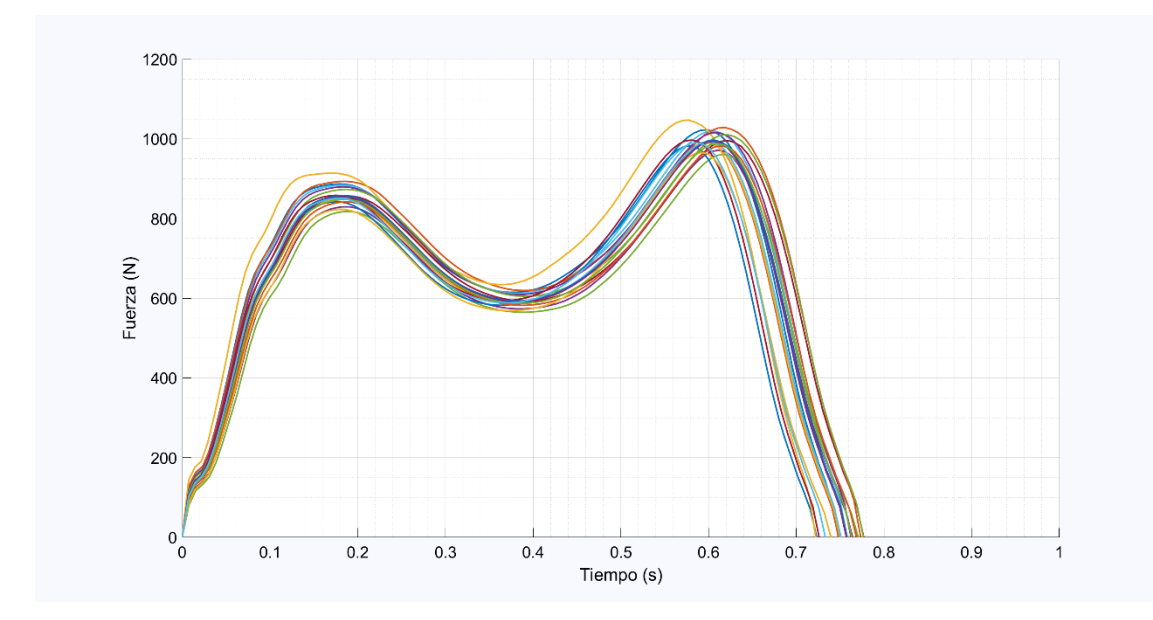

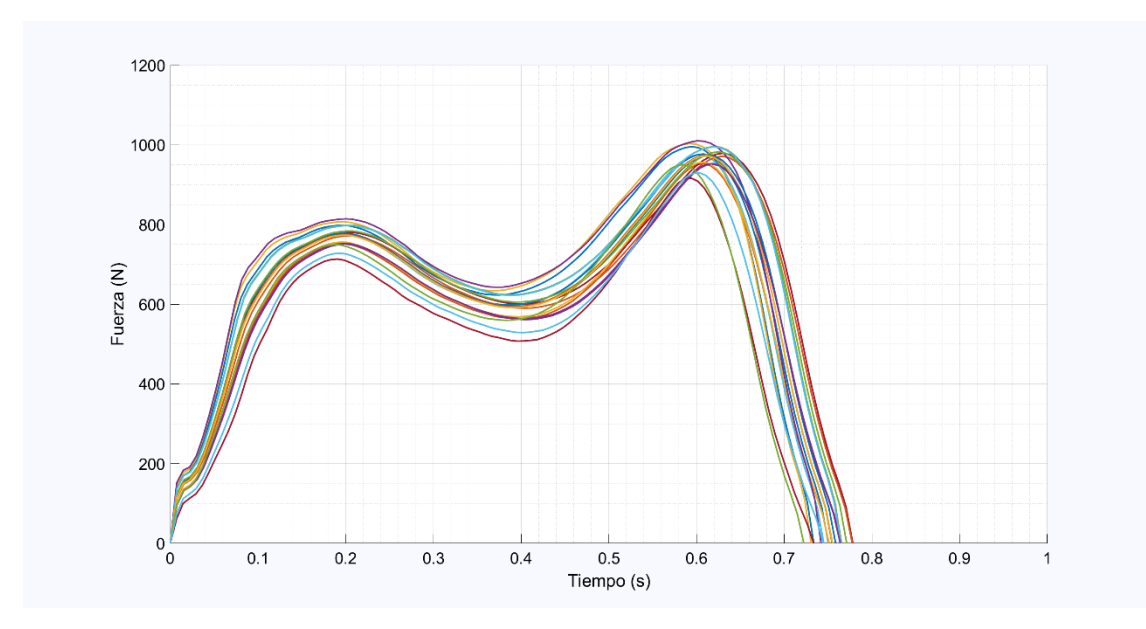

*Figura 42. Fuerzas virtuales en tiempos de apoyo virtuales del pie izquierdo (arriba) y derecho (abajo).*

## 3.8.3. Concatenación de pasos

Una vez obtenidos los valores virtuales tanto de las fuerzas como de la duración de los pasos, se debe realizar una nueva interpolación de tipo *spline* (resampleado) para adaptar cada uno de los pasos virtuales a los tiempos de apoyo virtuales de contacto. Este proceso previo se realiza para que cada paso tenga un valor de fuerza virtual por cada valor de tiempo virtual (proceso inverso al realizado en el apartado 3.6).

A continuación, se deben concatenar los GRF de apoyos podales alternativos de cada pie, de forma que se asemeje a una forma de caminar realista. Para ello, se debe estudiar el tiempo de solapamiento de los pies, es decir, el intervalo de tiempo en el que los dos pies se encuentran en contacto con el terreno al mismo tiempo. Este intervalo es el que produce los picos de fuerza al visualizar la suma de las gráficas asociadas a ambos pies, por lo cual el criterio a cumplir para realizar el ensamble temporal para producir la marcha virtual es que el valor de esta suma se aproxime al comportamiento experimental.

Inicialmente se ha determinado un lapso de tiempo constante entre cada paso, pero los resultados obtenidos no son correctos ya que los tiempos virtuales de cada paso son generados aleatoriamente y cada uno tiene un valor distinto. Al realizar un ensamble temporal entre pasos que duran tiempos distintos separados un lapso de tiempo constante se produce un desfase entre los pies que provoca intervalos de tiempo con picos de fuerza altos y otros intervalos con picos nulos.

Finalmente, se han asignado algunos valores de tiempo diferentes entre pasos consiguiendo así un efecto similar al que se produce experimentalmente y mitigando los problemas, ya que automatizar el ensamble forma parte de líneas futuras.

En la Figura 43 se muestra la marcha virtual con sus respectivos picos y en la Figura 44 la comparación con los datos experimentales:

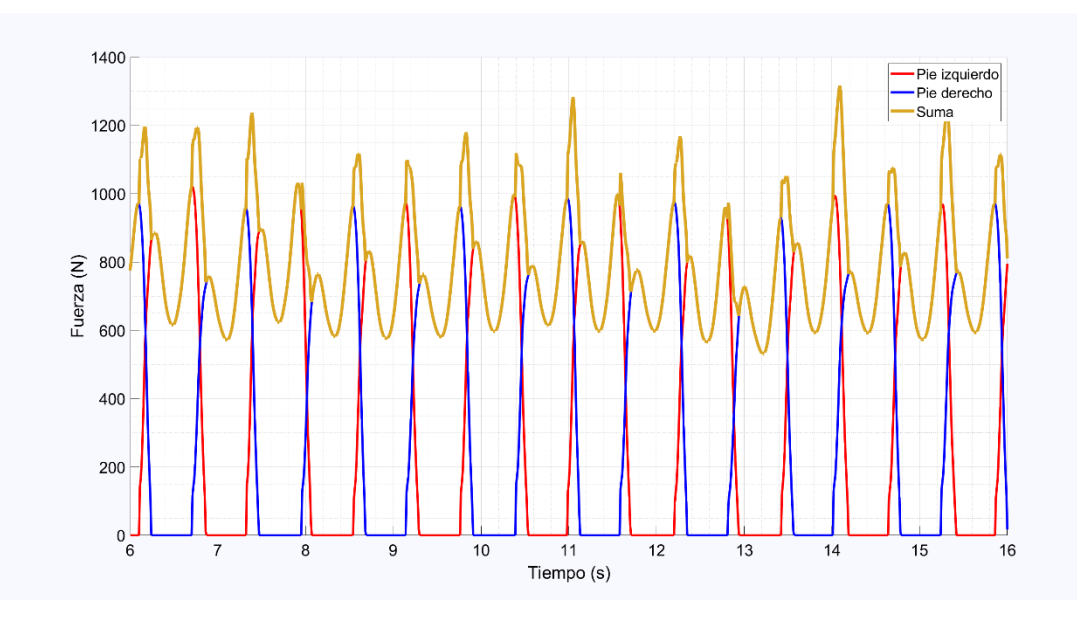

*Figura 43. Marcha virtual.*

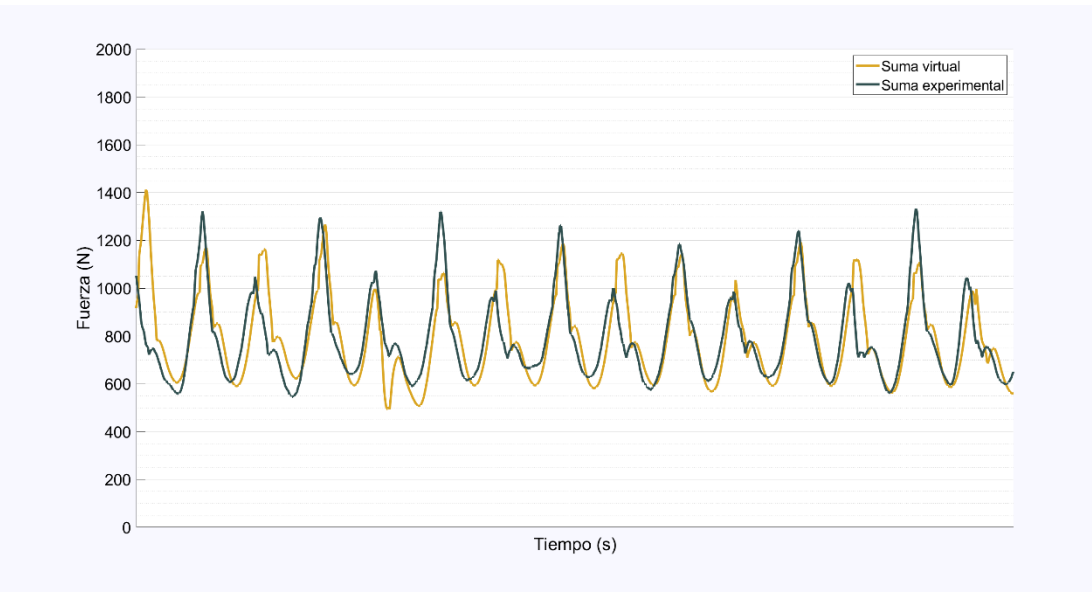

*Figura 44. Comparación de la suma experimental con la suma virtual.*

# 4. EXPERIMENTACIÓN

Una vez creado el software, se han realizado varios registros de pasos a diferentes velocidades de marcha con la ayuda de un metrónomo, el cual indicaba el ritmo a mantener durante el recorrido. Anteriormente se especificó que la creación del software se realizó con los datos de una marcha a 110 bpm, y por lo tanto se ha realizado tomas de datos con velocidades tanto inferiores como superiores para observar las diferencias y para la comprobación del funcionamiento del software.

A continuación se muestran los resultados obtenidos para las distintas velocidades, además de la comparación entre la marcha virtual y la experimental.

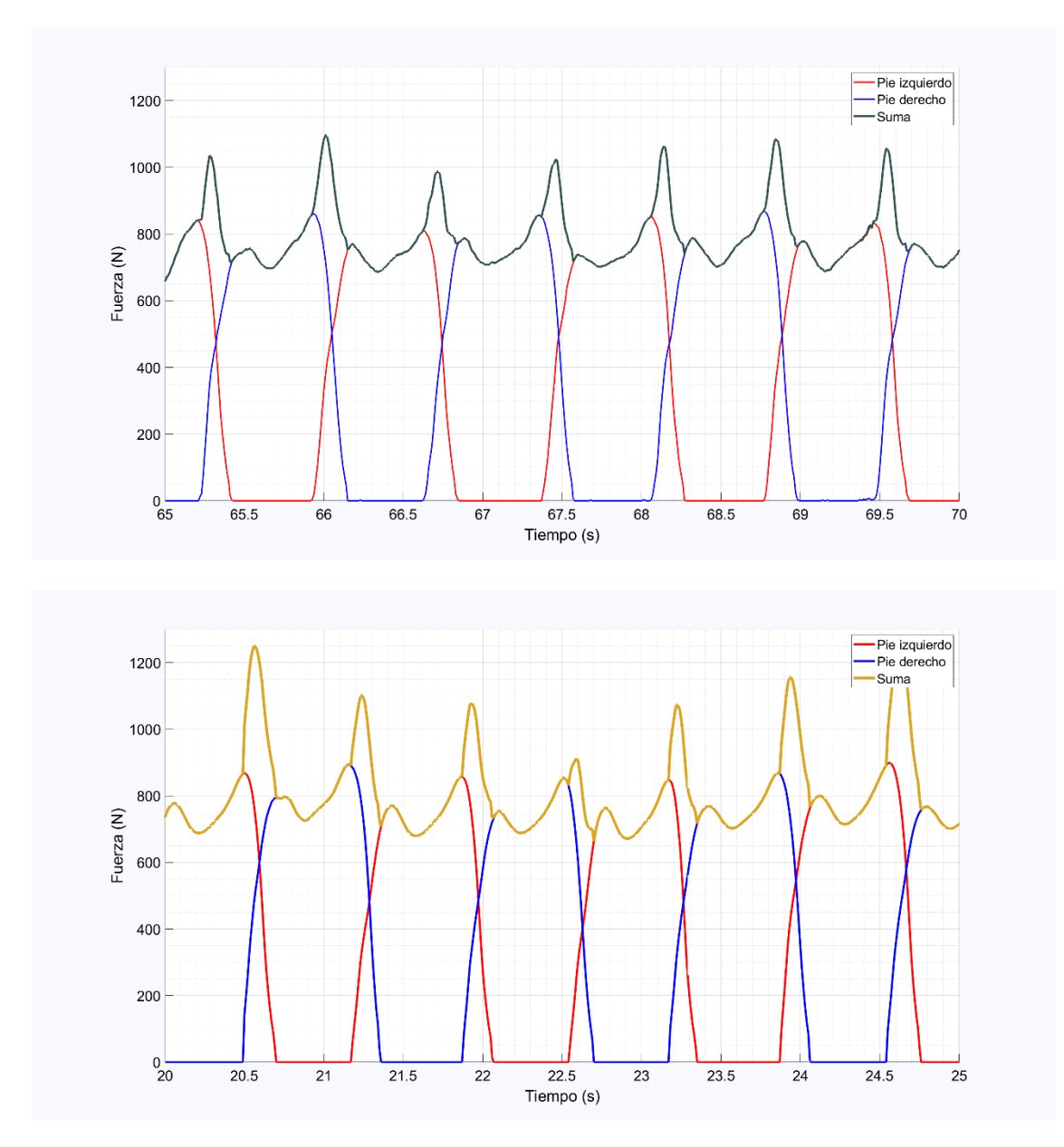

1. Marcha a 85 bpm.

*Figura 45. Marcha experimental (arriba) y virtual (abajo) a 85 bpm.*

2. Marcha a 95 bpm.

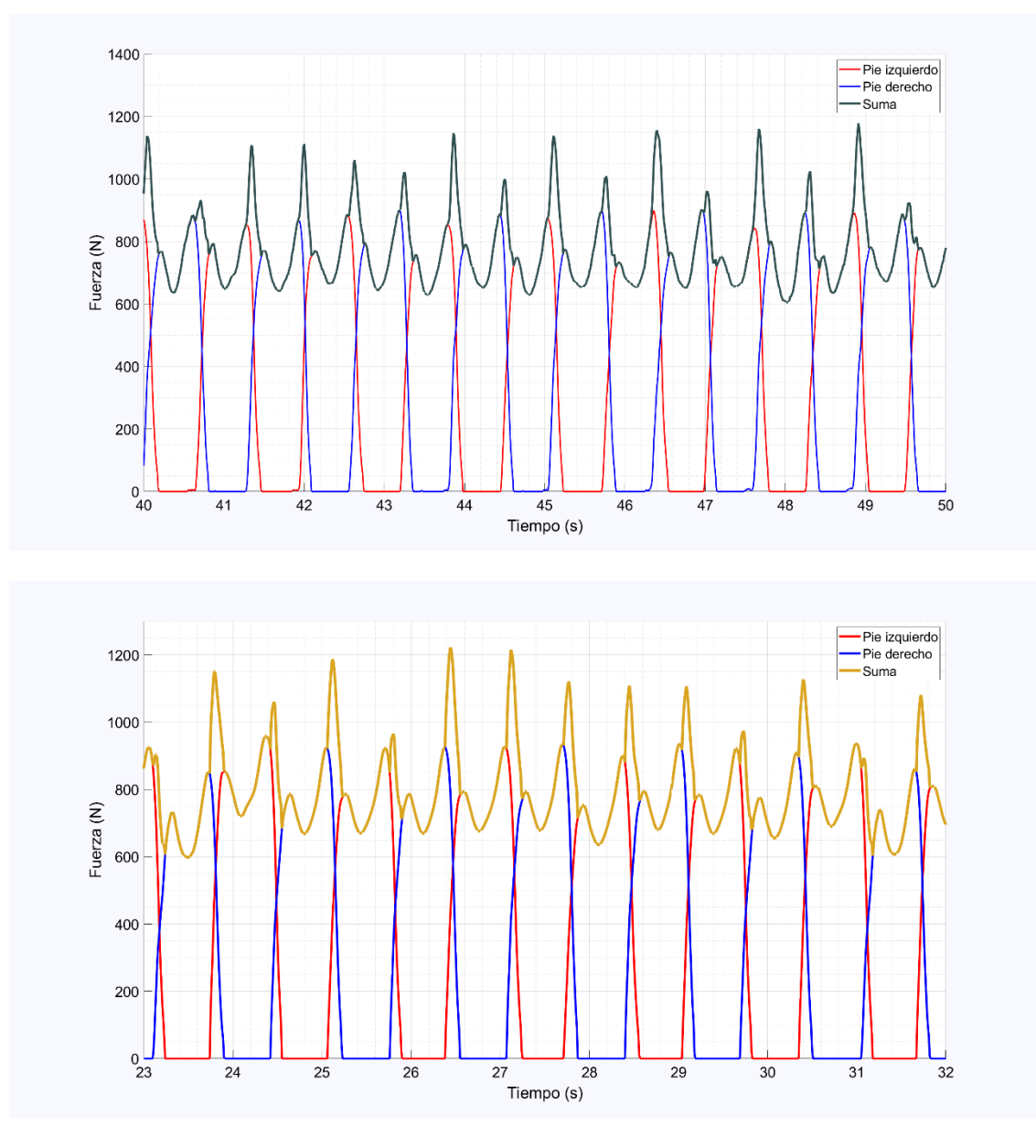

*Figura 46. Marcha experimental (arriba) y virtual (abajo) a 95 bpm.*

A una velocidad inferior, existen las siguientes diferencias:

- Aumenta la duración de cada paso.
- La duración del apoyo bipodal (momento en el que ambos pies están en contacto con el terreno) es mayor.
- La fuerza del mínimo relativo (momento del apoyo del talón, borde externo y antepié) es mayor, ya que está más tiempo en contacto con la superficie.

Se observa tanto en la Figura 45 como en la Figura 46 que los picos de fuerza del dominio bipodal tanto de la marcha experimental como de la virtual se encuentran entre 1000 y 1200 N, de tal forma que se cumple la equivalencia estadística entre las dos.

3. Marcha a 135 bpm.

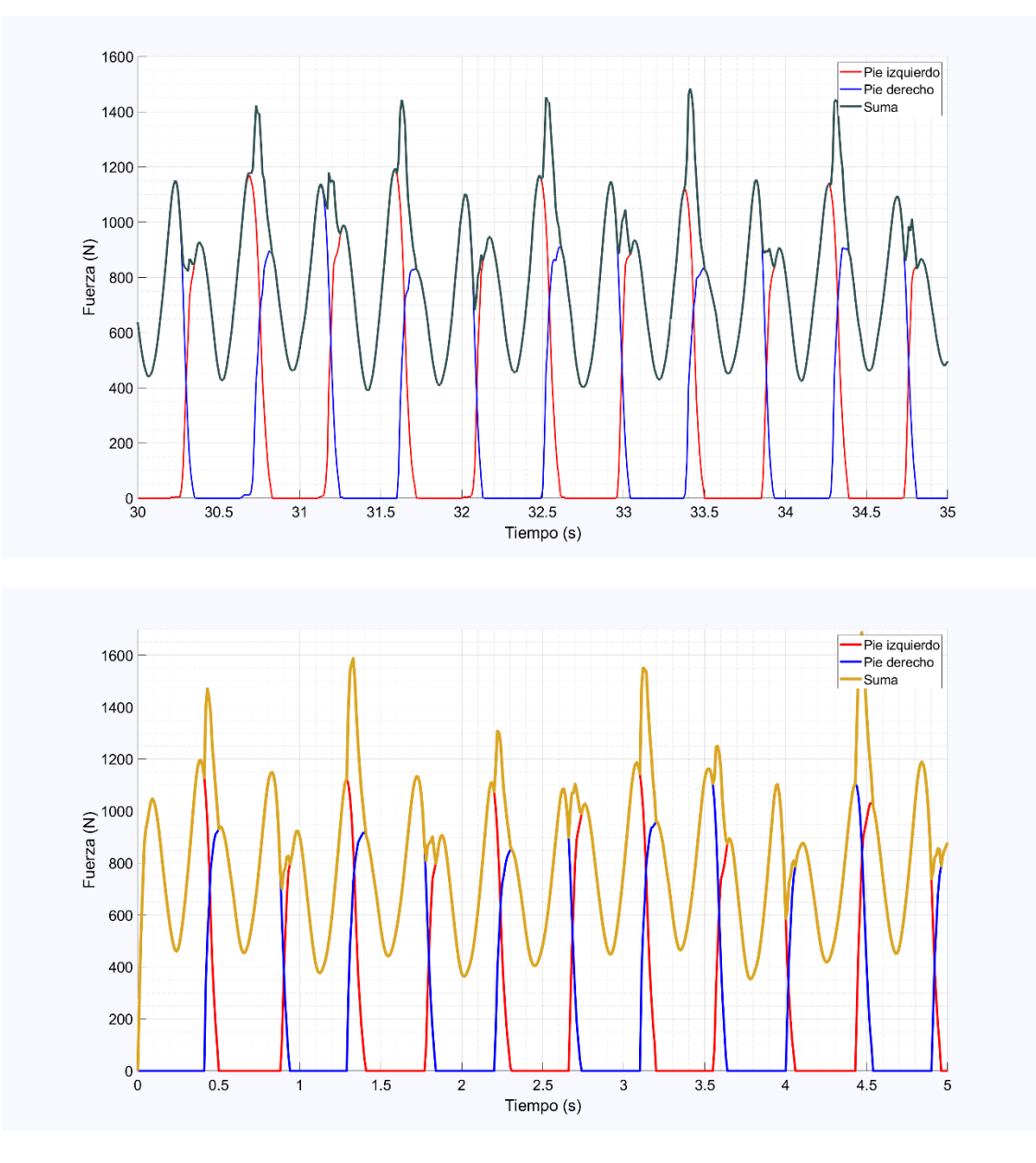

*Figura 47. Marcha experimental (arriba) y virtual (abajo) a 135 bpm.*

A una velocidad superior, se producen las siguientes diferencias:

- Los pasos y el apoyo bipodal tienen menos duración.
- La duración del contacto del apoyo del talón, borde externo y antepié con el terreno es muy breve, implicando un valor de fuerza pequeño (entre 400 y 600 N).

Se comprueba comparando las dos gráficas de la Figura 47 que la equivalencia estadística entre las dos marchas es correcta.

# 5. CONCLUSIONES Y LÍNEAS FUTURAS

Con la ayuda de las plantillas instrumentalizadas Loadsol se han registrado valores experimentales de fuerzas (GRF) de ambos pies, y mediante procesos computacionales se ha conseguido identificar cada paso aislado, su centro de gravedad, sus valores atípicos (posteriormente eliminados) y finalmente su caracterización definiendo previamente sus tendencias centrales y desviaciones.

Tras realizar el análisis estadístico de los pasos, se utiliza la media y la desviación típica además de una variable aleatoria con comportamiento normal estándar para obtener los correspondientes valores virtuales para cada paso, estadísticamente equivalentes a los experimentales.

Posteriormente se ha realizado la concatenación de los pasos virtuales para obtener finalmente la marcha virtual, con el criterio de que la fuerza máxima en el intervalo de tiempo en el que los apoyos podales de ambos pies coinciden sea equivalente a la experimental.

Al realizar todo el procedimiento, cada uno de los pasos virtuales generados para cada pie es distinto en magnitud y duración, pero estadísticamente equivalentes a los pasos experimentales del individuo analizado, lo que permite su utilización como cargas en el análisis de sistemas vibrantes.

Las posibles líneas de futuro de este Trabajo Fin de Grado son las siguientes:

- Automatización del ensamble de pasos virtuales para la generación de una marcha virtual.
- Aplicación del software realizado a una población mayor con el objetivo de generar pasos virtuales de todos los tipos posibles, ya que cada individuo anda de forma diferente.
- Estudiar las GRF inducidas sobre una plataforma oscilante mediante registros experimentales y virtuales, y su posterior comparación.
- Analizar comparativas entre los datos experimentales y virtuales en el dominio de la frecuencia para verificar su equivalencia.

# BIBLIOGRAFÍA

- [1] E. T. Ingólfsson, C. T. Georgakis, and J. Jönsson, "Pedestrian-induced lateral vibrations of footbridges: A literature review," *Eng. Struct.*, vol. 45, pp. 21–52, 2012, doi: 10.1016/j.engstruct.2012.05.038.
- [2] V. Racic and J. M. W. Brownjohn, "Stochastic model of near-periodic vertical loads due to humans walking," *Adv. Eng. Informatics*, vol. 25, no. 2, pp. 259–275, 2011, doi: 10.1016/j.aei.2010.07.004.
- [3] S. Živanović, "Vibration serviceability of a footbridge under vertical pedestrian load," *11th Symp. Struct. Dyn. Vib. Meas.*, vol. 5400, pp. 1–14, 2008.
- [4] S. Beskhyroun, L. D. Wegner, and B. F. Sparling, "Integral resonant control scheme for cancelling human-induced vibrations in light-weight pedestrian structures," *Struct. Control Heal. Monit.*, no. May 2011, p. n/a-n/a, 2011, doi: 10.1002/stc.
- [5] S. A. Dugan and K. P. Bhat, "Biomechanics and analysis of running gait," *Phys. Med. Rehabil. Clin. N. Am.*, vol. 16, no. 3, pp. 603–621, 2005, doi: 10.1016/j.pmr.2005.02.007.
- [6] L. Vargas, P. E. Caicedo, S. A. Salinas, and W. A. Sierra, "Protocolo de Evaluación de un Sistema para Medición de Parámetros de Tiempo de la Marcha Humana," *IX Congr. Iberoam. Tecnol. Apoyo a la Discapac.*, no. November, 2017.
- [7] P. Archbold, "the Influence of Selected Gait Parameters on Vertical Pedestrian," *Footbridge*, pp. 759–768, 2011.
- [8] "Specific Forces: [OER] Exercise Science 335: Kinesiology & Biomechanics." https://courses.fortlewis.edu/courses/17334/pages/specificforces?module\_item\_id=491745) (accessed Mar. 28, 2021).
- [9] P. Sánchez Chaparro, "Desarrollo de plantillas ortopédicas de bajo coste mediante tecnologías de impresión 3D," 2019.
- [10] S. America, "Instruction Manual," *Int. Bus.*, pp. 1–183, 2003.
- [11] Kistler Group, "Force plates and accessories," p. 32, 2016, [Online]. Available: www.kistler.com.
- [12] Kistler TM, "Multicomponent Force Plate," *Ratio*, pp. 20–23, 2010, [Online]. Available: https://www.kistler.com/en/.
- [13] "Gait analysis | Kistler." https://www.kistler.com/en/solutions/research-anddevelopment-testing/biomechanics-and-force-plate/gait-analysis/ (accessed Mar. 29, 2021).
- [14] K. Mars, D. Up, T. Usb, K. Mars, T. Daq, and A. T. Type, "16ch DAQ System Power consumption VA," 2020.
- [15] B. Kluitenberg, S. W. Bredeweg, S. Zijlstra, W. Zijlstra, and I. Buist, "Comparison of vertical ground reaction forces during overground and treadmill running. A validation study," *BMC Musculoskelet. Disord.*, vol. 13, 2012, doi: 10.1186/1471-

2474-13-235.

- [16] P. A. Willems and T. P. Gosseye, "Does an instrumented treadmill correctly measure the ground reaction forces?," *Biol. Open*, vol. 2, no. 12, pp. 1421–1424, 2013, doi: 10.1242/bio.20136379.
- [17] "Instrumented Treadmills Bertec." https://www.bertec.com/products/instrumented-treadmills (accessed Mar. 29, 2021).
- [18] "Pressure Sensing Mats | Tekscan." https://www.tekscan.com/pressure-sensingmats (accessed Mar. 29, 2021).
- [19] T. Foot, "C lassic M at P latforms," pp. 0–1.
- [20] "FootMat Software for Researchers | Tekscan." https://www.tekscan.com/products-solutions/software/footmat-softwareresearchers (accessed Mar. 29, 2021).
- [21] G. V. Zammit, H. B. Menz, and S. E. Munteanu, "Reliability of the TekScan MatScan®system for the measurement of plantar forces and pressures during barefoot level walking in healthy adults," *J. Foot Ankle Res.*, vol. 3, no. 1, pp. 1– 9, 2010, doi: 10.1186/1757-1146-3-11.
- [22] M. Learning and R. Cookbook, *Loadsol Manual*. Munich, 2020.
- [23] W. Seiberl, E. Jensen, J. Merker, M. Leitel, and A. Schwirtz, "Accuracy and precision of loadsol® insole force-sensors for the quantification of ground reaction force-based biomechanical running parameters," *Eur. J. Sport Sci.*, vol. 18, no. 8, pp. 1100–1109, 2018, doi: 10.1080/17461391.2018.1477993.
- [24] A. T. Peebles, L. A. Maguire, K. E. Renner, and R. M. Queen, "Validity and Repeatability of Single-Sensor Loadsol Insoles during Landing," *Sensors (Basel).*, vol. 18, no. 12, pp. 1–10, 2018, doi: 10.3390/s18124082.
- [25] K. E. Renner, D. S. Blaise Williams, and R. M. Queen, "The reliability and validity of the Loadsol® under various walking and running conditions," *Sensors (Switzerland)*, vol. 19, no. 2, pp. 1–14, 2019, doi: 10.3390/s19020265.
- [26] G. Garzón Ruiz, "El concepto estadístico de centro de gravedad." pp. 43–53, 2003.
- [27] "¿Qué es es centro de masa? (artículo) | Khan Academy." https://es.khanacademy.org/science/physics/linear-momentum/center-ofmass/a/what-is-center-of-mass (accessed Mar. 30, 2021).
- [28] H. S. Choi, M. Shim, C. H. Lee, and Y. S. Baek, "Estimating GRF(Ground Reaction Force) and Calibrating CoP(Center of Pressure) of an insole measured by an low-cost sensor with neural network," *Proc. - 2018 IEEE 18th Int. Conf. Bioinforma. Bioeng. BIBE 2018*, pp. 185–188, 2018, doi: 10.1109/BIBE.2018.00043.
- [29] S. G. K. Patro and K. K. sahu, "Normalization: A Preprocessing Stage," *Iarjset*, no. April, pp. 20–22, 2015, doi: 10.17148/iarjset.2015.2305.
- [30] J. W. Tukey, "Exploratory Data Analysis by John W. Tukey," *Biometrics*, vol. 33. p. 768, 1977, [Online]. Available: http://www.jstor.org/stable/2529486.
- [31] "CHARTS: El diagrama de caja y bigotes de John W. Tukey juantxo\_cruz." http://juantxocruz.com/charts-diagrama-caja-bigotes-john-w-tukey/ (accessed Mar. 30, 2021).
- [32] L. J. Kazmier, *Theory and Problems of Business Statistics*. 2004.

# ANEXO I

A continuación, se adjunta una copia del código del software:

```
%% SOFTWARE MARCHA VIRTUAL
% Borrar cualquier variable y datos antes de iniciar
clear
clc
close all
% Archivo de datos a importar:
file='135bpmNEW.txt';
%% IMPORTACIÓN
% Voy a importar la curva entera y quiero seccionar cada paso de los 
que he
% dado y guardar cada uno de ellos en un vector distinto.
% La idea es encontrar cierto valor de fuerza y hacer que matlab 
seccione
% el vector y cree otro nuevo cada vez que encuentre ese valor de 
fuerza.
% Inicialmente la gráfica no tiene solo los pasos, así que voy a 
eliminar
% de la gráfica todo lo que no sean pasos para que sea más sencillo.
% Importar los datos del archivo .txt que se obtiene de la app.
% t = tiempo
% LF = fuerzas ejercidas por el pie izquierdo
% RF = fuerzas ejercidas por el pie derecho
data=load(file,'-ascii');
t=data(:,1);LF=data(:,2);RF=data(:,4);% Dibujamos la gráfica con las fuerzas de los dos pies superpuestos
figure(1)
plot(t,LF,'r',t,RF,'b','LineWidth',2);
xlabel('Tiempo (s)') 
ylabel('Fuerza (N)') 
set(qcf,'color','#f8f8ff');
set(gca,'color','w');
set(gcf, 'InvertHardcopy', 'off');
set(gca,'YColor','k');
set(gca,'XColor','k');
set(gca,'fontsize',20);
legend('Pie izquierdo','Pie derecho')
```

```
grid on
grid minor
%% AISLAMIENTO DE LOS PASOS
% Primero se recorta la gráfica para estudiar solo los datos que son
% necesarios y así se evitan posibles errores.
% A ojo empieza y termina en estos valores de tiempo.
tmin=5;
tmax=120;
% Recorto la primera gráfica con estos valores de tiempo.
LF=LF(t>=tmin & t<=tmax);
RF=RF(t>=tmin & t<=tmax);
t=t(t>=tmin & t<=tmax);
% Creo las nuevas variables.
% LF/RF: Primera columna es el tiempo y la segunda son las fuerzas del 
paso
% izquierdo/derecho
% Total: suma de las fuerzas de los dos pies
Total=LF+RF;
LF=[t (:) LF(:)];
RF=[t (:) RF(:)];
Total=[t(:) Total(:)];figure(2)
hold on
plot(LF(:,1),LF(:,2),'r',RF(:,1),RF(:,2),'b','LineWidth',2);
plot(Total(:,1),Total(:,2),'color',\#2f4f4f','LinearWidth',3);hold off
xlabel('Tiempo (s)') 
ylabel('Fuerza (N)') 
set(gcf,'color','#f8f8ff');
set(gca,'color','w');
set(gcf, 'InvertHardcopy', 'off');
set(gca,'YColor','k');
set(gca,'XColor','k');
set(gca, 'fontsize', 20);
legend('Pie izquierdo','Pie derecho','Suma')
axis([30 35 0 1600])
grid on
grid minor
set(gcf,'units','normalized','outerposition',[0 0 1 1])
saveas(gcf,'TodosLosPasos.png')
% SECCIONAMIENTO
```
```
% PasoLF/PasoRF: matriz auxiliar para guardar el paso seccionado
% LF/RF: matriz que contiene en la primera columna el tiempo y en la
% segunda las fuerzas de todo el proceso de grabado
% A/B: cell array donde se guardan todas las fuerzas de los pasos, es 
decir, todos los
% PasoLF y PasoRF
% Fmin: fuerza mínima desde la que considero que empieza y termina un 
paso
% teniendo en cuenta el posible ruido e interferencias y vibraciones 
que
% pueden haber del exterior.
Fmin=20;
% PIE IZQUIERDO
PasoLF=zeros(1,2);
k=1;z=1;
bool=false;
for i=1:length(LF(:,1))if LF(i, 2) > Fmin
        PasoLF(z:z, :)=LF(i, :);z=z+1; bool=true;
     end
     if LF(i,2)<Fmin && bool==true
        A{k}=PasoLF(1:end,:);
        k=k+1;PasoLF=zeros(1,2);
         bool=false;
        z=1;
     end
end
% PIE DERECHO
PasoRF=zeros(1,2);
k=1:
z=1:
bool=false;
for i=1: length (RF(:,1)) if RF(i,2)>Fmin
        PasoRF(z:z, :)=RF(i, :);z = z + 1; bool=true;
     end
     if RF(i,2)<Fmin && bool==true
        B{k}=PasoRF(1:end,:);
        k=k+1;PasoRF=zeros(1,2);
         bool=false;
        z=1; end
end
```

```
%% CENTRADO
```

```
% El centrado implica coger cada paso y superponerlos uno encima de 
otro. Para
% que estén centrados vamos a hallar su centro de gravedad y el tiempo 
en
% el que se encuentra este cdg de cada paso y posteriormente se lo
% restaremos a cada uno de los pasos para así obtener una gráfica con 
todos
% los pasos uno encima de otro centrados en su centro de gravedad.
% Para hallar el cdg de cada paso sabemos que At*tg=sum(Ai*ti), siendo 
el
% área fuerza*variación de tiempo. Por lo tanto la variación de tiempo
% (0.01 ya que son 100 Hz) se puede simplificar de la ecuación ya que 
está
% en los dos lados de esta. Finalmente, para calcular el tiempo del 
cdg
% debemos hacer el sumatorio de cada tiempo por la fuerza 
correspondiente a
% ese tiempo y dividirlo todo por el sumatorio de cada fuerza.
% Tenemos ahora los cell array A y B donde están guardados todos los 
pasos
% seccionados.
% timeA/timeB= vector tiempo donde se ha restado su tg para ser 
centrado.
%%%%%%%%%%%%%%%%%%%%%%%%%%%%%%%%%%%%%%%%%%%%%%%%%%%%%%%%%%%%%%%%%%%%%%
8888888888% RASADO
\mathsf{R}% Voy a hacer un rasado previo para que todos los pasos empiecen y 
acaben
% en cero
% PIE IZQUIERDO
for j=1: length(A)A\{\dagger\}(1,2)=0;A{j} (end, 2)=0;end
% PIE DERECHO
for j=1:length(B)
    B{j}(1,2)=0;B{j} (end, 2) = 0;
end
%%%%%%%%%%%%%%%%%%%%%%%%%%%%%%%%%%%%%%%%%%%%%%%%%%%%%%%%%%%%%%%%%%%%%%
%%%%%%%%%
% PIE IZQUIERDO
timeA=cell(1,length(A));
tgA=zeros(length(A),1);
FgA=zeros(length(A),1);
for j=1: length(A)tgA(j,1)=sum((A{j}((:,1)).*(A{j}((:,2)))/sum(A{j}((:,2)));
```

```
FgA(j,1)=sum((A{j}(i,2)). * (A{j}(i,2))/sum(A{j}(i,2));
    timeA{j} = A{j} (:,1) - tgA(j,1);end
% PIE DERECHO
timeB=cell(1,length(B));
tgB=zeros(length(B),1);
FgB=zeros(length(B),1);
for i=1: length (B) tgB(j,1)=sum((B{j}(:,1)).*(B{j}(:,2)))/sum(B{j}(:,2));
    FgB(j,1)=sum((B{j}(:,2)). * (B{j}(:,2)))/sum(B{j}(:,2));
    timeB{j} = B{j} (:, 1) - tgB(j, 1);end
figure(3)
hold on
for j=1:length(timeA)
     plot(timeA{j},A{j}(:,2),'LineWidth',2)
end
hold off
xlabel('Tiempo (s)'); 
ylabel('Fuerza (N)') ;
set(gcf,'color','#f8f8ff');
set(gca,'color','w');
set(gcf, 'InvertHardcopy', 'off');
set(gca,'YColor','k');
set(gca,'XColor','k');
set(gca, 'fontsize', 20);
grid on
grid minor
figure(4)
hold on
for j=1:length(timeB)
     plot(timeB{j},B{j}(:,2),'LineWidth',2)
end
hold off
xlabel('Tiempo (s)'); 
ylabel('Fuerza (N)') ;
set(gcf,'color','#f8f8ff');
set(gca,'color','w');
set(gcf, 'InvertHardcopy', 'off');
set(gca,'YColor','k');
set(gca,'XColor','k');
set(gca, 'fontsize', 20);
grid on
grid minor
```

```
%% NORMALIZADO: REESCALADO PARA TENER LOS VALORES DEL TIEMPO ENTRE 0 Y 
1
% Una vez centrados los pasos, voy realizar un reescalado para hacer 
que los
% pasos vayan todos de 0 a 1.
% Tenemos los cell array A y B donde están guardados todos los pasos
% seccionados.
% timeA/timeB= vector tiempo donde se ha restado su tg para ser 
centrado.
% tiempo_normalizado1/tiempo_normalizado2: vector tiempo reescalado
% desnormalizado1/desnormalizado2: vector donde se guardan los valores 
de
% la normalización para más adelante desnormalizar los valores para 
crear
% los tiempos virtuales.
% Normalización basada en la unidad (característica escala).
% PIE IZQUIERDO
tiempo_normalizado1=cell(1,length(A));
desnormalizado1=zeros(1,length(A));
paso_izq=cell(1,length(A));
for j=1:length(timeA)
    tiempo_normalizado1{j}=(timeA{j}-min(timeA{j})))/(max(timeA{j})-
min(timeA{j}));
    desnormalizado1(j)=max(timeA{j})-min(timeA{j});
end
for j=1:length(tiempo_normalizado1)
    paso_izq{j}=[tiempo_normalizado1{j}(:,1),A{j}(:,2)];
end
% PIE DERECHO
tiempo normalizado2=cell(1,length(B));
desnormalizado2=zeros(1,length(B));
paso der=cell(1, length(B));
for j=1:length(timeB)
    tiempo_normalizado2{j}=(timeB{j}-min(timeB{j}))/(max(timeB{j})-
min(timeB{j});
    desnormalizado2(j)=max(timeB{j})-min(timeB{j});
end
for j=1:length(tiempo_normalizado2)
    paso der{j}=[timeo normalizado2{j}((:,1),B{j}((:,2));end
figure(5)
hold on
for j=1:length(paso_izq)
    plot(paso izq{j}(:,1),paso izq{j}(:,2),'LineWidth',2)
end
hold off
```

```
xlabel('Tiempo (s)');
ylabel('Fuerza (N)') ;
set(gcf,'color','#f8f8ff');
set(gca,'color','w');
set(gcf, 'InvertHardcopy', 'off');
set(gca,'YColor','k');
set(gca,'XColor','k');
set(gca,'fontsize',20);
grid on
grid minor
figure(6)
hold on
for i=1: length (paso der)
    plot(paso der{j})(:,1),paso der{j}(:,2),'LineWidth',2)
end
hold off
xlabel('Tiempo (s)');
ylabel('Fuerza (N)') ;
set(gcf,'color','#f8f8ff');
set(gca,'color','w');
set(gcf, 'InvertHardcopy', 'off');
set(gca,'YColor','k');
set(gca,'XColor','k');
set(gca, 'fontsize', 20);
grid on
grid minor
%% ELIMINAR VALORES ATÍPICOS
% paso izq/paso der: cell arrays donde cada uno de los arrays tiene en
1a% primera columna el tiempo normalizado y en la segunda columna las 
fuerzas
% de cada pie.
\frac{9}{2}% Ahora vamos a eliminar los valores atípicos. Vamos a eliminar los 
pasos
% que se salen de lo que es un "paso normal". Comenzaremos por 
eliminar
% todos los pasos que no tengan 2 máximos relativos y 1 mínimo 
relativo
% situado entre los 2 máximos.
% Posteriormente vamos a reducirlo aún más, estableciendo un rango
% intercuantílico entre los cuales estarán los datos de los pasos que 
son
% válidos. Esto se explicará más tarde.
```
% ELIMINACIÓN DE PASOS SIN 2 MÁX REL Y 1 MÍN REL

```
% PIE IZQUIERDO
bool=false;
c=0;while bool==false
     for i=1:length(paso_izq)
          try
              [\text{max},a]=\text{findpeaks}(pass\text{ izq}\{i\}(:,2));[min,b]=findpeaks((-1)^{\top*}(paso-izq{i}):(:,2)));
             if isempty(max) ==1 || isempty(min) ==1
                  paso izq(i)=[;; continue
              end
             if length(max) == 2 & length(min) == 1if a(1) < b & a(2) > bc=c+1:
                      continue
                   else
                      paso izq(i)=[;; end
              else
                  paso izq(i)=[;; end
          catch
              if i==length(paso_izq)
                   break
              else
                   continue
              end
          end
     end
     if c==length(paso_izq)
          bool=true;
     else
          bool=false;
         c=0; end
end
% PIE DERECHO
bool=false;
c=0;while bool==false
     for i=1:length(paso_der)
          try
              [max, a]=findpeaks(paso_der{i}(:,2));
              [min,b]=findpeaks((-1)^{\rightarrow} (paso der{i}((:,2)));
             if isempty(max) ==1 || isempty(min) ==1
                 paso der(i)=[; continue
              end
             if length(max) == 2 && length(min) == 1if a(1) < b & a(a) > b
                      c = c + 1;continue
                   else
                      paso der(i)=[; end
              else
                  paso der(i)=[;
```

```
 end
         catch
              if i==length(paso_der)
                 break
             else
                 continue
             end
         end
     end
     if c==length(paso_der)
         bool=true;
     else
         bool=false;
        c=0; end
end
% Dibujamos las gráficas habiendo quitado los valores atípicos
figure(7)
hold on
for j=1: length (paso izq)
    plot(paso_izq{j}(:,1),paso_izq{j}(:,2),'LineWidth',2)
end
hold off
xlabel('Tiempo (s)');
ylabel('Fuerza (N)') ;
set(gcf,'color','#f8f8ff');
set(gca,'color','w');
set(gcf, 'InvertHardcopy', 'off');
set(gca,'YColor','k');
set(gca,'XColor','k');
set(gca,'fontsize',20);
grid on
grid minor
figure(8)
hold on
for j=1:length(paso_der)
    plot(paso_der{j}(:,1),paso_der{j}(:,2),'LineWidth',2)
end
hold off
xlabel('Tiempo (s)');
ylabel('Fuerza (N)') ;
set(gcf,'color','#f8f8ff');
set(gca,'color','w');
set(gcf, 'InvertHardcopy', 'off');
set(gca,'YColor','k');
set(gca,'XColor','k');
set(gca,'fontsize',20);
```

```
grid on
grid minor
%% ELIMINACIÓN DE VALORES ATÍPICOS MEDIANTE EL MÉTODO TUCKEY
% Voy a localizar los máximos y mínimos relativos de cada paso y los 
voy a
% graficar obteniendo así 3 nubes de puntos. De esa nube de puntos
% utilizaré el diagrama de cajas de Tukey para localizar y eliminar 
los
% atípicos.
% PIE IZQUIERDO
% MÁXIMOS Y MÍNIMOS RELATIVOS
pts max1=zeros(1,length(paso_izq));
pts max2=zeros(1,length(paso_izq));
pts min=zeros(1,length(paso_izq));
maxtime1=zeros(1, length(paso_izq));
maxtime2=zeros(1,length(paso_izq));
mintime=zeros(1,length(paso_izq));
figure(9)
hold on
for i=1:length(paso_izq)
    [max1, \text{loss1}]=\text{findpeaks}(paso izq{i};(:,2));[\min1, \text{loss2}]=\text{findpeaks} ((-1).*(paso_izq{i}(:,2)));
     plot(locs1,max1,'.',locs2,min1*(-1),'.','MarkerSize',20)
    pts max1(i)=max1(1);
    pts max2(i) = max1(2);
    pts min(i)=(-1)*min1;maxtime1(i)=locs1(1);
   maxtime2(i)=|ocs1(2);mintime(i)=locs2;
end
hold off
xlabel('Posiciones de tiempo') 
ylabel('Fuerza (N)') 
set(gcf,'color','#f8f8ff');
set(gca,'color','w');
set(gcf, 'InvertHardcopy', 'off');
set(gca,'YColor','k');
set(gca,'XColor','k');
set(gca, 'fontsize', 14);
grid on
```

```
grid minor
```

```
% ELIMINACIÓN DE LOS PASOS QUE SE SALGAN DE LA CAJA 
(PERCENTIL(75)+1.5*RI; PERCENTIL(25)-1.5*RI)
% Para fuerzas
RI1=iqr(pts max1);
RI2=iqr(pts max2);
RI3=iqr(pts_min);
U1=prctile(pts max1,75) +1.5*RI1;
D1=prctile(ptsmax1,25)-1.5*RI1;
U2=prctile(pts max2,75) +1.5*RI2;
D2=prctile(pts max2,25)-1.5*RI2;
U3=prctile(pts min, 75) +1.5*RI3;
D3=prctile(pts min, 25)-1.5*RI3;
% Para tiempos
RIt1=iqr(maxtime1);
RIt2=iqr(maxtime2);
RIt3=iqr(mintime);
Ut1=prctile(maxtime1,75)+1.5*RIt1;
Dt1=prctile(maxtime1,25)-1.5*RIt1;
Ut2=prctile(maxtime2,75)+1.5*RIt2;
Dt2=prctile(maxtime2,25)-1.5*RIt2;
Ut3=prctile(mintime,75)+1.5*RIt3;
Dt3=prctile(mintime,25)-1.5*RIt3;
for i=1:length(paso_izq)
     try
        [pks1, time1]=findpeaks(paso izq{i}((:,2));[pks2, time2]=findpeaks((-1).*paso izq{i}(:,2));if (pks1(1) > U1 || pks1(1) < D1 || pks1(2) > U2 || pks1(2)< D2) || ((pks2*(-1)) > U3 || (pks2*(-1)) < D3)
            paso izq(i)=[;; end 
        if (time1(1) > Ut1 || time1(1) < Dt1) || (time1(2) > Ut2 ||
time1(2) < Dt2) || (time2 > Ut3 || time2 < Dt3)
            paso izq(i)=[;; end 
     catch
         break
     end
end
```

```
% PIE DERECHO
% MÁXIMOS Y MÍNIMOS RELATIVOS
pts max1=zeros(1,length(paso_der));
pts max2=zeros(1,length(paso der));
```
81

```
pts min=zeros(1,length(paso der));
maxtime1=zeros(1,length(paso_der));
maxtime2=zeros(1,length(paso der));
mintime=zeros(1,length(paso_der));
figure(12)
hold on
for i=1:length(paso der)
    [max1, \text{local}] = \text{findpeaks}(paso der{i}(:,2));[\min1, \text{loss2}]=\text{findpeaks}((-1), \cdot, \cdot) (paso_der{i}(:,2)));
    plot(locs1,max1,'.',locs2,min1*(-1),'.','MarkerSize',20);
    pts max1(i)=max1(1);
    pts max2(i)=max1(2);
    pts min(i)=(-1)*min1;maxtime1(i)=|ocs1(i);maxtime2(i)=|ocs1(2);mintime(i)=locs2;
end
hold off
xlabel('Tiempo (s)'); 
ylabel('Fuerza (N)') ;
set(gcf,'color','#f8f8ff');
set(gca,'color','w');
set(gcf, 'InvertHardcopy', 'off');
set(gca,'YColor','k');
set(gca,'XColor','k');
set(qca,'fontsize',20);
grid on
grid minor
% ELIMINACIÓN DE LOS PASOS QUE SE SALGAN DE LA CAJA 
(PERCENTIL(75)+1.5*RI; PERCENTIL(25)-1.5*RI)
% Para fuerzas
RI1=iqr(pts max1);
RI2=iqr(pts max2);
RI3=iqr(pts min);
U1=prctile(pts max1,75) +1.5*RI1;
D1=prctile(pts<sup>max1</sup>,25)-1.5*RI1;
U2=prctile(pts_max2,75)+1.5*RI2;
D2=prctile(pts max2,25)-1.5*RI2;
U3=prctile(pts min, 75) +1.5*RI3;
D3=prctile(pts min, 25)-1.5*RI3;
% Para tiempos
RIt1=iqr(maxtime1);
RIt2=iqr(maxtime2);
RIt3=iqr(mintime);
```

```
Ut1=prctile(maxtime1,75)+1.5*RIt1;
Dt1=prctile(maxtime1,25)-1.5*RIt1;
Ut2=prctile(maxtime2,75)+1.5*RIt2;
Dt2=prctile(maxtime2,25)-1.5*RIt2;
Ut3=prctile(mintime,75)+1.5*RIt3;
Dt3=prctile(mintime,25)-1.5*RIt3;
for i=1:length(paso_der)
     try
         [pks1,time1]=findpeaks(paso der{i}(:,2));
        [pks2, time2] = find peaks((-1), *paso der{i}(:,2));if (pks1(1) > U1 || pks1(1) < D1) || (pks1(2) > U2 || pks1(2)< D2) || ((pks2*(-1)) > U3 || (pks2*(-1)) < D3)
            paso der(i)=[; end 
        if (timel(1) > Ut1 || time1(1) < Dt1) || (time1(2) > Ut2 ||time1(2) < Dt2) || (time2 > Ut3 || time2 < Dt3)
             paso der(i)=[; end
     catch
         break
     end
end
figure(15)
hold on
for j=1:length(paso_izq)
    plot(paso_izq{j}(:,1),paso_izq{j}(:,2),'LineWidth',2)
end
hold off
xlabel('Tiempo (s)');
ylabel('Fuerza (N)') ;
set(qcf,'color','#f8f8ff');
set(gca,'color','w');
set(gcf, 'InvertHardcopy', 'off');
set(gca,'YColor','k');
set(gca,'XColor','k');
set(gca, 'fontsize', 20);
grid on
grid minor
figure(16)
hold on
for j=1:length(paso_der)
    plot(paso \text{der}\{\overline{j}(:,1), paso \text{der}\{\overline{j}\}(:,2), 'LineWidth', 2)
end
hold off
```

```
xlabel('Tiempo (s)');
ylabel('Fuerza (N)') ;
set(gcf,'color','#f8f8ff');
set(gca,'color','w');
set(gcf, 'InvertHardcopy', 'off');
set(gca,'YColor','k');
set(gca,'XColor','k');
set(gca, 'fontsize', 20);
grid on
grid minor
%% RESAMPLEADO
% Necesitamos el resampleado para que todos los pasos estén formados 
por el
% mismo número de puntos sin perder información.
\approx% Guardaré en una matriz de filas=len(tiempo) y columnas=len(fuerzas) 
y
% guardaré en ella todos los vectores columna fuerza de cada pie y por 
otro
% lado tendré un vector con el tiempo, ya que será el mismo para todos 
los
% pasos.
% PIE IZQUIERDO
t nuevo=0:0.01:1;
Pasos izq=zeros(length(t nuevo), length(paso izq));
for i=1:length(paso_izq)
gI izq=griddedInterpolant(paso izq{i}(:,1),paso izq{i}(:,2),'spline');
    F_nuevo_izq=gI_izq(t_nuevo);
    Pasos izq(:,i)=F nuevo izq;end
% PIE DERECHO
Pasos der=zeros(length(t nuevo), length(paso der));
for i=1:length(paso_der)
gI der=griddedInterpolant(paso der{i}(:,1),paso der{i}(:,2),'spline');
    F_nuevo_der=gI_der(t_nuevo);
    Pasos der(:,i)=F nuevo der;
end
```
% PASO INTERPOLADO del pie izquierdo

```
figure(17)
hold on
[\sim, n]=size(Pasos izq);
for j=1:n
   plot(t nuevo, Pasos izq(:,j), 'LineWidth', 2)
end
hold off
xlabel('Tiempo (s)');
ylabel('Fuerza (N)') ;
set(gcf,'color','#f8f8ff');
set(gca,'color','W');
set(gcf, 'InvertHardcopy', 'off');
set(gca,'YColor','k');
set(gca,'XColor','k');
set(gca, 'fontsize', 20);
axis([0 1 0 1200]);
grid on
grid minor
% PASO INTERPOLADO del pie derecho
figure(18)
hold on
[~,n]=size(Pasos der);
for j=1:nplot(t nuevo, Pasos der(:,j), 'LineWidth', 2)
end
hold off
xlabel('Tiempo (s)');
ylabel('Fuerza (N)') ;
set(qcf,'color','#f8f8ff');
set(gca,'color','w');
set(gcf, 'InvertHardcopy', 'off');
set(gca,'YColor','k');
set(gca,'XColor','k');
set(gca, 'fontsize', 20);
axis([0 1 0 1200]);
grid on
grid minor
%% CARACTERIZACIÓN DEL PASO
% Voy a calcular la media y a hallar los máximos y mínimos entre los 
cuales
% puede haber un paso: media +/- 3*desviación típica
```
% Paso Izquierdo

```
media izq=mean(Pasos izq,2);
desv_izq=std(Pasos_izq,0,2);
Eu izq=media izq + 3*std(Pasos izq,0,2);
Ed<sup>-</sup>izq=media<sup>-</sup>izq - 3*std(Pasos<sup>-</sup>izq,0,2);
% Paso Derecho
media der=mean(Pasos der, 2);
desv_der=std(Pasos_der,0,2);
Eu der=media der + 3*std(Pasos der,0,2);Ed_der=media_der - 3*std(Pasos\text{-}der,0,2);% Pie izquierdo
figure(19)
hold on
[\sim, n]=size(Pasos izq);
for j=1:n
    plot(t nuevo, Pasos izq(:,j), 'LineWidth',2)
end
plot(t nuevo,media izq,'color','#adff2f','LineWidth',4)
plot(t_nuevo,Eu_izq,'--','color','#228b22','LineWidth',3)
plot(t_nuevo,Ed_izq,'--','color','#228b22','LineWidth',3)
hold off
xlabel('Tiempo (s)');
ylabel('Fuerza (N)') ;
set(qcf,'color','#f8f8ff');
set(gca,'color','w');
set(gcf, 'InvertHardcopy', 'off');
set(gca,'YColor','k');
set(gca,'XColor','k');
set(gca, 'fontsize', 20);
axis([0 1 0 1200]);
grid on
grid minor
% Pie derecho
figure(20)
hold on
[~,n]=size(Pasos der);
for j=1:nplot(t nuevo, Pasos der(:,j), 'LineWidth', 2)
end
plot(t nuevo, media der, 'color', '#adff2f', 'LineWidth', 4)
plot(t nuevo, Eu der, '--', 'color', '#228b22', 'LineWidth', 3)
plot(t_nuevo,Ed_der,'--','color','#228b22','LineWidth',3)
hold off
```
xlabel('Tiempo (s)');

```
ylabel('Fuerza (N)'); 
set(gcf,'color','#f8f8ff');
set(gca,'color','w');
set(gcf, 'InvertHardcopy', 'off');
set(gca,'YColor','k');
set(gca,'XColor','k');
set(gca, 'fontsize', 20);
axis([0 1 0 1200]);
grid on
grid minor
%% GENERACIÓN DE UNA MARCHA VIRTUAL
mu desnrm izq=mean(desnormalizado1,2);
desv desnrm izq=std(desnormalizado1,0,2);
mu desnrm der=mean(desnormalizado2,2);
desv desnrm der=std(desnormalizado2,0,2);
% Número de pasos que se quieran generar virtualmente
N=10:
% GENERACIÓN DE FUERZAS VIRTUALES EN PUNTOS DE APOYO NORMALIZADOS
% Vamos a generar fuerzas virtuales generando un número aleatorio con
% distribución normal estándar y obtendremos el paso virtual sabiendo
% mediante: media+k*desviación estándar
% t nuevo= tiempo normalizado de 0 a 1
% Paso izquierdo
left step=zeros(101,N);
Kt1=zeros(N,1);for i=1:N
     bool=false;
     while bool==false
        K=normrnd(0,1);
        Kt=normrnd(mu desnrm izq,desv desnrm izq);
        if K<=3 && K>=(-3) \overline{6} Kt>0.45 && Kt<0.55
             bool=true;
         end
     end
    left step(:,i)=media izq+K*desv izq;
    Kt1(i,:)=Kt;
```
end

```
figure(21)
hold on
for j=1:N
    plot(t nuevo, left step(:,j), 'LineWidth', 2)
end
hold off
xlabel('Tiempo (s)'); 
ylabel('Fuerza (N)'); 
set(gcf,'color','#f8f8ff');
set(gca,'color','w');
set(gcf, 'InvertHardcopy', 'off');
set(gca,'YColor','k');
set(gca,'XColor','k');
set(gca, 'fontsize', 20);
axis([0 1 0 1200]);
grid on
grid minor
% Paso derecho
right step=zeros(101,N);
Kt2=zeros(N,1);for i=1:N
     bool=false;
     while bool==false
         K=normrnd(0,1);
        Kt=normrnd(mu_desnrm_der,desv_desnrm_der);
         if K<=3 && K>=(-3) \overline{\&} Kt>0.45 \overline{\&} Kt<0.55
              bool=true;
         end
     end
     right_step(:,i)=media_der+K*desv_der;
    Kt2(i, :)=Kt;end
figure(22)
hold on
for j=1:N
    plot(t nuevo, right step(:,j), 'LineWidth', 2)
end
hold off
xlabel('Tiempo (s)'); 
ylabel('Fuerza (N)') ;
```

```
set(gcf,'color','#f8f8ff');
set(gca,'color','w');
set(gcf, 'InvertHardcopy', 'off');
set(gca,'YColor','k');
set(gca,'XColor','k');
set(gca, 'fontsize', 20);
axis([0 1 0 1200]);
grid on
grid minor
%% GENERACIÓN DE TIEMPOS DE APOYO VIRTUALES
% left step/right step= matriz de pasos virtuales generados
% Kt1/Kt2= variable aleatoria para generar posteriormente los tiempos
% virtuales
% t_nuevo=0:0.01:1;
% No todos los pasos duran lo mismo, ni van de 0 a 1 seg. Con lo cual 
vamos
% a desnormalizar el tiempo para así conseguir que los pasos duren 
cerca de
% 1 segundo pero todos distintos.
T_izq=zeros(101,N);
figure(23)
hold on
for j=1:N
    T izq(:,j)=linspace(0,(1*Kt1(j)),101); plot(T_izq(:,j),left_step(:,j),'LineWidth',2)
end
hold off
xlabel('Tiempo (s)'); 
ylabel('Fuerza (N)') ;
set(gcf,'color','#f8f8ff');
set(gca,'color','w');
set(gcf, 'InvertHardcopy', 'off');
set(gca,'YColor','k');
set(gca,'XColor','k');
set(gca, 'fontsize', 20);
axis([0 1 0 1200]);
grid on
grid minor
T der=zeros(101,N);figure (24)
```

```
hold on
for j=1:N
    T der(:,j)=linspace(0,(1*Kt2(j)),101);
    plot(T der(:,j),right step(:,j),'LineWidth',2)
end
hold off
xlabel('Tiempo (s)'); 
ylabel('Fuerza (N)') ;
set(gcf,'color','#f8f8ff');
set(gca,'color','w');
set(qcf, 'InvertHardcopy', 'off');
set(gca,'YColor','k');
set(gca,'XColor','k');
set(gca,'fontsize',20);
axis([0 1 0 1200]);
grid on
grid minor
%% NUEVO RESAMPLEADO
Pasos izq virtual=cell(1,N);
for i=1:NgI2 izq=griddedInterpolant(T izq(:,i),left step(:,i),'spline');
    T_nuevo1=0:0.01:Kt1(i,:);
    Pasos izq virtual{i}=gI2 izq(T_nuevo1);
end
Pasos der virtual=cell(1,N);
for i=1:NgI2 der=griddedInterpolant(T der(:,i),right step(:,i),'spline');
    T_nuevo2=0:0.01:Kt2(i,:);
    Pasos der virtual{i}=qI2 der(T_nuevo2);
end
%% CONCATENACIÓN DE PASOS
% Crear un único vector para los pasos
X1=33;X2=34;X3=35;X4=36;X5=37;X6=38;X7=39;
Y1=32;Y2=33;Y3=34;Y4=35;Y5=36;Y6=37;Y7=38;
LF virtual=zeros(0,1);
```

```
for i=1:N
    LF virtual=[LF virtual; Pasos izq virtual{i}'];
    switch length(Pasos izq virtual{i})
         case 49
            LF virtual=[LF virtual;zeros(X7,1)];
         case 50
            LF virtual=[LF virtual; zeros(X6,1)];
         case 51
            LF virtual=[LF virtual;zeros(X5,1)];
         case 53
            LF virtual=[LF_virtual;zeros(X4,1)];
         case 54
            LF virtual=[LF virtual;zeros(X3,1)];
         case 55
            LF virtual=[LF virtual;zeros(X2,1)];
     end
end
RF virtual=zeros(4,1);for i=1:N
    switch length(Pasos der virtual{i})
         case 52
            RF virtual=[RF_virtual;zeros(Y7,1)];
         case 53
            RF_virtual=[RF_virtual;zeros(Y6,1)];
         case 54
            RF virtual=[RF virtual;zeros(Y5,1)];
         case 55
            RF virtual=[RF virtual;zeros(Y4,1)];
         case 65
            RF_virtual=[RF_virtual;zeros(Y3,1)];
         case 67
            RF_virtual=[RF\_virtual;zeros(Y2,1)];
         case 68
            RF_virtual=[RF_virtual;zeros(Y1,1)];
     end
    RF_virtual=[RF_virtual; Pasos_der_virtual{i}'];
end
% Tengo dos vectores LF virtual y RF virtual donde están los pasos
% encadenados.
figure(25)
hold on
% Marcha del paso izquierdo
T_virtual=0:0.01:((length(LF_virtual)-1)*0.01);
plot(T_virtual,LF_virtual,'red','LineWidth',3)
% Marcha del paso derecho
T_virtual=0:0.01:((length(RF_virtual)-1)*0.01);
```

```
plot(T_virtual,RF_virtual,'blue','LineWidth',3)
if length(RF_virtual)>length(LF_virtual)
    RF_virtual=RF_virtual(1:length(LF_virtual),:);
else
    LF virtual=LF virtual(1:length(RF virtual),:);
end
% Concatenación de pasos
Total virtual=LF virtual+RF virtual;
T_virtual=0:0.01:((length(Total vitrural)-1)*0.01);plot(T_virtual,Total_virtual,'color','#daa520','LineWidth',4);
hold off
xlabel('Tiempo (s)'); 
ylabel('Fuerza (N)') ;
set(gcf,'color','#f8f8ff');
set(gca,'color','w');
set(gcf, 'InvertHardcopy', 'off');
set(gca,'YColor','k');
set(gca,'XColor','k');
set(gca,'fontsize',20);
legend('Pie izquierdo','Pie derecho','Suma')
axis([0 5 0 1700]);
grid on
grid minor
set(gcf,'units','normalized','outerposition',[0 0 1 1])
saveas(gcf,'MarchaVirtual.png')
%% COMPARACIÓN SUMA MARCHA EXPERIMENTAL VS MARCHA VIRTUAL
figure(26)
hold on
plot(Total virtual,'color','#daa520','LineWidth',3);
plot(Total(:,2),'color','#2f4f4f','LineWidth',3);
hold off
xlabel('Tiempo (s)')
ylabel('Fuerza (N)') 
set(gcf,'color','#f8f8ff');
set(gca,'color','w');
set(gcf, 'InvertHardcopy', 'off');
set(gca,'YColor','k');
set(gca,'XColor','k');
```

```
set(gca,'fontsize',20);
set(gca,'XTick',[]);
legend('Suma virtual','Suma experimental')
% axis([59 801 600 1300]);
grid on
grid minor
% set(gcf,'units','normalized','outerposition',[0 0 1 1])
% saveas(gcf,'ComparaciónMarchas.png')
```